### **Technical Description**

## Wireless Automation

Manual Planning, Installation and Commissioning Guidelines

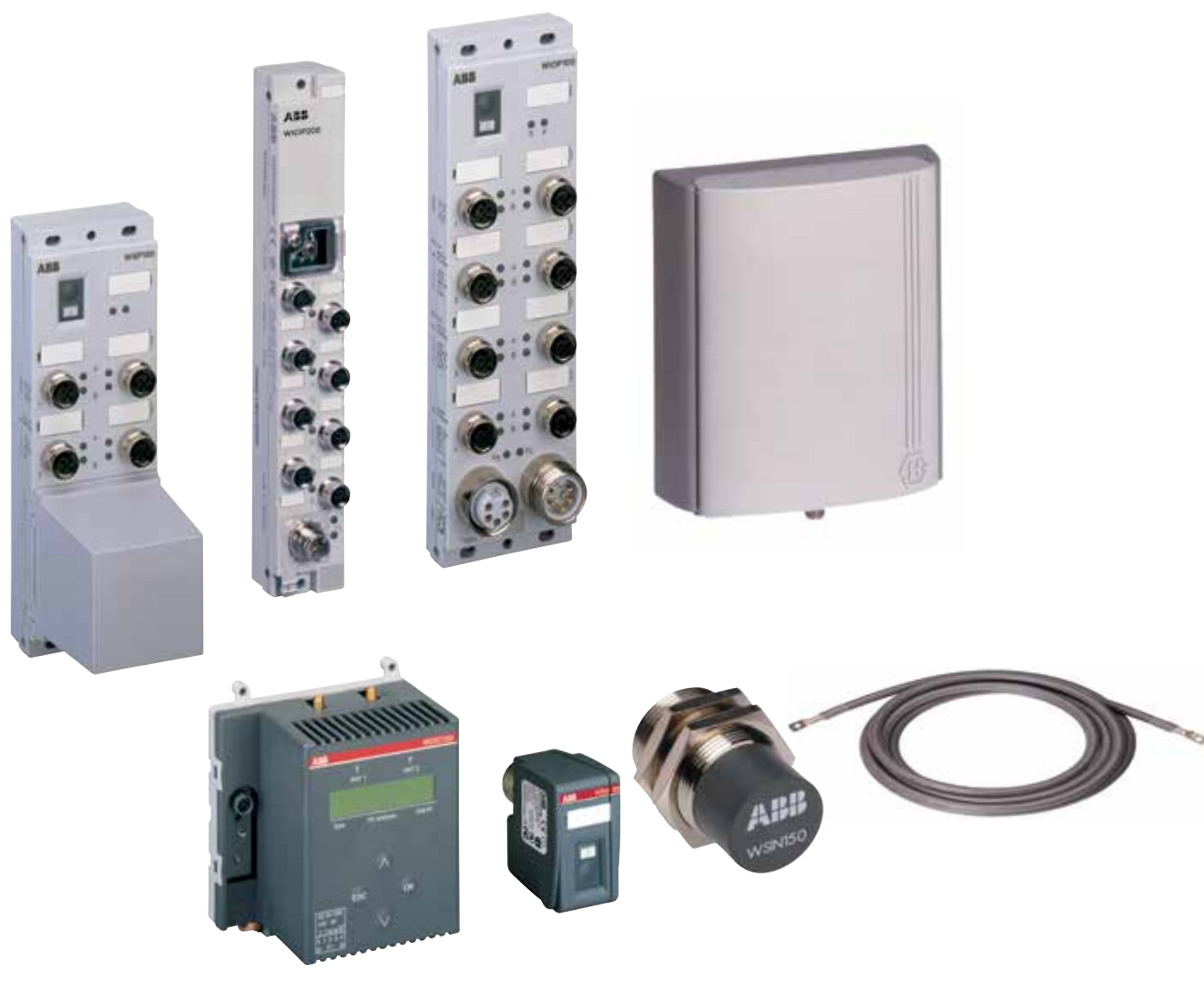

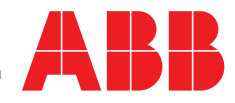

#### **Please note the following**

#### **Target group**

This description is intended for the use of trained specialists in electrical installation and control and automation engineering, who are familiar with the applicable national standards.

#### **Safety requirements**

The responsible staff must ensure that the application or use of the products described satisfy all the requirements for safety, including all the relevant laws, regulations, guidelines and standards.

The documentation has been prepared with care. The products described are, however, constantly under development. For that reason the documentation is not in every case checked for consistency with performance data, standards or other characteristics, and does not represent an assurance of characteristics in the sense of § 459, Para. 2 of the German Civil Code. In the event that it contains technical or editorial errors, we retain the right to make alterations at any time and without warning.

No claims for the modification of products that have already been supplied may be made on the basis of the data, diagrams and descriptions in this documentation.

© This manual is copyrighted. Any reproduction or third party use of this protected publication, whether in whole or in part, without the written permission of ABB Automation Products GmbH, is forbidden.

#### **Content**

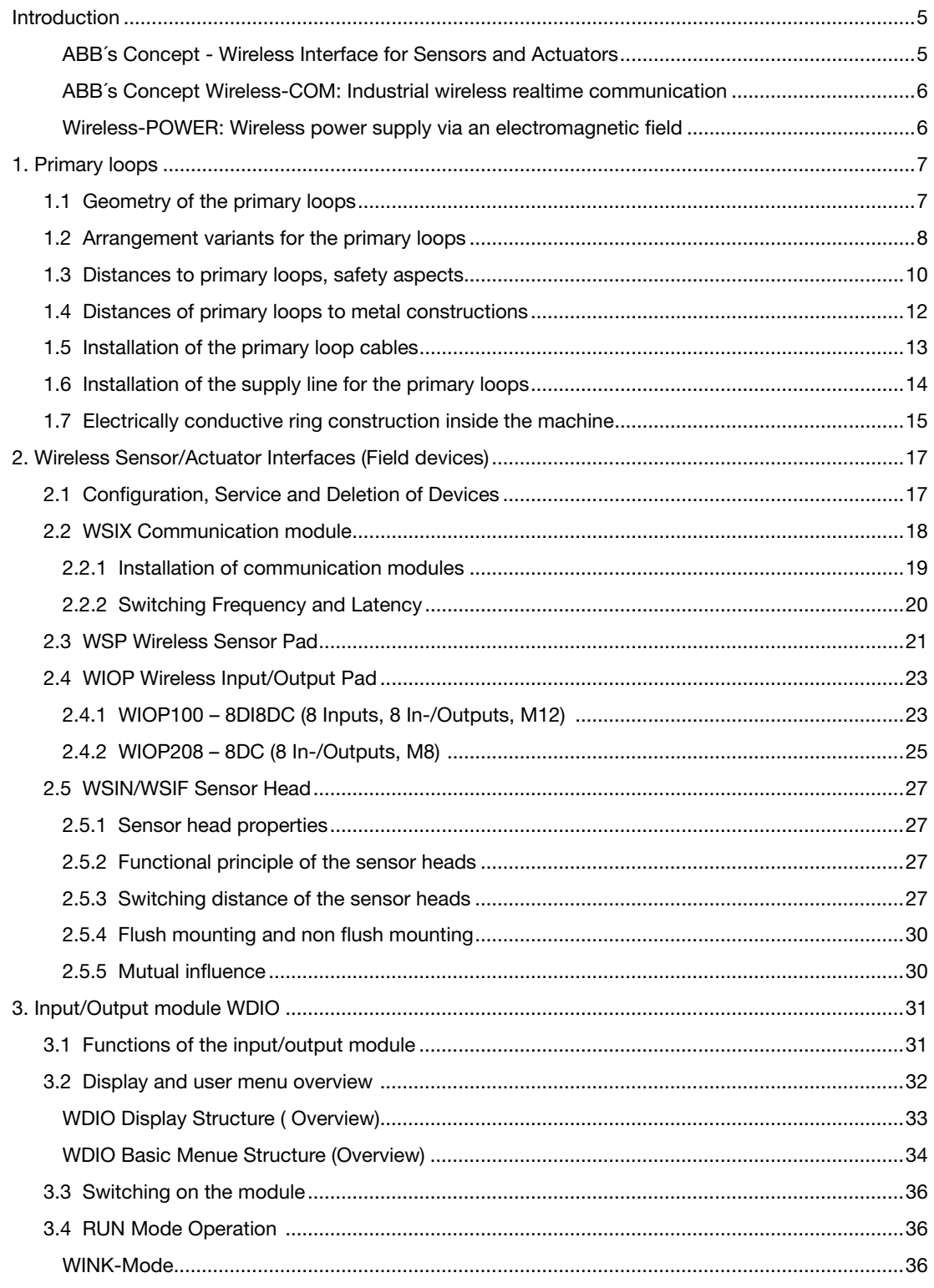

continuation...

#### Contents (...continuation)

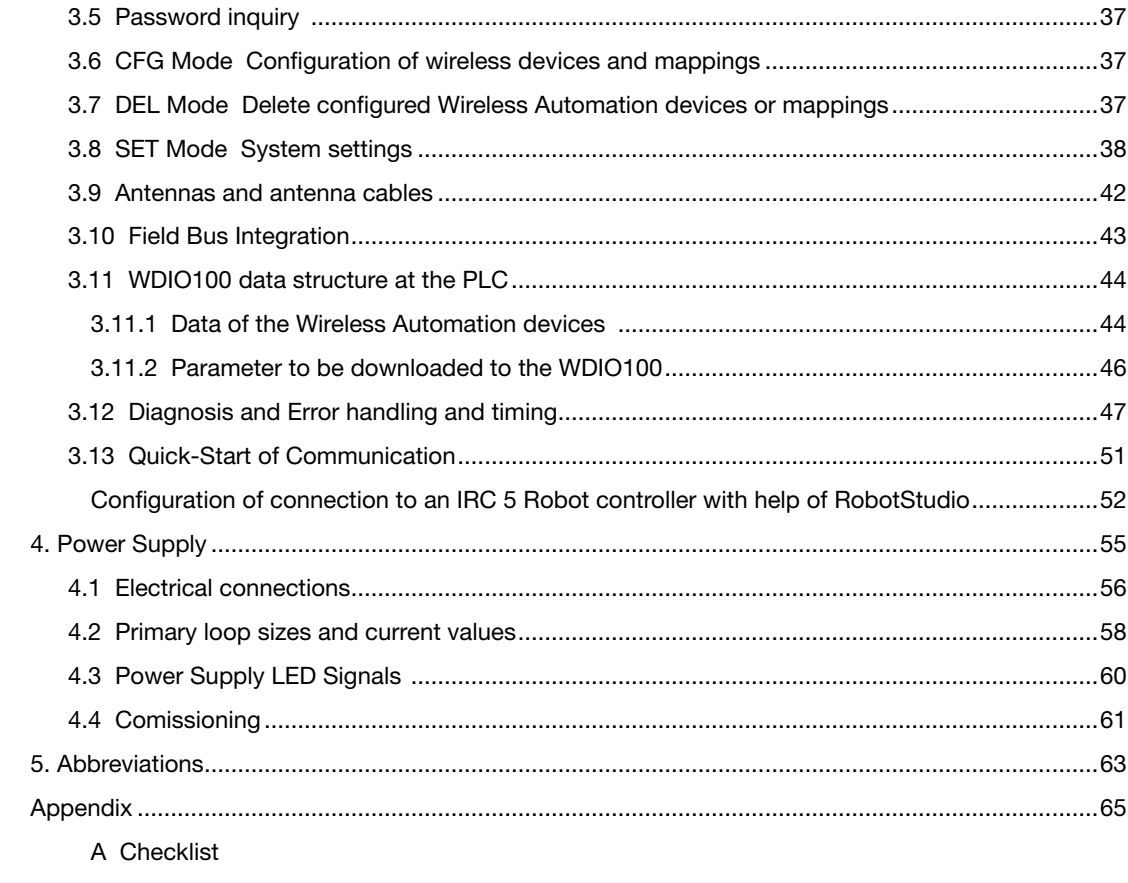

B WDIO100 - Basic Menu Structure (Overview)

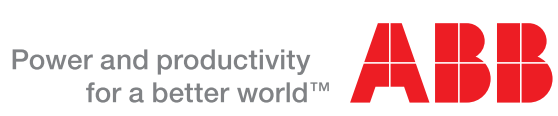

#### <span id="page-4-0"></span>**Introduction**

This guideline is intended for the engineering, planning and commissioning of ABB´s Wireless Automation system. It also includes all details for the operation and use of the wireless devices. For the basic infrastructure devices a short list of steps for fast commissioning is given at the end of each chapter. In the appendix a detailed checklist including all steps from planning to commissioning of a system with wireless devices is provided.

Detailed data sheets are not included in this guideline, you can find them on the system CD or download them from the internet (www.abb.com/plc "wireless automation devices", "download")

#### **ABB´s Concept - Wireless Interface for Sensors and Actuators**

ABB´s Wireless Interface for Sensors and Actuators is the new standard for industrial automation set by ABB. It consists of two wireless technologies to enable devices like sensors and actuators to be connected fully wireless (see figure next page):

- Wireless communication (Wireless-COM),
- Wireless power supply (Wireless-POWER).

ABB supports a growing range of innovative IP67 products for the machine and device level:

- The Wireless Proximity Switch (WPS) consist of a low power sensor head (WSIN/WSIF) and a communication module called WSIX (Wireless Sensor Interface for proximity switches). The wireless proximity switches, in contrast to conventional proximity switches, do not require any cable connection between sensor and machine control system due to using both Wireless technologies.
- The Wireless Sensor Pad (WSP) is a communication module shaped as a sensor distribution box. It allows several sensors heads to be connected to one communication module. It also uses both Wireless technologies and therefore does not require any cable connection between sensors and machine control and enables the use of reed switches.
- The Wireless Input/Output Pad (WIOP) is a sensor actor distribution box which communicates via Wireless-COM, but is supplied with 24V conventional power supply in order to enable the connection of outputs/actuators (which are typically more centralized) and other third party sensors/inputs to a system with ABB´s Concept.

These wireless devices communicate via radio communication to an Wireless I/O module (WDIO). The WDIO receives the Wireless-COM signals via a pair of antennas and connects to a control system/PLC by a choice of field busses via the ABB FieldBusPlug FBP. Communication takes place in the 2.4 GHz band. It can also map signals to other Wireless Automation devices without a fieldbus connection or controller (cable replacement). Up to three WDIO can be operated in one cell without noticeable performance change, which would support e. g. up to 360 wireless proximity switches or 39 pads (up to 624 IO points).

The general advantages of ABB´s Wireless automation devices are:

- high flexibilty in use
- reduced engineering
- short commissioning times
- higher reliability and availability of the machinery
- fast and cost effective retrofit
- new applications, not possible with wired devices

#### <span id="page-5-0"></span>**ABB´s Concept Wireless-COM: Industrial wireless realtime communication**

ABB´s Concept was designed especially for the requirements in the machine and device level in factory automation and therefore has a total performance figure which is by several orders of magnitude higher than with other wireless standards. Wireless-COM contains unique technologies to fulfill the requirements of factory automation:

- Realtime (2ms cycle time on air interface)
	- 20 ms typ. overall latency including fieldbus interfaces
	- 7ms typ. latency in mapping mode (in- to output reaction time)
- Highest reliability (practically guaranteed worst case response times -> realtime)
- $\bullet$  Highest node density ( $\sim$  300 in a cell without noticeable communication degradation)
- A practically unlimited number of nodes in a factory (cellular approach)

#### **Wireless-POWER: Wireless power supply via an electromagnetic field**

The electromagnetic field used for the power transfer is typically produced by two pairs of primary loops to supply a volume of 1 m  $\times$  1 m  $\times$  1 m up to 3 m  $\times$  3 m  $\times$  3 m, which can be enlarged modularly. A maximum cell size of 6 m x 6 m x 3 m is possible for one cell – several cells can be adjacent to each other modularly. The Primary loop cable WPC is connected to the Wireless Power Units (WPU) which controls the 120 kHz current to a constant value.

Also other configurations are possible e. g. spot and line configurations.

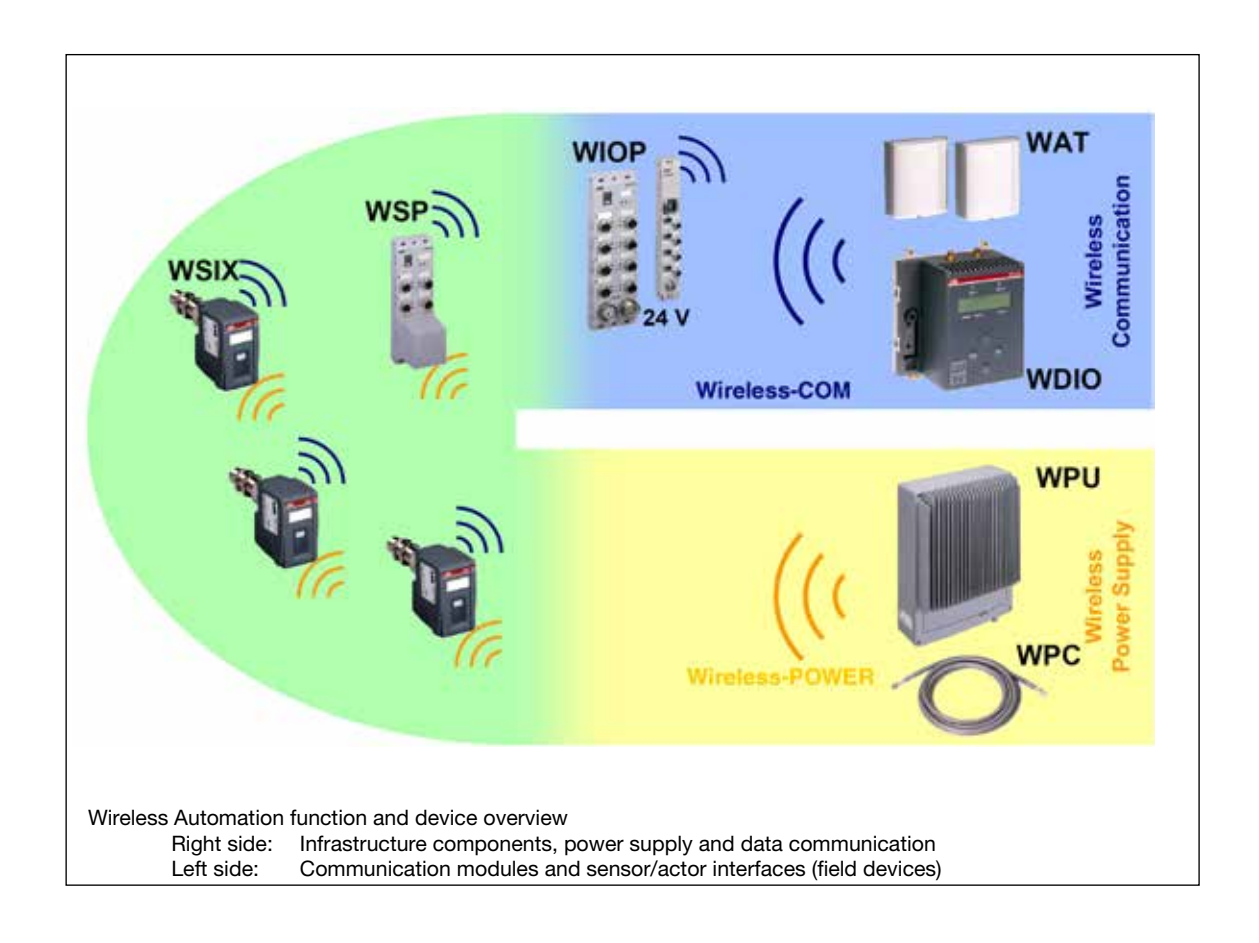

#### <span id="page-6-0"></span>**1. Primary loops**

With the help of primary loops a weak electromagnetic field is generated, which supplies some or all the devices of a machine or manufacturing cell with wireless power. This is the principle of a transformer without core. The same principle (but with modulation) is used e.g. since decades for anti-theft devices in warehouses. The following principles are for standard setups of primary loops for supply of larger volumes.

In many applications, especially in retrofits, often simpler arrangements e.g. with only one primary loop (ringshaped or linear) is already sufficient to supply a problem area. Basically around each primary loop conductor a field is created which, depending on the set current, provides sufficient field lines density up to a maximum distance of e.g. 30 cm distance of the conductor. Compacted by closing the primary loop conductor into a loop, the field lines inside the loop are further concentrated, so that inside the loop much greater distances are possible, as is described in the following chapters.

For other, simpler arrangements applies: Magnetic fields can be thought of as a flux (river), symbolized by the field lines (which are closed, however), meaning the flux/river flows in a circle around the current-carrying conductor. The density of the field lines at a location corresponding to a field strength H, determined directly by the flowing current I and the closeness/distance r to the current-carrying conductor parts: H = I / (2  $\pi$  r) with the unit A / m.

If the current flows, for example large metal objects will move the magnetic field locally or weaken it, but because the current is giving the total flux/flow, it must be even strengthened in another place. This can be illustrated by a large stone in a small river: In some placces the river flux will be weakened, but the water has to flow around the stone correspondingly faster... clearly focused "energy". For testing of field strengths, there is the field strength indicator WPI100 for fast display on site.

The max. settable current is low enough that accord. German Berufsgenossenschaft working directly at the loops is possible.

#### **1.1 Geometry of the primary loops**

The top view to the primary loops, shown on the left-hand side of figure 1.2, shows the standard configuration for larger volumes. If shielded by larger metallic objects is possible, two pairs of loops are recommended.

Maximum permitted sizes of the primary loops (inductivity :

- Edge length s<sub>a</sub> between 1 m and 3 m
- Edge length  $\mathsf{s}_{\mathrm{c}}$  between 1 m and 6 m

The following boundary condition is to be kept:

 $- S_c \geq S_a$ 

Procedure:

- Set up 4 two-dimensional primary loops (2 pairs) around the part of the machine containing wireless devices in a way that always the two opposite primary loops roughly have the same size and geometry.
- Set up the primary loops rectangular to each other.
	- Max. tolerance:  $\pm 8^{\circ}$ .
- Set up the lop pairs symmetrically, permitted distance of the two primary loops of one pair to each other:
	- $2/3$  of the shortest edge length of one primary loop  $(\pm 10\%)$ .
- The individual primary loops must cross each other with  $1/6$  (tolerance max,  $\pm 20\%$ ) of their length (refer to fig. 1.3). This way, a square outline is evenly supplied with sufficient magnetic field strength.

# **Important:**

Position the primary loops in a way that their electromagnetic field is not shielded by large metal surfaces or short cicuit loops, in e. g. the support structure (refer to fig. 1.6).

#### **1.2 Arrangement variants for the primary loops**

<span id="page-7-0"></span>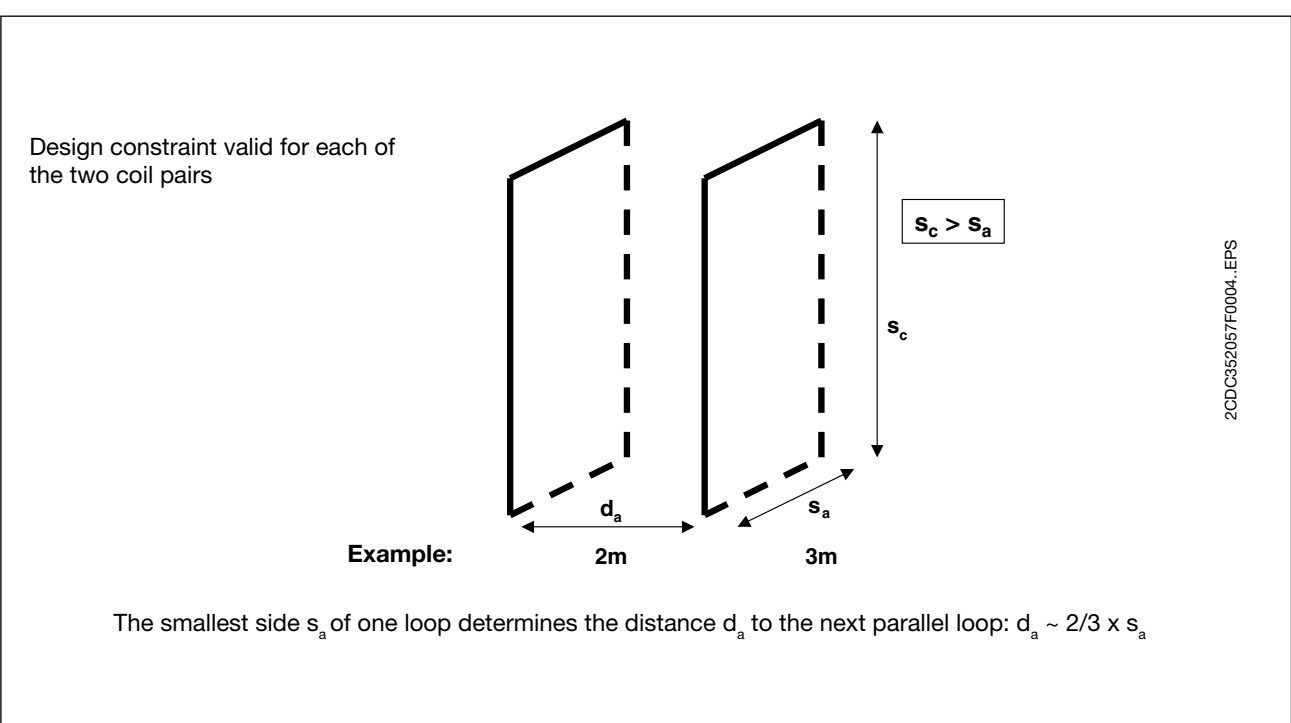

Fig. 1.1: Dimensioning principle for loop pairs

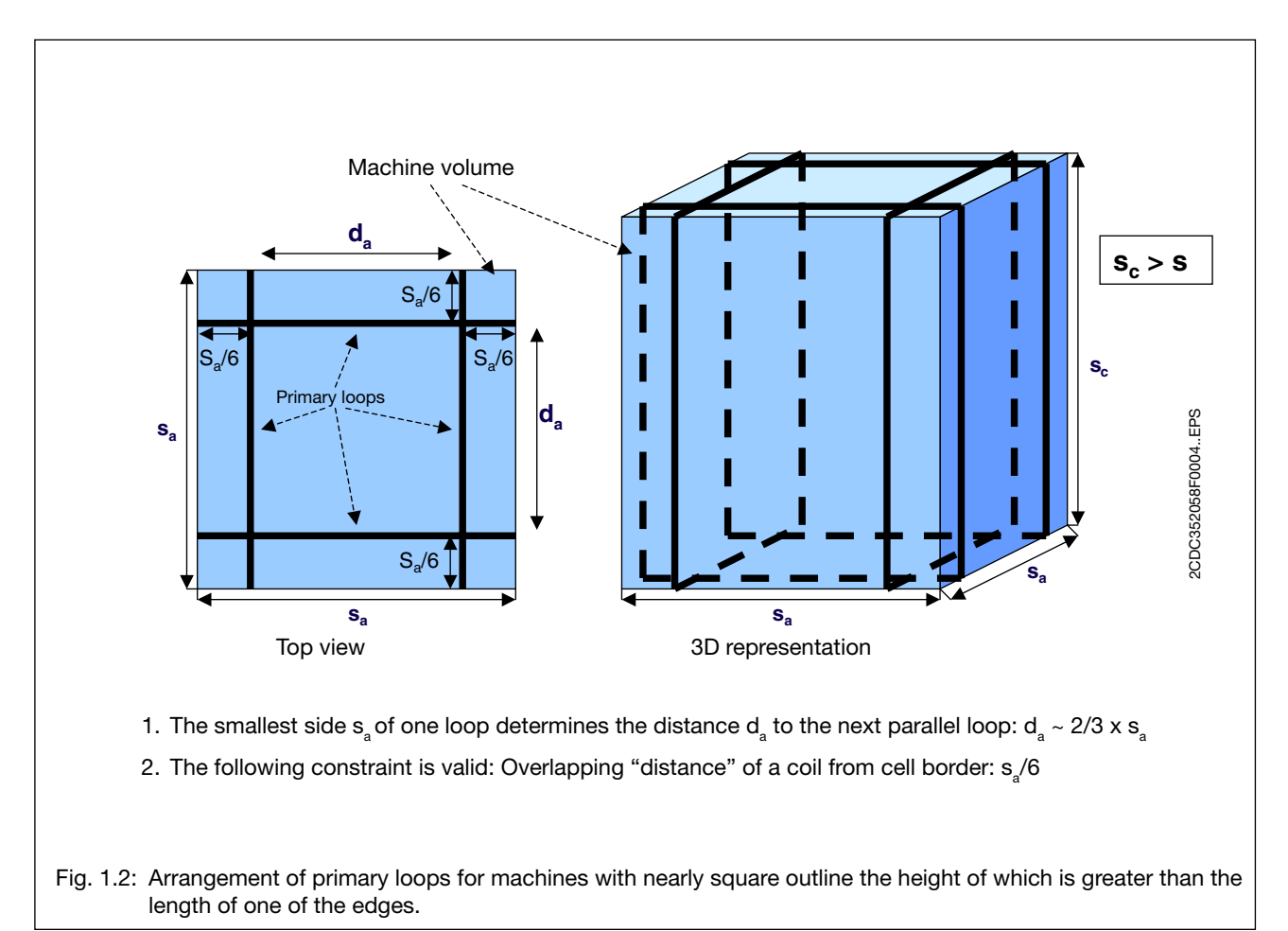

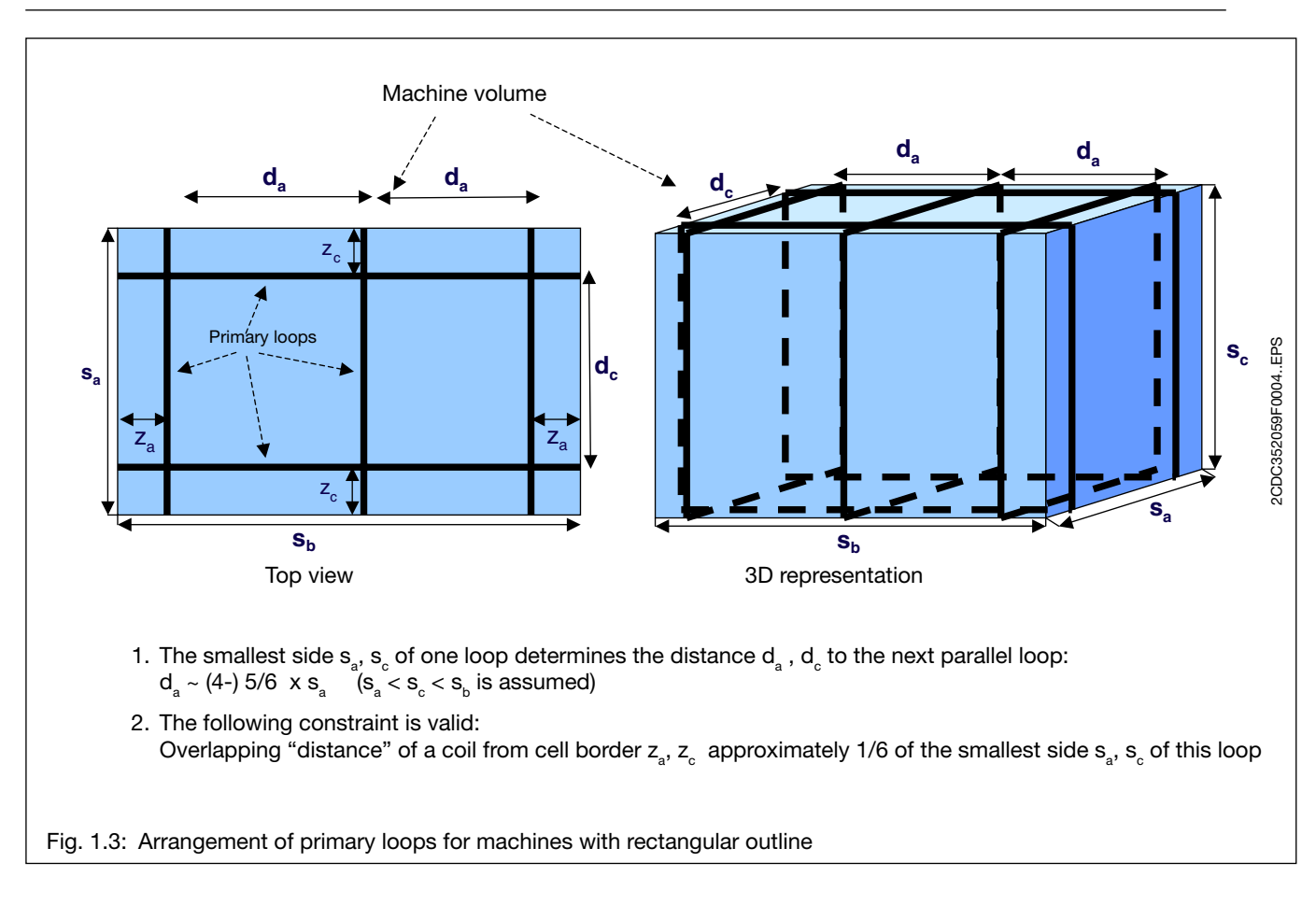

• The primary loop cables are marked in regular spacings with arrows on the outer insulation. These arrows all have to point towards the same direction when installing a pair of primary loops and further primary loops arranged in parallel (refer to fig. 1.6).

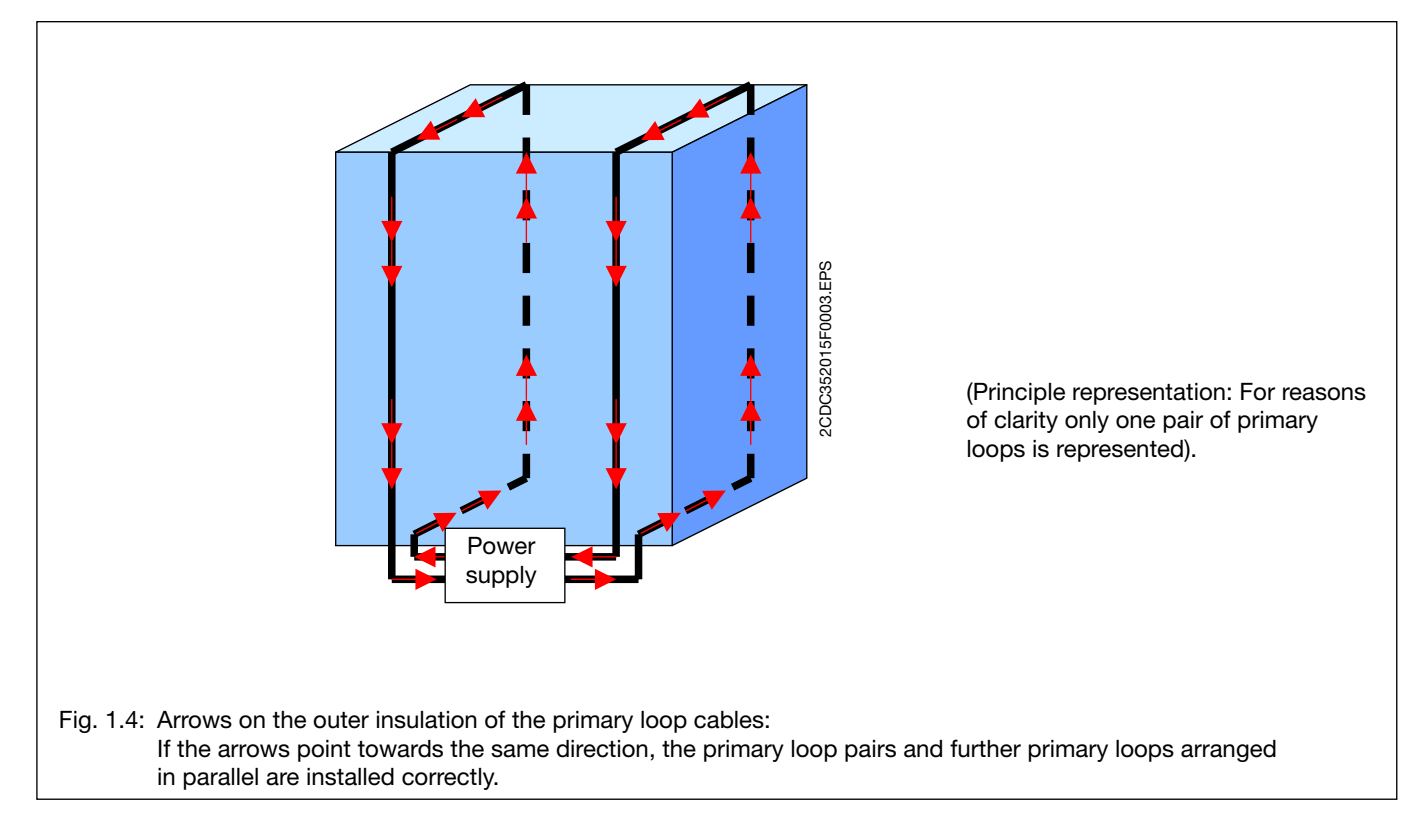

#### <span id="page-9-0"></span>**1.3 Distances to primary loops, safety aspects**

- Persons with cardiac pacemakers have to observe minimum clearances to the primary loops. Refer to the explanations below and fig. 1.5.
- Some cardiac pacemakers may be particularly sensitive to high frequency electromagnetic fields.
- The primary loops generate an electromagnetic field the field strength of which depends on the set current. The strongest electromagnetic field is right next to the primary loop cable.
- The required current depends on the edge length of a primary loop. For rectangular primary loops the short edge is the relevant length.
- We recommand to observe a distance of 30 cm for the head and backbone at continuous working positions

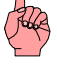

#### **Measures**

Marking for Pace Maker Carriers:

If the machine/installation does not have a fence around it to determine this distance (for minimum distances please refer to the following table and fig. 1.5), a black-yellow line has to be attached to the floor in order to make the distance clear. In this case, suitable labelings have to be installed in the line of the distance. The Engineering Package WEP100.01xx (1SAF900091R01xx.ZIP) contains an example for this.

The values given in the following table are theoretical values intended for the planning of a machine/installation with wireless devices. During commissioning and acceptance these values have to be verified by corresponding measurements and, if necessary, the distances have to be corrected.

For more detailed information, please refer to the expert's report of the "Berufsgenossenschaft der Feinmechanik und Eletrotechnik BGFE" (in the category: certificates or reports)

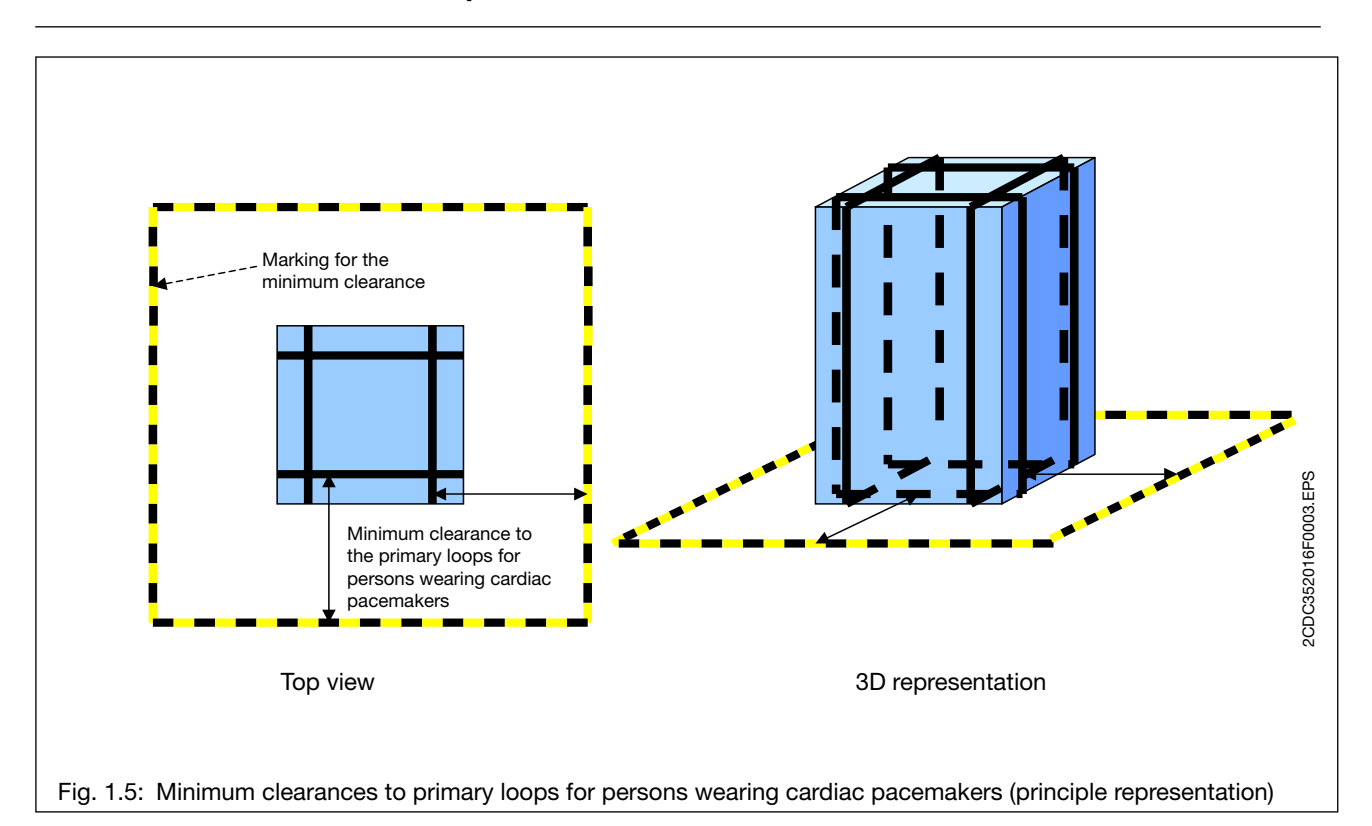

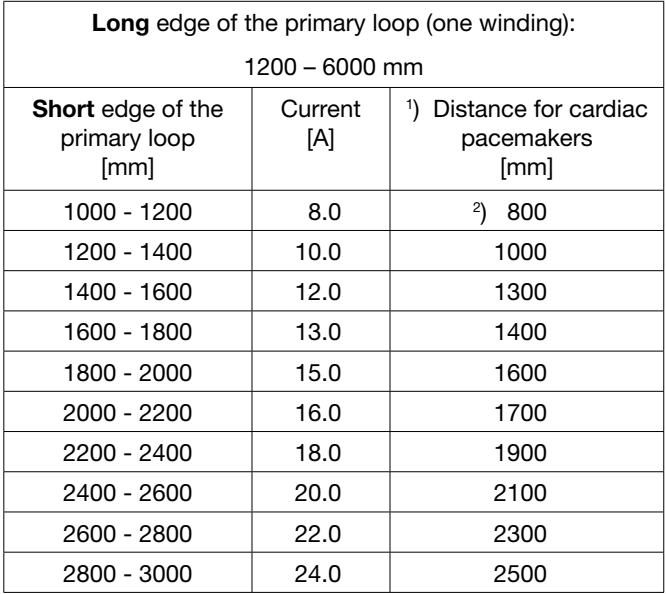

1 ) Distance for cardiac pacemakers = Minimum clearance from the primary loop area to be observed by persons wearing cardiac pacemakers.

<sup>2</sup>) This value is also valid for smaller primary loops with two windings.

#### <span id="page-11-0"></span>**1.4 Distances of primary loops to metal constructions**

- a Distance of primary loops to metal surfaces or metal gratings min.. 30 mm. Consequently, the same distance is valid for primary loops standing vertically on metal platforms, steel-reinforced industrial floors, etc. Especially for large steel objects a distance of  $> 100$  mm is recommended to keep losses/heating low.
- b Large metal surfaces (e.g. larger than approx. 50 % of the primary loop area) surrounding the primary loop arrangement (including machine fencings made of metal) should have a minimum clearance of 200 mm (for small primary loops) up to 500 mm (for large primary loops) to the entire primary loop area in order not to burden the power supply too much. This distance is the overlapping in fig. 1.2.
- c Inside of ring constructions (see figure) with continuous electric connections the electromagnetic field induces currents which can attenuate the energy field of the primary loops. In order to avoid an attenuation of the electromagnetic field, the electric conductivity of those ring constructions has to be interrupted, e.g. by inserting an isolating plastic part, unless the distance to the loops or potentional sensor positions is large enough (see b and fig. 1.9)
- d In order to avoid inadmissible contact voltages at those interrupted ring constructions in the immediate neighborhood of a primary loop, the area of the ring construction must have a minimum clearance of 30 mm to the nearest primary loop area, if the relevant area is not larger than 9 m² (see fig. 1.5). For larger primary loops up to 18 m² this distance has to be increased linearly up to 120 mm.

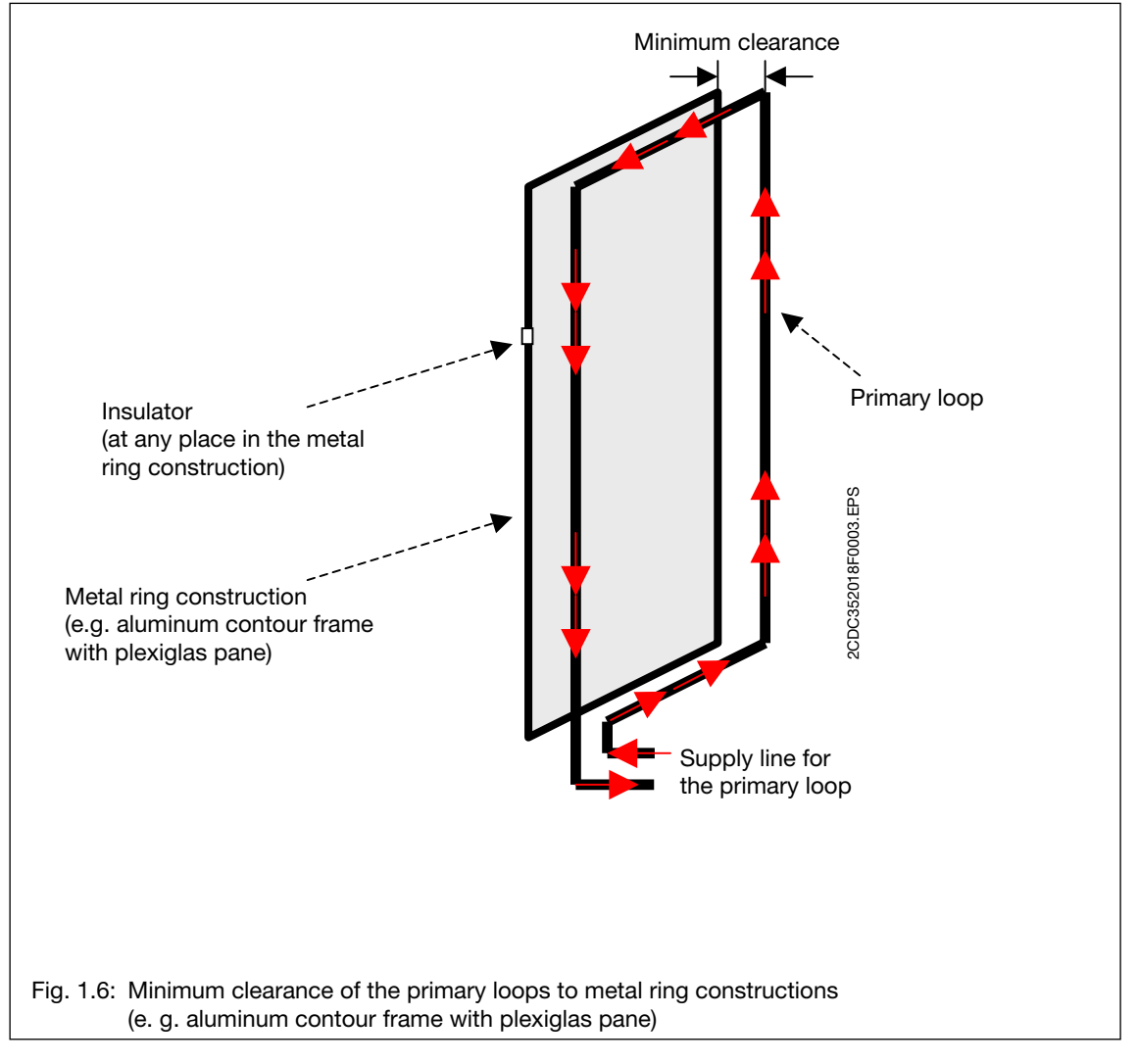

#### <span id="page-12-0"></span>**1.5 Installation of the primary loop cables**

Normally, the primary loops are made of only one winding/turn of the primary loop cable. Only for small primary loops two windings/turns of the primary loop cable may be necessary (see table in chapter 4) in order to stay within the inductivity range of WPU100. The windings can be installed without any distance to each other.

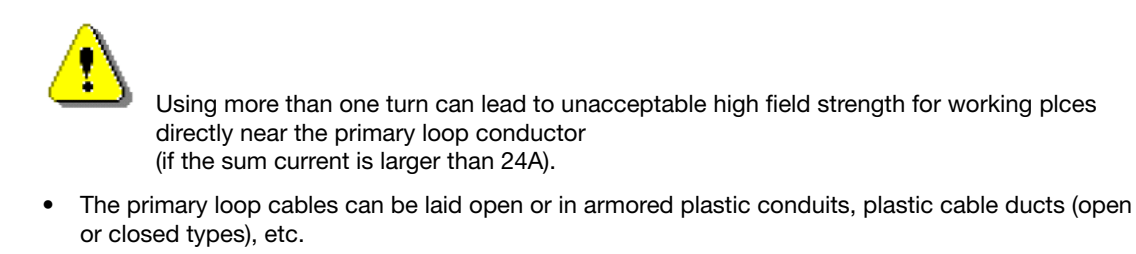

- The primary loop cable parts of the loop itself must not be laid in armored steel conduits or similar electrically conductive materials. This increase losses especially with steel. Aluminium might be acceptable over parts of a loop.
- For the installation of the primary loops glas fibre reinforced plastic conduits may be used conveniently due to their self supporting property at large lenght

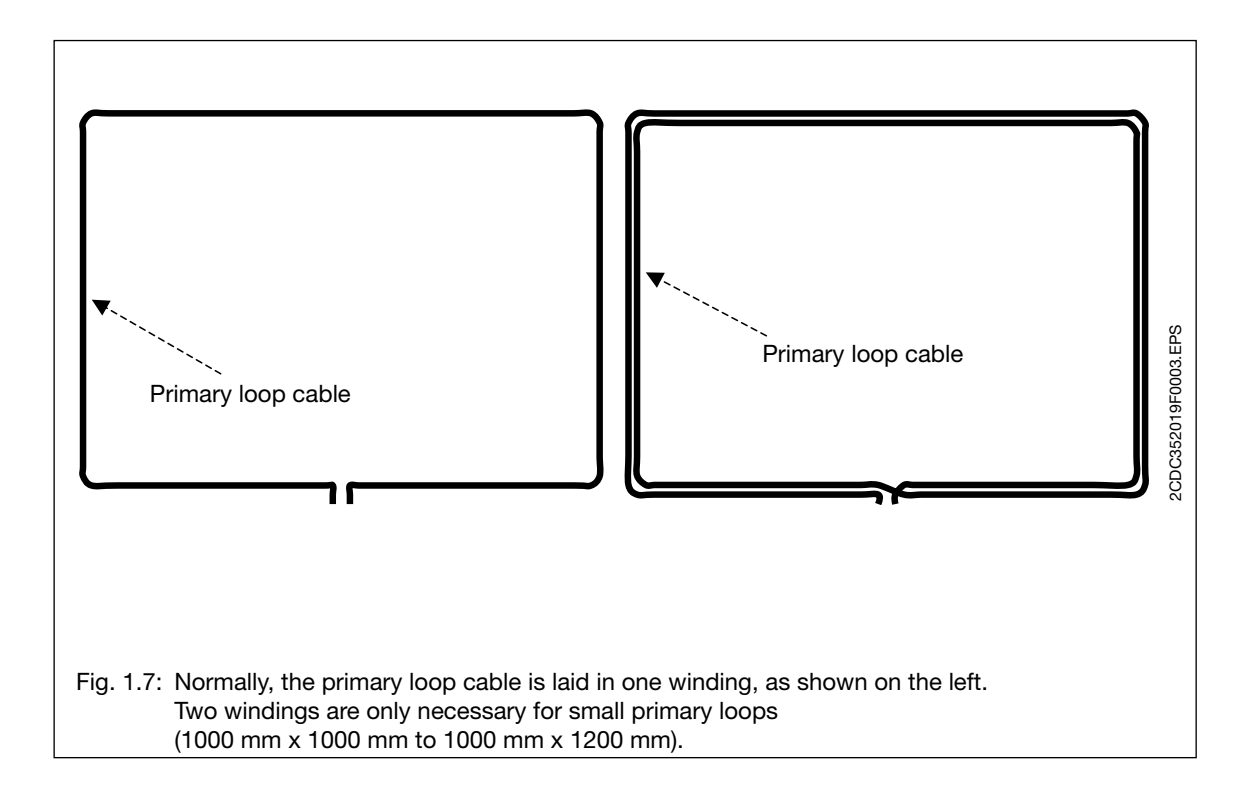

#### <span id="page-13-0"></span>**1.6 Installation of the supply line for the primary loops**

• The supply lines for a primary loop must be twisted with each other or held closely together in any other way (e.g. by cable ties, heat shrinkable tubes, etc.) over the entire distance to the power supply.

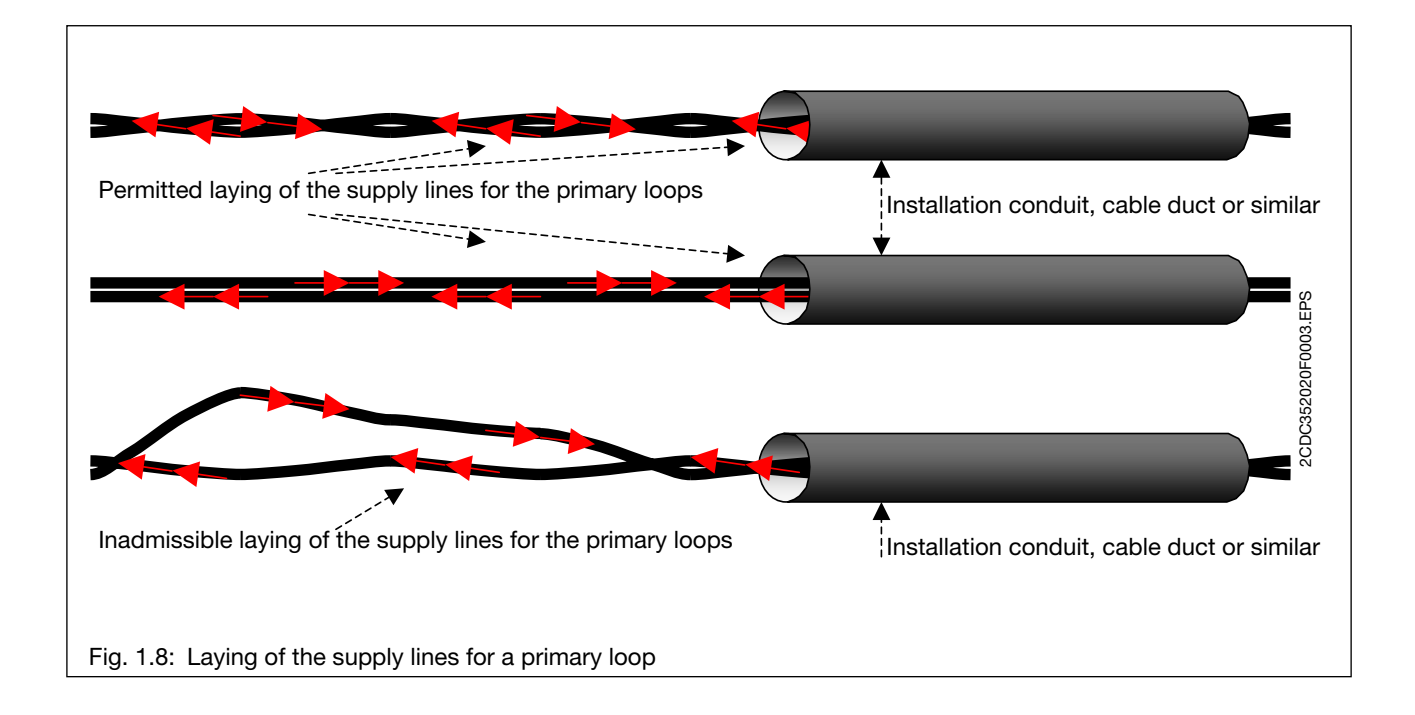

- The total length of all supply lines for one pair of primary loops can be max. 8 m.
- The line length required for one primary loop can be calculated as follows: line length = circumference x number of windings  $+ 2x$  supply line length.
- Due to double insulation the supply lines can also be laid open.
- For higher stability the supply lines for a primary loop (twisted with each other or held closely together in any other way) can be laid in armored plastic or steel conduits or similar materials.

#### <span id="page-14-0"></span>**1.7 Electrically conductive ring construction inside the machine**

- Electrically conductive ring constructions inside a machine running in parallel to one of the primary loop pairs lead to an attenuation of the electromagnetic field in their neighborhood. If wireless powered devices should be operated there, these ring constructions have to be electrically interrupted, e. g. by the use of plastic parts.
- For seperated mounting of a sensorhead and its wireless communication module WSIX, the sensorcable with bracket WSC100 exists in different configurations and cable length, so that ABB´s sensor heads can also be used in such shielded spots.

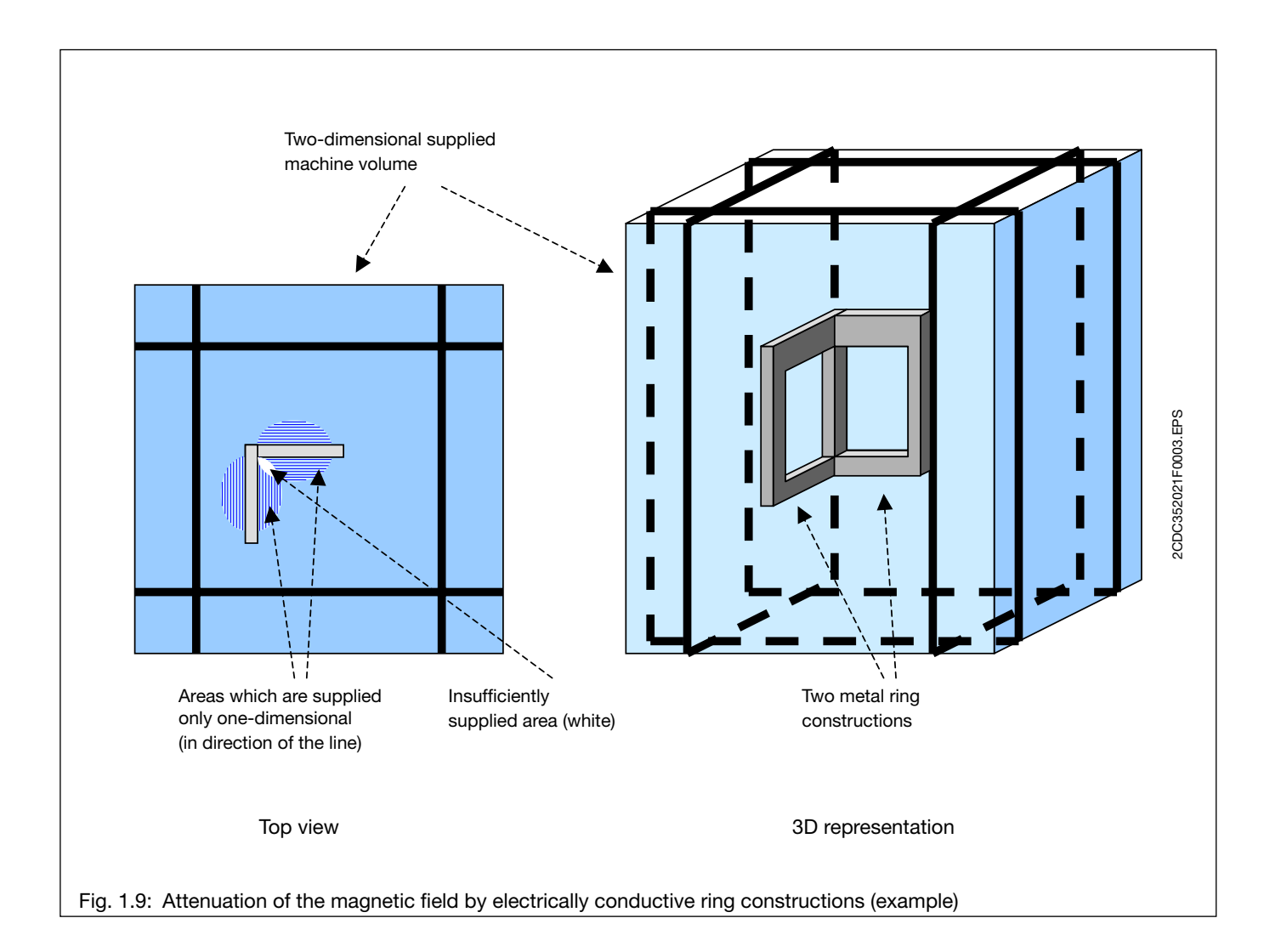

If any of the ring constructions mentioned above cannot be electrically interrupted by inserting insulating plastic parts, one dimension of the electromagnetic field will be attenuated as shown in fig. 1.9. If wireless devices shall be used in this area, the second dimension of the electromagnetic field around the place of installation must not be shielded or attenuated in any other way.

### <span id="page-16-0"></span>**2. Wireless Sensor/Actuator Interfaces (Field devices)**

The Wireless Sensor / Actuator Interfaces communicates via the ABB´s wireless communication technology to an WDIO Input/Output Module ("Basestation"), which connects via a FieldBusPlug to a fieldbus of choice (PROFIBUS®, DeviceNet™, Modbus…).

Each wireless Wireless Automation device receives during configuration

- an address depending on the configuration type of the WDIO used and
- the Cell-ID of the WDIO.

The Cell-ID address or range identifier determines to which WDIO (Basestation) the device is connected.

The Wireless Automation sensor / actuator interface products all have a common user interface consisting of a push button and one green LED for diagnosis/status information.

#### **2.1 Configuration, Service and Deletion of Devices**

The push button is used for configuration, winking and diagnosis commands. A green LED is always used to signal the status of the device

To check correct power supply (and communication) the push button can be pressed. On configured devices (with error free communication ) the green LED blinks after release of push button. WIthout communication the LED blinks only as long as the button is pressed. Without beeing configured the device will have the green LED on permanently, if correctly powered.

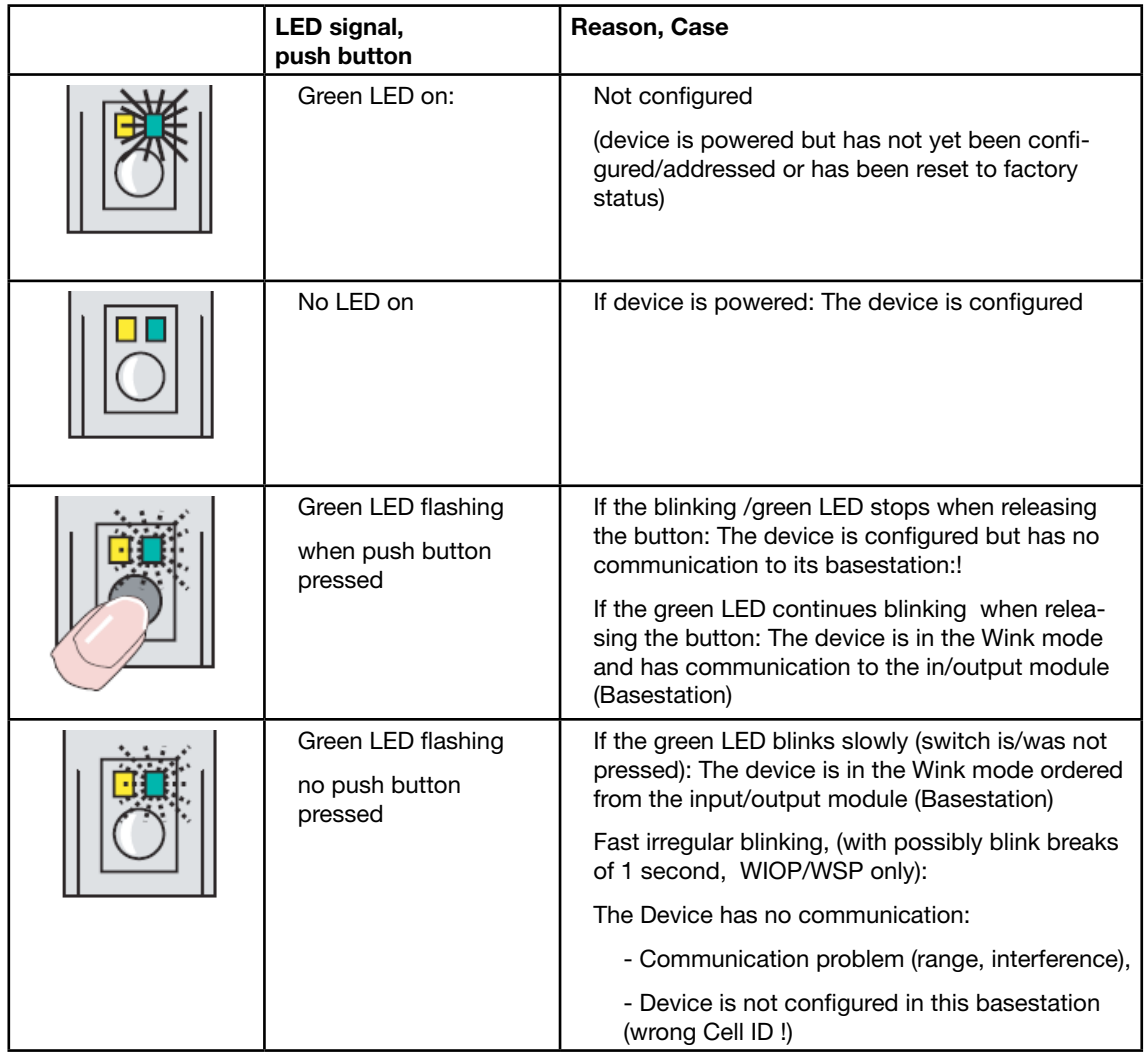

#### <span id="page-17-0"></span>**Configuration of wireless devices**

Wireless devices can be configured only if they are brand new (factory status) or their configuration has been deleted before. This un-configured status is indicated by a green LED, if the device is powered.

In order to perform the configuration, the input/output module must be switched into the CFG configuration mode (see chapter 3.2) and should display a free (blinking) address for this device type. Then simply the push button of the wireless device has to be pressed once to configure it with this address to this basestation (more precise this Cell-ID).

When the button is released the green LED will be off, the next free device address will be displayed at the input/output module (after it has received three valid telegrams from the configured device).

#### **Deleting the configuration of wireless devices**

- • Normally devices should be deleted (set back to factory status) from the respective input/output module with the matching Cell-ID, because only then the device is also deleted from the configuration of this input/output module.
- Alternatively, by pressing the push button of Wireless Automation devices for more than 15 seconds, its configuration can be deleted. This is called an "unconditional delete" as it also works without the matching input/output module (Cell-ID) present.

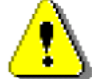

The device is not deleted from the configuration of the input/output module.

 This function is useful if you have a device without the input/output module with the correct Cell-ID available

#### **2.2 WSIX Communication module**

The communication module is screwed like the socket of a sensor cable on one of the sensor heads or wired to it or to a contact via a cable (WSC100, max. 3 m length).

The wireless proximity switch built in this way can, whether it is configured or not, detect metal objects, as soon as it is powered sufficiently by a magnetic field (can be checked with WPI100 indicator).

The recognition of a metal object by the sensor head is indicated by the yellow LED on the top side of the communication module.

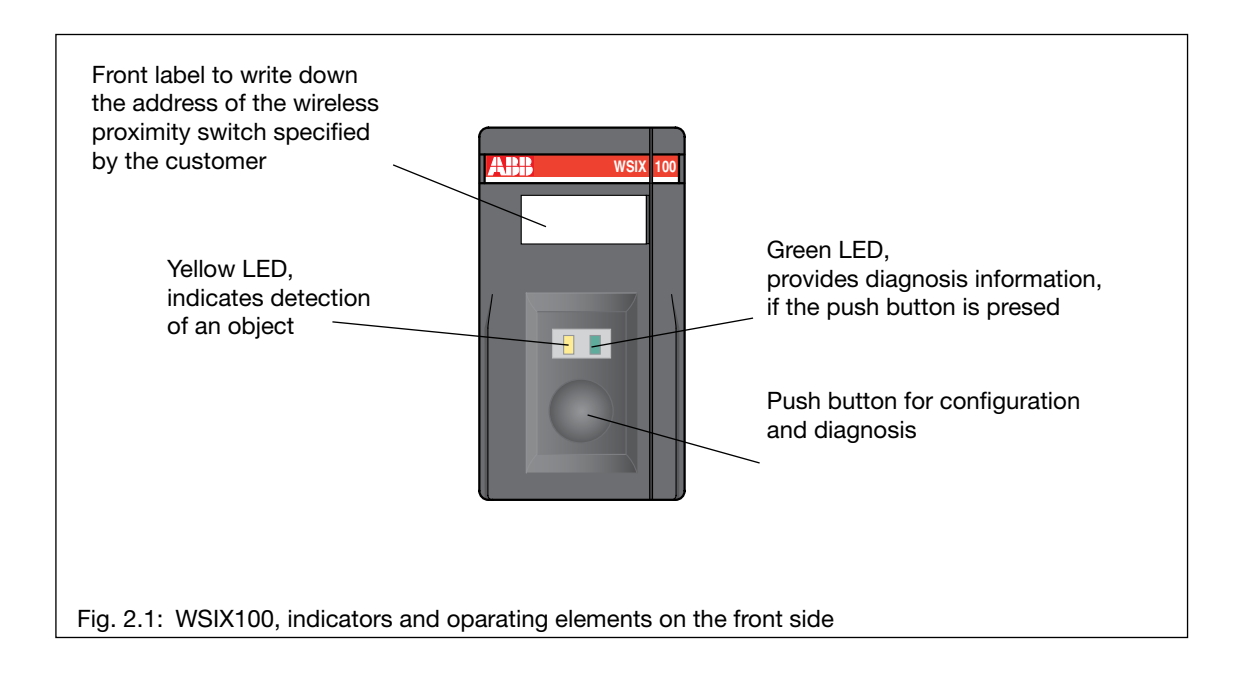

#### <span id="page-18-0"></span>**2.2.1 Installation of communication modules**

In order to avoid interferences and shading effects, minimum clearances have to be considered for the communication module.

- Minimum clearance to metal parts: refer to fig. 2.2.
- Minimum clearance between communication modules: refer to fig. 2.3.

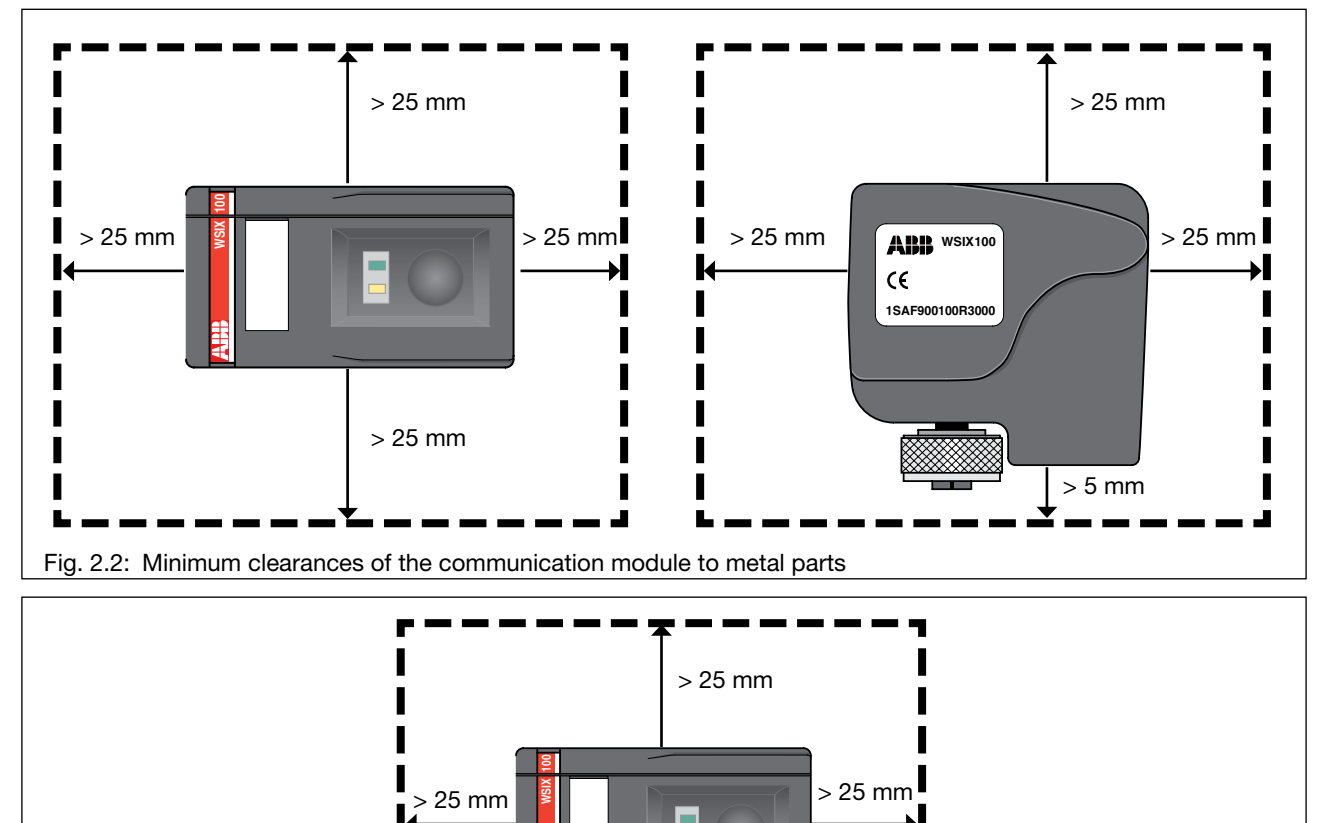

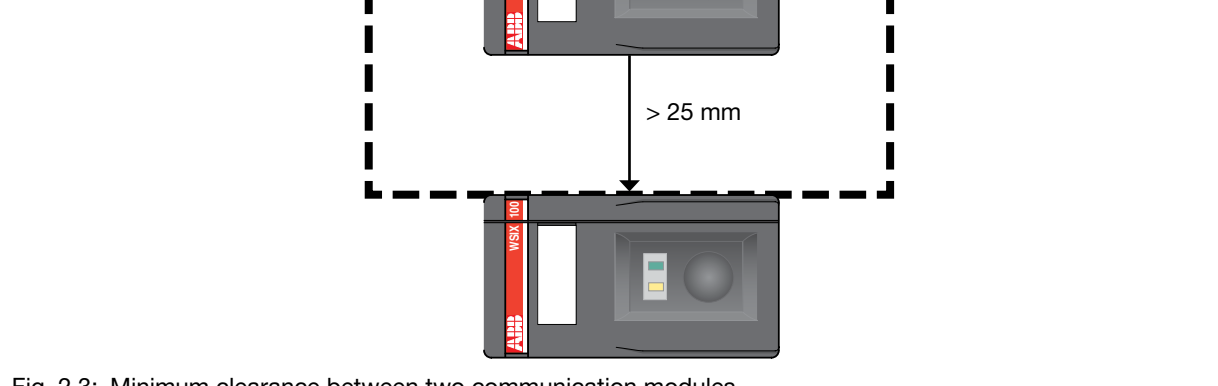

Fig. 2.3: Minimum clearance between two communication modules

Furthermore, the communication modules must have a minimum clearance of 25 mm to primary loop cables in order not to expose them to too strong electromagnetic fields.

The mentioned minimum clearances only guarantee reliable energy supply, if the rotating electromagnetic field can reach the wireless device in at least one direction, i.e. if the wireless device is not shielded by metal parts or electrically conductive ring constructions.

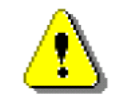

 Tighten the nut with 0.7 Nm (tighten manually as strong as possible, than add ¼ turn, e. g. with a pliers).

In case of space restrictions at the sensor head mounting position, the WSIX communication module can be mounted with the WSC100 bracket and a short extension cable (see accessories).

#### <span id="page-19-0"></span>**2.2.2 Switching Frequency and Latency**

The devices communicate with the WDIO (base station) via the air interface.

Signal detection:

WSP and WIOP have adjustable filter time constants, the WSIX has practically no delay (< 1 ms)

Due to this communication and the following processing in the input module and fieldbus connection (FieldBusPlug), certain delays occur.

#### **Principle**

1<sup>st</sup> event is transmitted (sampling is done at 1kHz)

 $2<sup>nd</sup>$  event is stored, to be transmitted as soon as  $1<sup>st</sup>$  transmission is finished. Each input is blocked for 5 ms after a first event (bouncing protection without delay)

3<sup>rd</sup> event -> error message ERR2 (event lost, but last status transmitted)

#### **Wireless Automation Air Interface Latency as such:**

2 - 15 ms (typ.< 4ms)

**Overall Latency** incl. fieldbus (sensor head -> signal available at fieldbus):

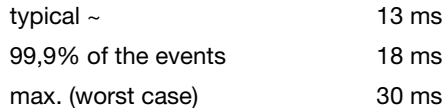

(for single events in case of heavy disturbance)

Independant of number of sensors used or their amount of events.

#### **Min. Pulsewidth**

for signal ~20 ms (otherwise events may be lost on the fieldbus interface)

-> corresponds to **typ. switching frequency of 25 Hz** (worst case: min. switching frequency of 15 Hz )

#### **BUT**:

restrictions to ≤ 5 events / s per input of WSIX or WSP devices in places with small field strength.

#### **Typical timing patterns can be seen below:**

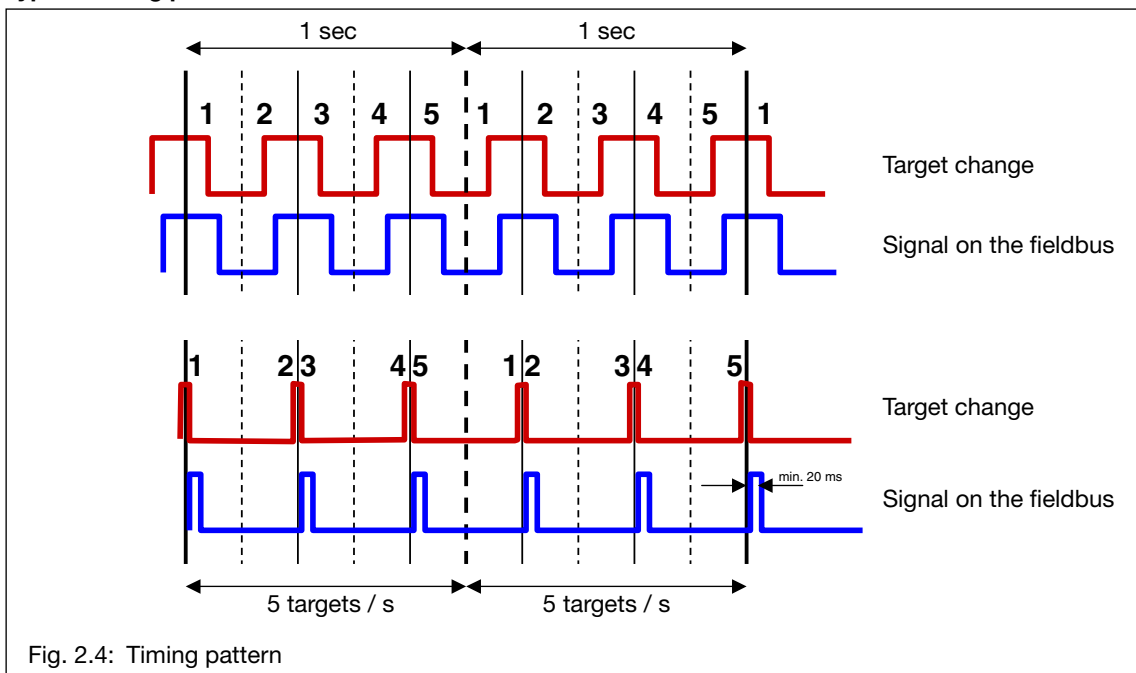

#### <span id="page-20-0"></span>**2.3 WSP Wireless Sensor Pad**

The wireless sensor pad WSP is a sensor distribution box, enabling several sensor heads to be attached to one wireless communication device. The sensor pad receives its energy for the sensor functions and radio communication also from an electromagnetic field.

The sensor pad has to use the low power WSIN/WSIF-sensor-heads or passive switches (e. g. reed contacts) connected via short cables. Two sensor heads can be connected to each M12 sockets. The WSIN/WSIF low power sensor heads operate with 3 V only, and therefore use a different pinning in order to avoid destruction when unintentionally connected to a standard 24 V sensor input.

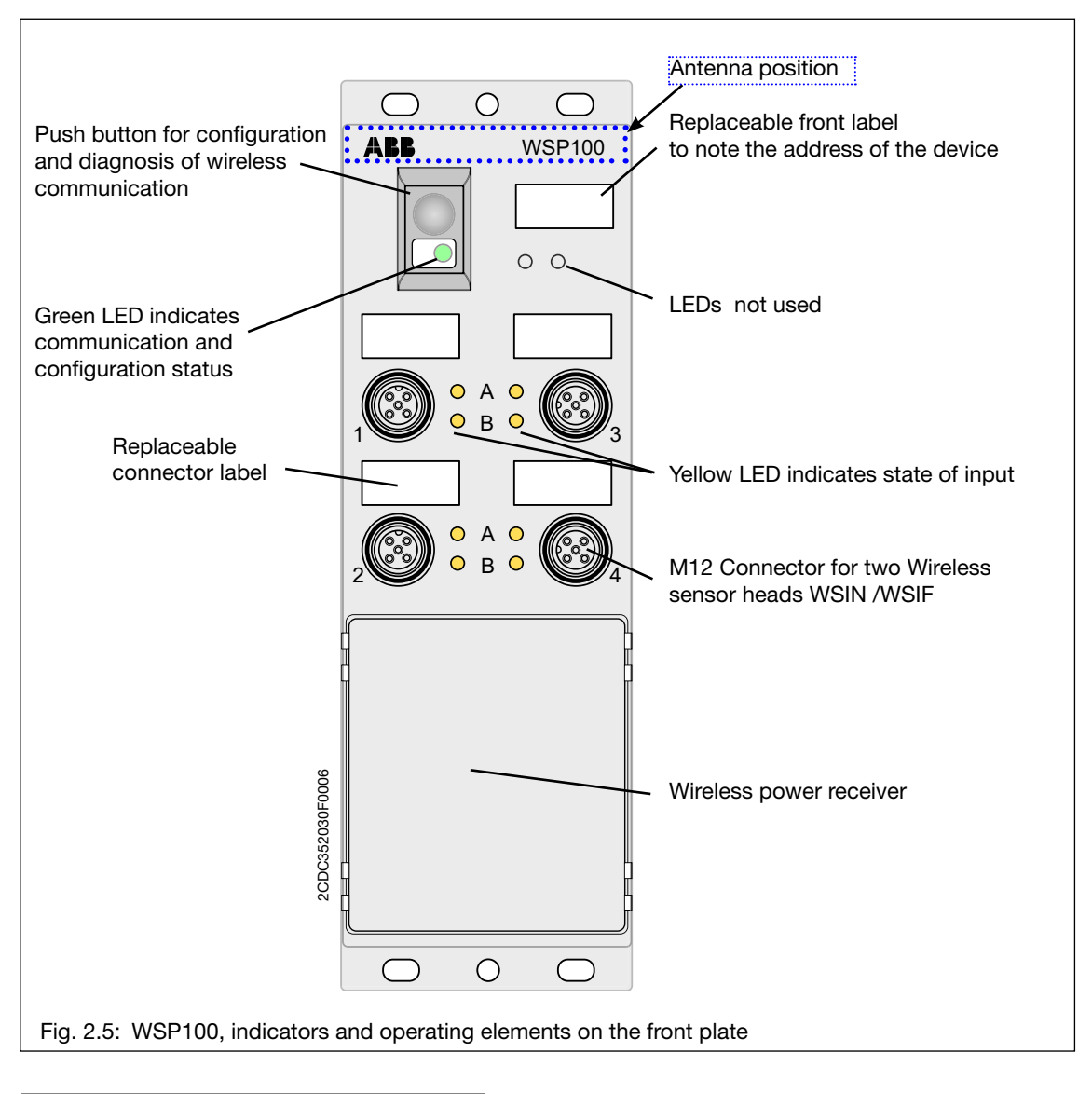

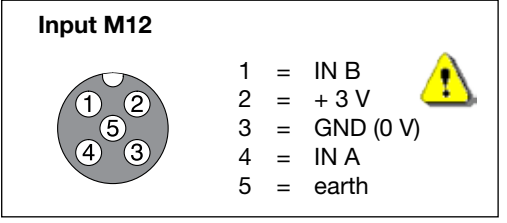

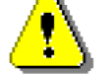

Pinning deviates from standard sensor connectors to avoid destruction by wrong wiring.

Pinning corresponds to WSIN/WSIF-sensor-heads.

In order to avoid interferences and shading effects, minimum clearances have to be consideredfor the sensor pad.

#### **Wireless power supply:**

Minimum clearance of 50 mm to metal and especially steel parts have to be observed for the power receiver (block type structure on pad).

It can be mounted on a metal plate, nevertheless the power margin is higher the smaller such a metal plate is. A wireless power receiver needs a certain free volume around to take magnetic power from. The size of this volume is determined by the receiver size.

The minimum clearance between two WSP100 or to a neighboring WSIX communication module should be at least 100 mm.

The mentioned minimum clearances only guarantee reliable energy supply, if the rotating electromagnetic field can reach the wireless device in at least one direction, i. e. if the wireless devices is not shielded by metal parts or electrically conductive ring constructions.

#### **Wireless power supply:**

For the undisturbed communication by a radiowave propagation, a free space of at least 25 mm from the antenna position (see Figure 2.5) to other larger metallic obstacles should be observed to achieve full communication range.

Furthermore, the communication modules must have a minimum clearance of 25 mm to primary loop cables in order not to expose them to too strong electromagnetic fields.

#### **Switching Frequency and Latency**

The timing is similar to the WSIX communication module (see chapter 2.2.2). Nevertheless due to the total higher power available, a trade off regarding switching frequency between the different inputs is possible. A total value of 40 events per second under worst case conditions can be shared between the inputs, resulting in 5 events/second per input (assuming WSP100-8I with 8 inputs).

#### <span id="page-22-0"></span>**2.4 WIOP Wireless Input/Output Pad**

The wireless input/output pads collect 24 V inputs and outputs like standard bus distribution boxes and uses a standard 24 V power supply.

The pads use different connection concepts and housing width:

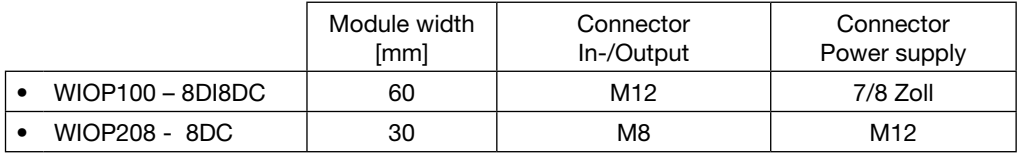

The actuator voltage is fed separately to enable flexible emergency stop concepts. Both devices have failsafe mode and input filter which can be configured both (determined by SET parameters of WDIO at the time of configuration/addressing, cannot be changed on-line.

#### **2.4.1 WIOP100 – 8DI8DC (8 Inputs, 8 In-/Outputs, M12)**

The two 7/8" power feeding connectors allow also a comfortable looping through of the power wiring from pad to pad. The WIOP100 – 8DI8DC has 8 digital inputs and 8 configurable inputs/outputs which can be both, input or output, depending on the use on the fieldbus/PLC.

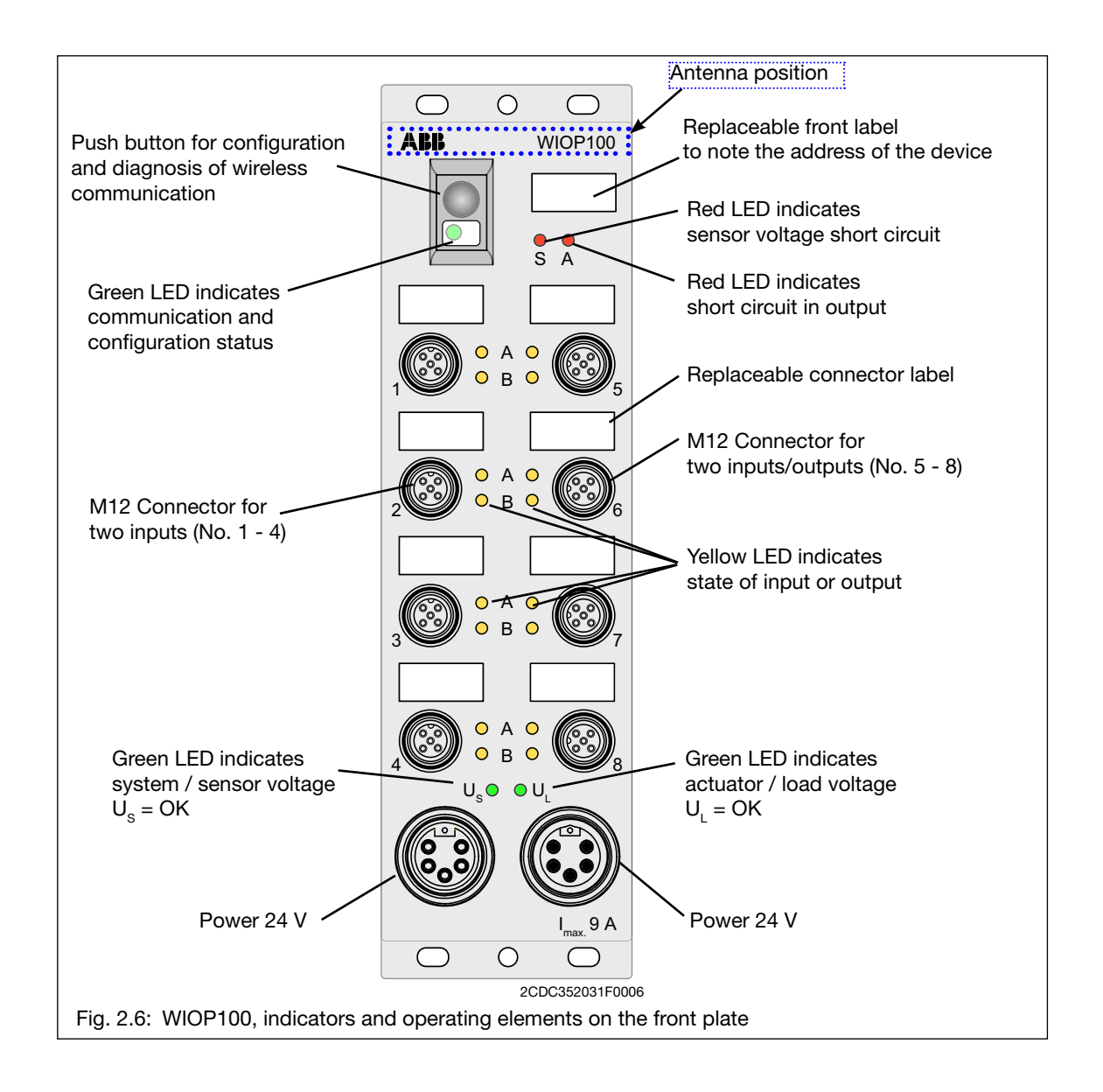

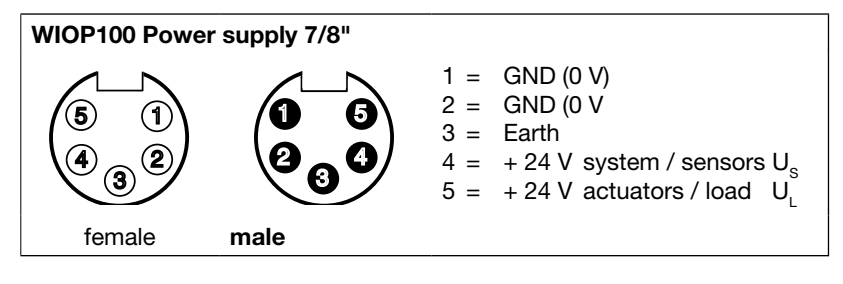

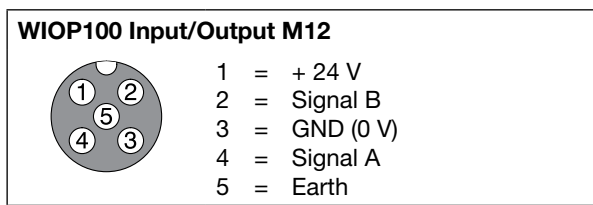

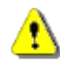

- Minimum clearance around the antenna position of 25 mm to larger metal objects is recommended.
- Check 24V supply, fuse with max. 10 A fuse medium slow
- Reverse polarity protection see information

#### **Reverse polarity protection**

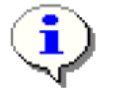

The reverse polarity protection does only work, when the supply voltage for the actuators is fused (10 A, mT) and a short circuit is switched off after 10 – 100 ms.

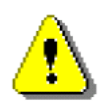

#### **Attention**!

A power supply with current control/limit or a wrong fuse results in the case of reversed polarity in the destruction of the modul.

#### <span id="page-24-0"></span>**2.4.2 WIOP208 – 8DC (8 In-/Outputs, M8)**

The WIOP208 – 8DC has 8 digital configurable in-/outputs, which can be either only inputs or also outputs, depending on their use in the process image of the controller (readable output).

In contrary to WIOP100, the WIOP208 uses only the first input-Byte, in RUN-mode the bits are shown in the upper row of the WDIO100 Display.

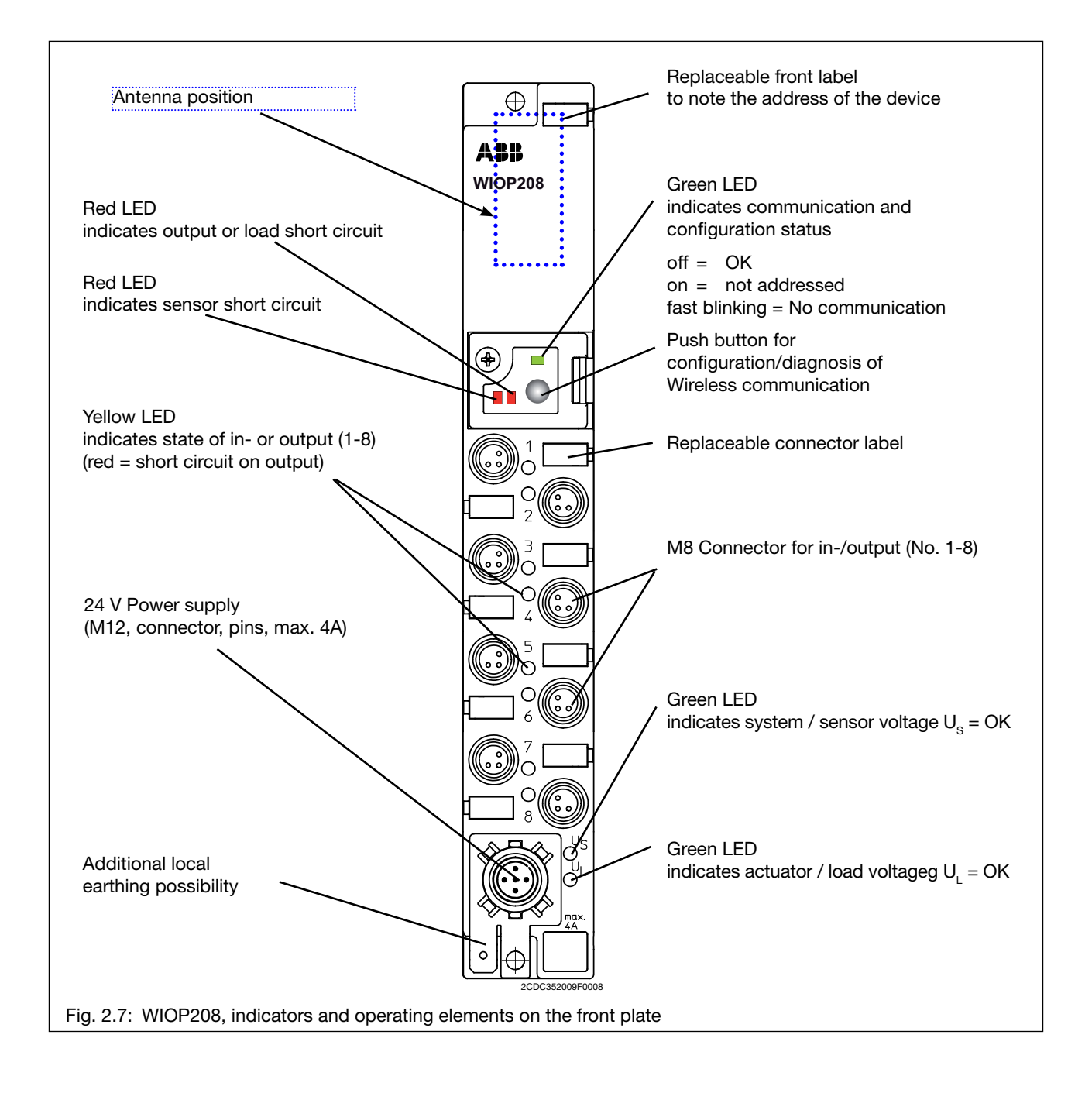

#### **WIOP208 Power supply M12 (pin assignment)** 5  $2^{(1)}$  $3^{4}$  $1 = +24$  V Actuators / Load U  $2 = +24$  V System / Sensors  $\dot{\mathsf{U}}_{\rm s}$  $3 =$  GND  $(0 \text{ V})$  $4 =$  GND  $(0 V)$

 $5 =$ Earthing

#### **WIOP208 Input/Output M8**

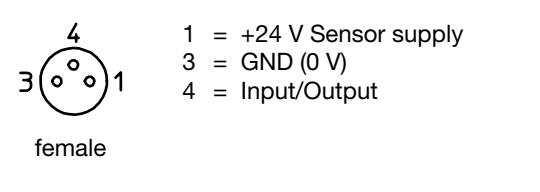

- Minimum clearance around the antenna position of 25 mm to larger metal objects is recommended.
- Check 24V supply, fuse with max. 5 A fuse medium slow

#### <span id="page-26-0"></span>**2.5 WSIN/WSIF Sensor Head**

Wireless proximity switches consist of a communication module (WSIX or WSP) and a sensor head which can be selected from a range of different designs and properties depending on the application.

#### **2.5.1 Sensor head properties**

The sensor heads operate as inductive proximity switches and therefore have standardized properties and operating conditions. This allows an easy application without any problems.

- They exclusively detect metal objects.
- They have an exactly defined detection range.
- They work reliable and without any impairment by light, noises, non-conducting dust
- and fluids such as oil.
- They detect precisely without any adjustment.
- They substantially work according to standardized detection characteristic curves.

#### **2.5.2 Functional principle of the sensor heads**

The fundamental component of the sensor heads is a resonating circuit with an open coil. When a metal object comes close, the oscillation is attenuated until it is completely interrupted according to the further decrease of the distance. This effect is evaluated by a subsequent trigger stage and converted into a binary output signal.

Like a conventional proximity switch, the sensor itself is not supervised for function, cut wire or short circuit. The sensor is optimized for low energy consumption (e. g. 3 V operation voltage). To avoid exchange/destruction by standard sensors/cables the supply voltage is fed via Pin 2 (Pin 1 is not existing).

For space critical locations or protection, the sensorhead can be mounted seperat from the communication unit (WSIX or WSP) via a short cable: WSC holder and extension cables for the WSIX or standard 4 pole (due to differing pinning) sensor cables: up to a maximum length of 3 m (not close over longer stretches to a primary loop cable).

#### **2.5.3 Switching distance of the sensor heads**

The most important and distinguishing characteristic of the sensor heads is their switching distance. The switching distance depends on the dimensions and the electronic circuitry of the sensor head as well as on the size and chemical consistency of the actuator (target).

The actuator can be moved in axial as well as in radial direction towards the sensitive part of the sensor head.

#### **Nominal switching distance s**

Like conventional inductive proximity switches, the sensor heads are categorized according to their nominal switching distance (rated switching distance according to EN 60947-2-5). This value does neither consider any manufacturing tolerances nor any kind of environmental influences such as the ambient temperature.

#### **Standard measuring plate**

Switching distances are determined using a 1 mm thick square smooth standard measuring plate made of ST37 steel. The edge length of the plate is the higher value of the active sensor face's inner circle diameter and the triple nominal switching distance. The standard measuring plate determined this way is the optimum actuator for the sensor head.

Example WSIF020-M12N: inner circle diameter = 12 mm;  $3 \times$  nom. switching distance = 6 mm. The resulting edge length of the standard measuring plate is 12 mm.

Example WSIN080-M18N: inner circle diameter = 18 mm; 3 x nom. switching distance = 24 mm. The resulting edge length of the standard measuring plate is 24 mm.

#### **Real switching distance s**

The real switching distance of a single sensor head considers the manufacturing tolerances and is determined at ambient temperatures of  $(23 \pm 5)$  °C. It can be up to 10 % above or below the nominal switching distance.

#### **Effective switching distance s**<sub>u</sub>

The effective switching distance considers ambient temperatures in the range of –25 °C to +70 °C and is further 10 % above or below the real switching distance, i.e. between 81 % and 121 % of the nominal switching distance.

#### **Reliable switching distance s**

The reliable switching distance is between 0 % and 81 % of the nominal switching distance and is recommended for the use of the sensor head under determined conditions.

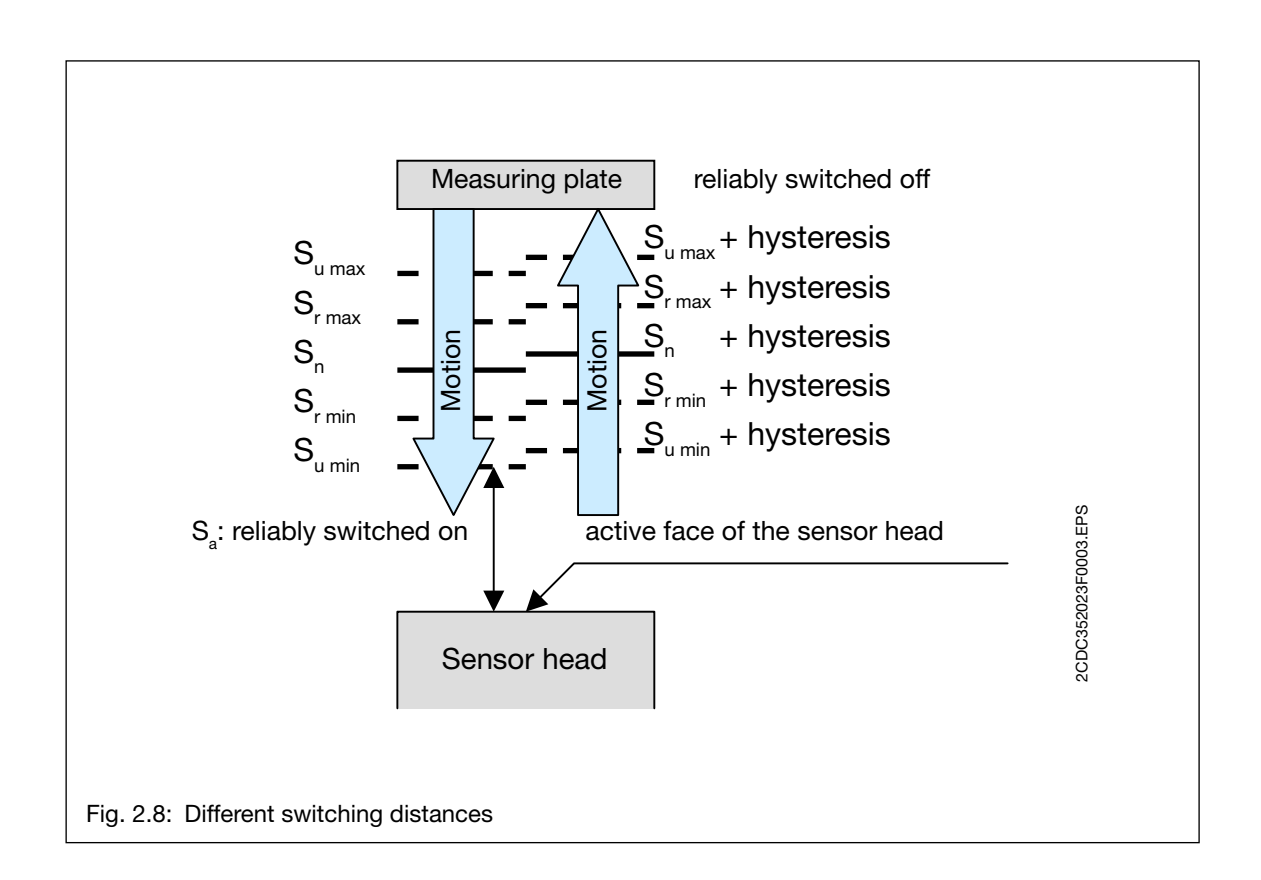

#### **Repeat accuracy R**

The repeat accuracy specifies the variation of the real switching distance over a period of eight hours at an ambient temperature of  $(23 \pm 5)$  °C.

#### **Hysteresis H**

In order to avoid bouncing of the output signals the sensor head's switching point for an approaching actuator differs by a hysteresis from the switching point for a receding actuator. The hysteresis is determined at an ambient temperature of  $(23 \pm 5)$  °C and specified relative to the real switching distance.

#### **Reliably switched off**

A sensor head is switched off reliably, if the distance between the active sensor face and the measuring plate is at least three times the nominal switching distance.

#### **Radially moved actuator**

Depending on the axial distance to the active sensor face, a radial motion of the actuator results in an other switching distance than an axial motion. This is shown in the standardized pick-up characteristic curve for inductive proximity switches which is also valid for sensor heads.

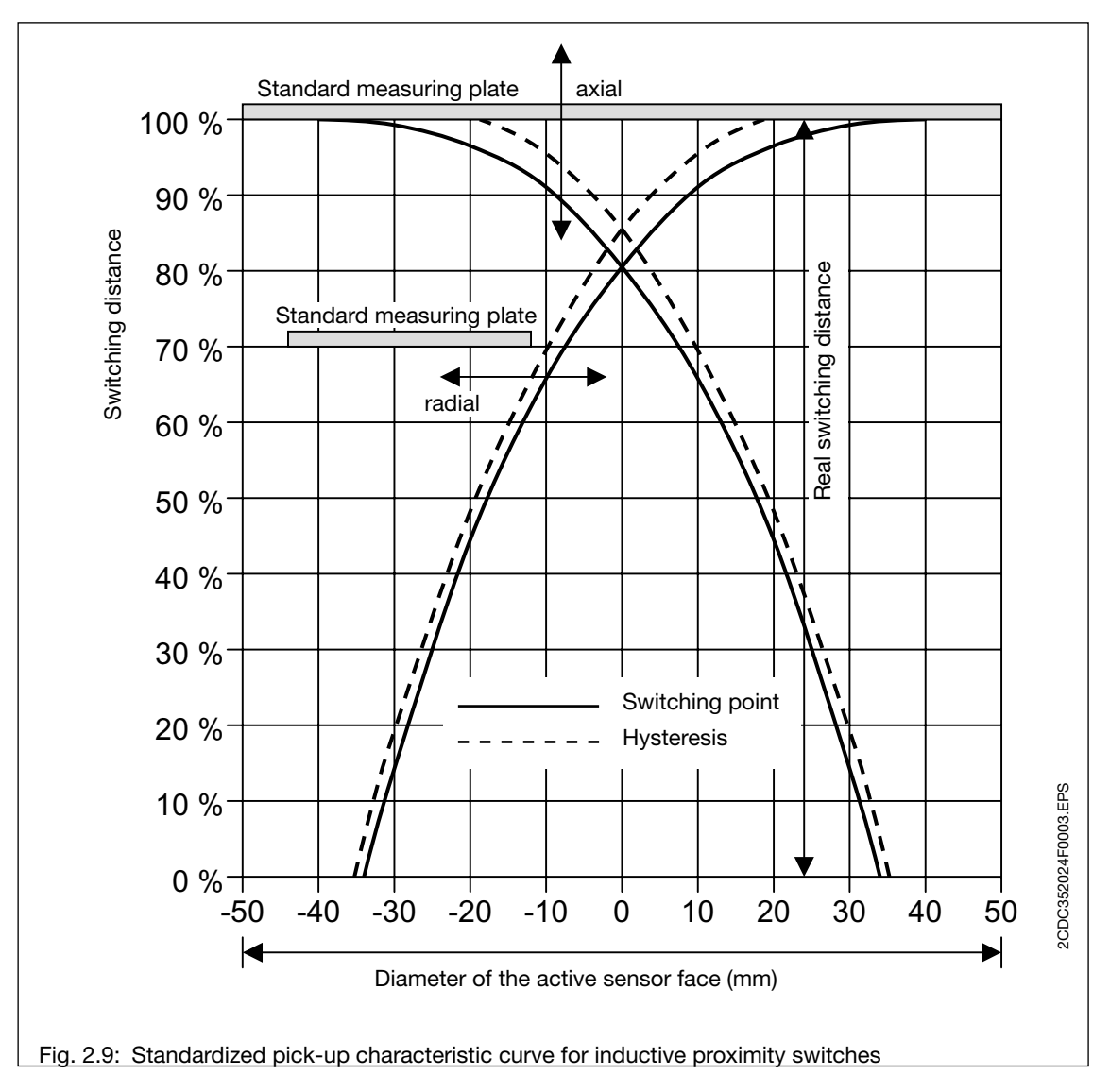

#### **Derating factor**

The derating factor which is normally smaller than 1 specifies how much the switching distance reduces if actuators made of stainless steel, aluminum or copper are used.

#### <span id="page-29-0"></span>**2.5.4 Flush mounting and non flush mounting**

The product range of wireless proximity switches includes flush mountable as well as non flush mountable sensor heads. Flush mountable sensor heads can be mounted in the machine in a way that they are particularly well protected against mechanical damages. Compared with that, the non flush mountable sensor heads have a significant higher switching distance. However, their plastic cap has to stand out of the metal environment as shown in the figure.

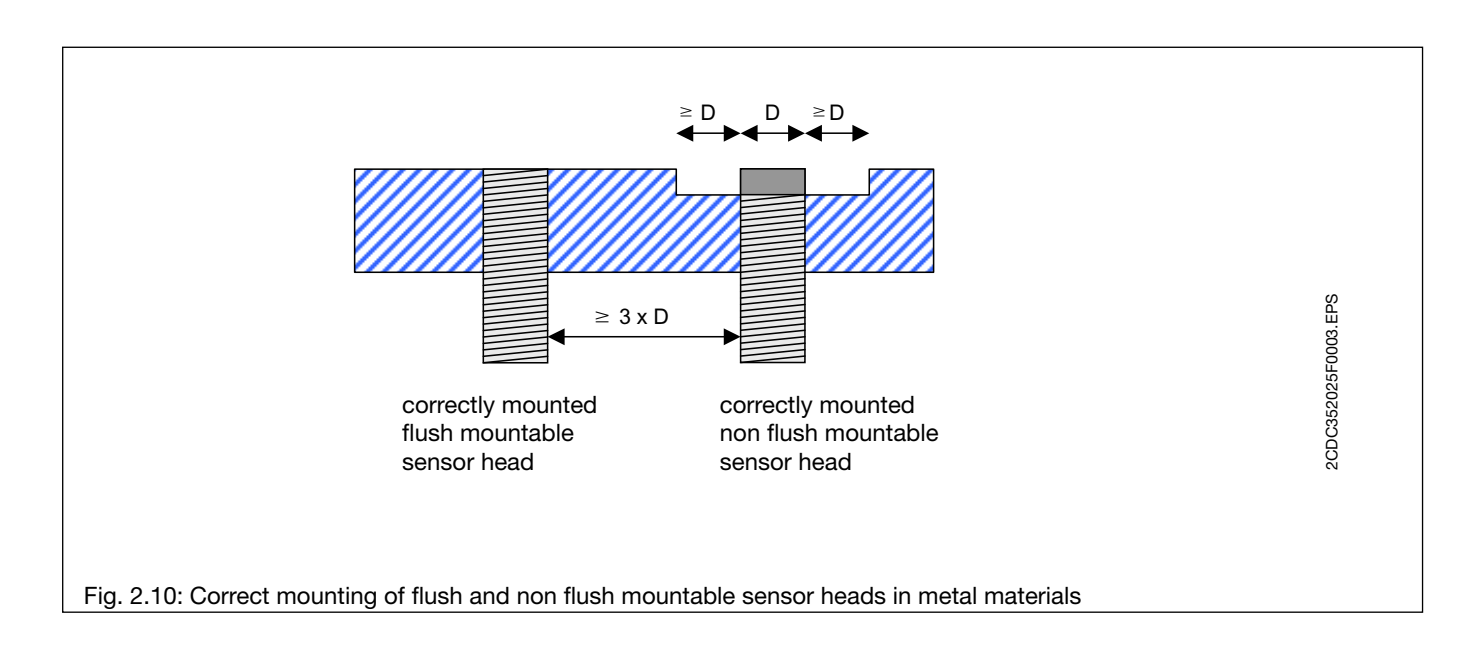

#### **2.5.5 Mutual influence**

In order to avoid mutual influences, sensor heads of the same type have to be mounted as shown in the figure, considering the minimum clearances.

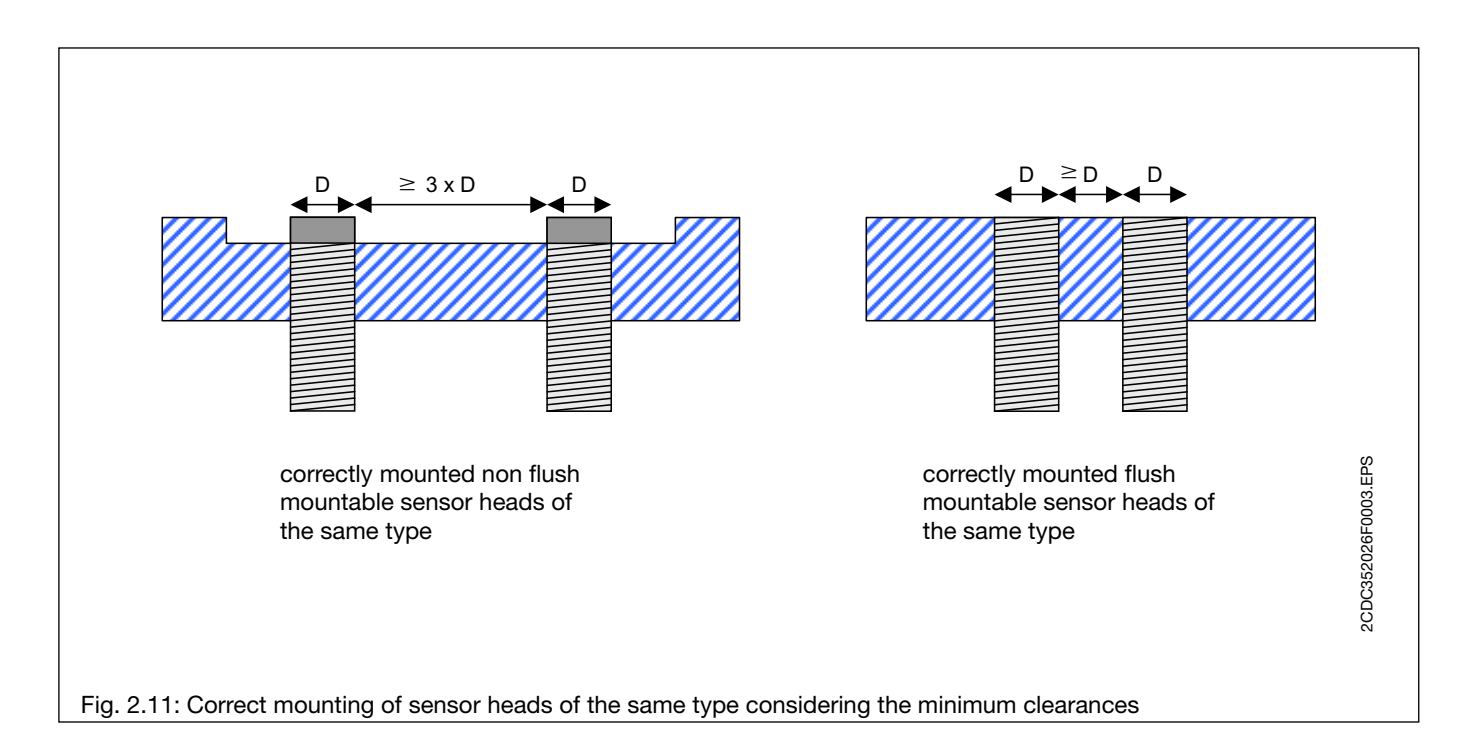

#### <span id="page-30-0"></span>**3. Input/Output module WDIO**

The input/output module WDIO provides connection between the wireless devices and the machine control via an ABB FieldBusPlug. It can alternatively also map signals from one Wireless Automation device to others (cable replacement) without a bus connection or controller.

#### **3.1 Functions of the input/output module**

The following functionality is offered by the input/output module

- choice between the modes:
	- RUN: Operation
	- CFG: Configuration of wireless devices and mappings
	- DEL: Delete the configuration of wireless devices and mappings
	- SET: Settings
- Individual display of the information to configured wireless devices in operation
- Triggering of the WINK mode for a selected device for clear allocation during operation
- Acknowledgement of error messages during operation
- Adding further wireless devices and mappings (configuration, parametrisation)
- Deletion of configured wireless devices and mappings
- Setting of a password for prevention of unauthorized changes at the input/output module
- Setting of an cell-ID address for the input/output module
- Setting of a field bus address
- Setting of other parameters (faile-safe behavior, filters, ...)

The input module is operated via four membrane switches. It displays the data on a LCD display in two lines with sixteen characters each:

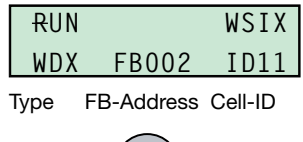

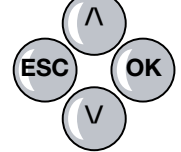

The four membrane switches have the following basic functionality:

- $\wedge$  or  $\vee$  Scroll up and downward through the offered number ranges or options
- OK Confirm a selection, store and change to the next menu option one level down
- ESC Leave a selection without storing and change to the next menu option one level higher
- ESC and OK Changes from RUN mode in one of the other modes

In order to prepare the input module for operation, connect an antenna cable to each of the two coaxial sockets on the top side. Both antenna cables must be connected to antennas from the product assortment of the wireless devices.

For the connection of the input module to a fieldbus, connect a FieldBusPlug from the ABB FBP system to the FBP socket on the left side of the device (Modbus RTU and TCP, PROFIBUS® DP, DeviceNet™, CANopen®). The WDIO is fully functional without an FBP and will show e. g. sensor or input signals and can map them to outputs of a WIOP (direct cable replacement see fig. 3.1).

Power supply is done via the screw-type terminals at the bottom side of the device.

<span id="page-31-0"></span>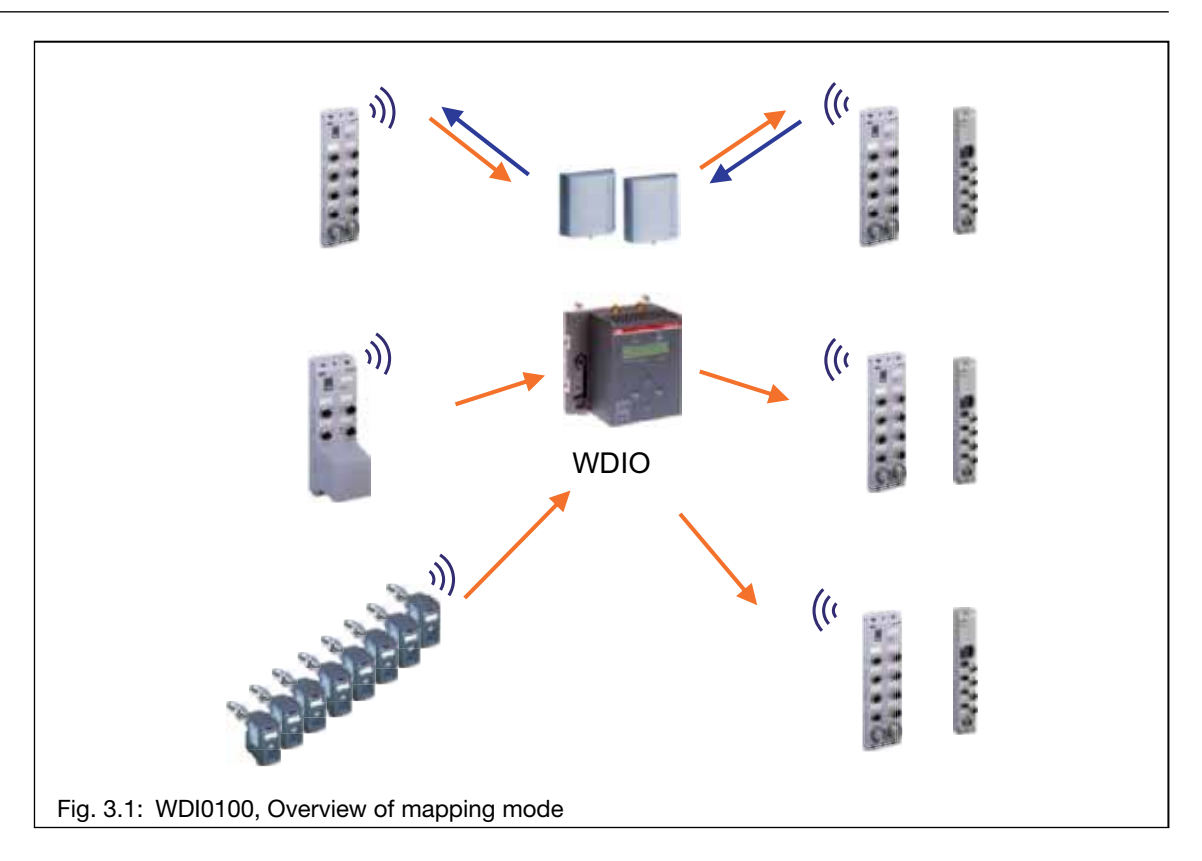

#### **3.2 Display and user menu overview**

This chapter gives an overview of the menu structure and explains the main display informations.

The following shows the main operation modes RUN, CFG, DEL, SET and explains typical display contents. The picture on the next page show the main menues and explains reactions.

At the first start-up of the device a Device Type for the WDIO has to be chosen:

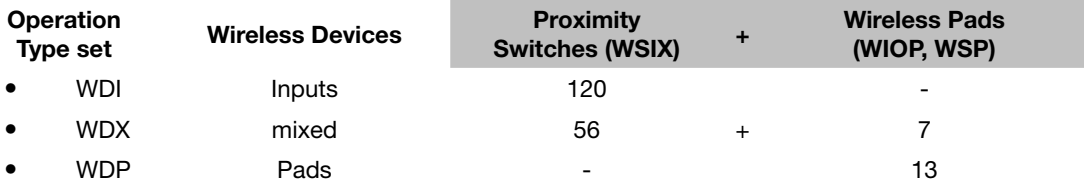

The main operation mode is "RUN", which can be left for configuration (CFG) or deletion of devices (DEL) and for parameter setting (SET).

The mapping option allows in the WDX and WDP operation types the mapping of signals of one Wireless Automation device to another (e.g. a sensor input to a WIOP output):

- WSIX are mapped in groups of eight
- max. 4 mappings are possible to configure (-> max 32 IO-points))
- a further status pad (WIOP) can be configured to show status informations on outputs

A more detailed description of the different submenus can be found in the following chapters

- chapter 3.4 (RUN Mode),
- chapter 3.6 (CFG Mode)
- chapter 3.7 (DEL Mode)
- chapter 3.8 (SET Mode)

The display returns to the next higher menu point, when ESC is pressed or after a time out.

#### **WDIO Display Structure ( Overview)**

<span id="page-32-0"></span>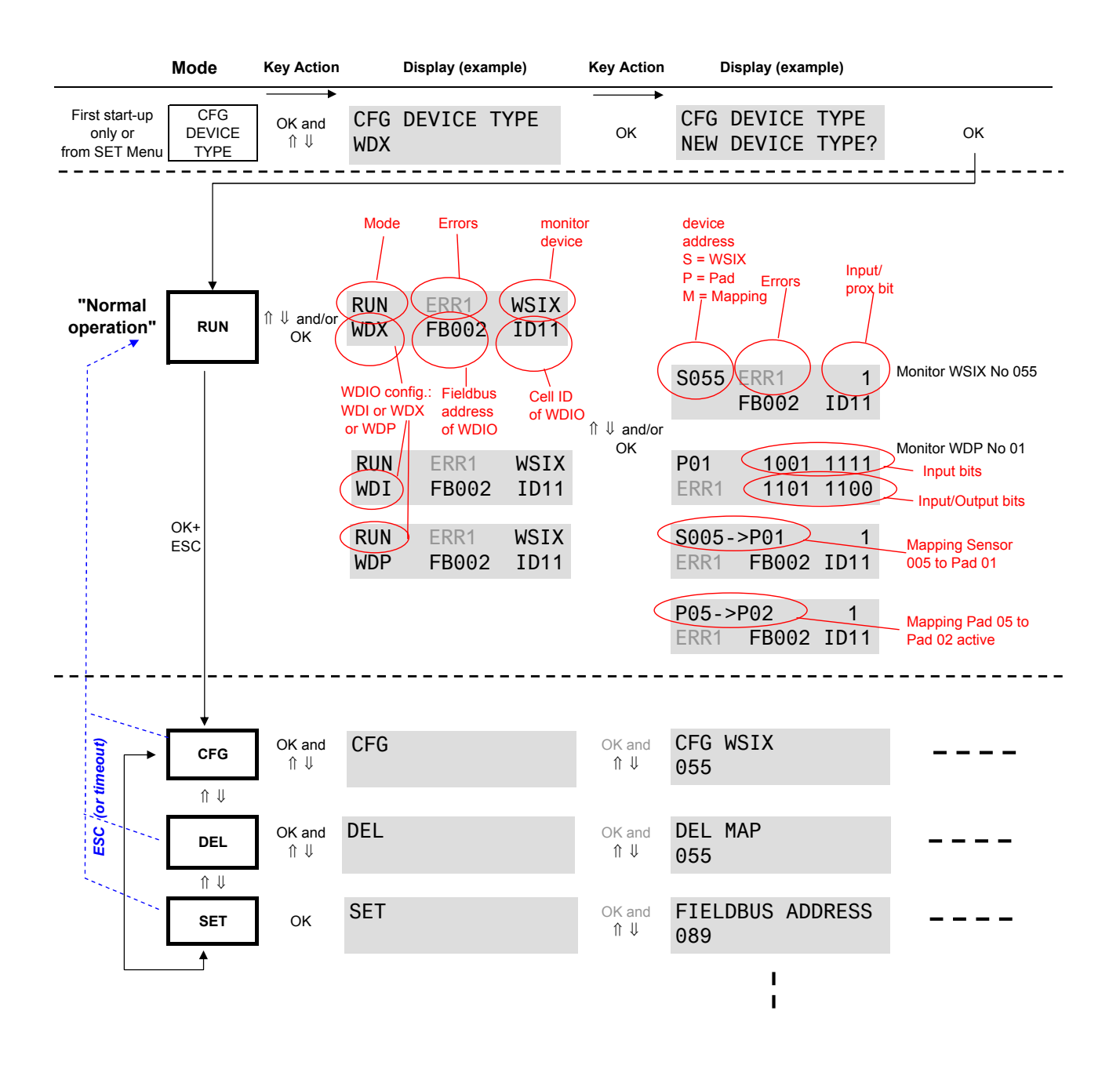

#### <span id="page-33-0"></span>**WDIO Basic Menue Structure (Overview)**

The WDIO display keeps error (ERRx WARNy) displayed and stored for each device , also if the error condition is not true anymore, until acknowledged by pressing the OK button at the WDIO for this device.

This is to inform the operator/service person also about short time errors. The diagnosis bits on the bus for this device directly follows the actual state of the device, e.g. is set to valid=1 again if the communication has been OK for 3 Telegramms).

For more details of these errors see error table and timing in chapter "3.12 Errorhandling".

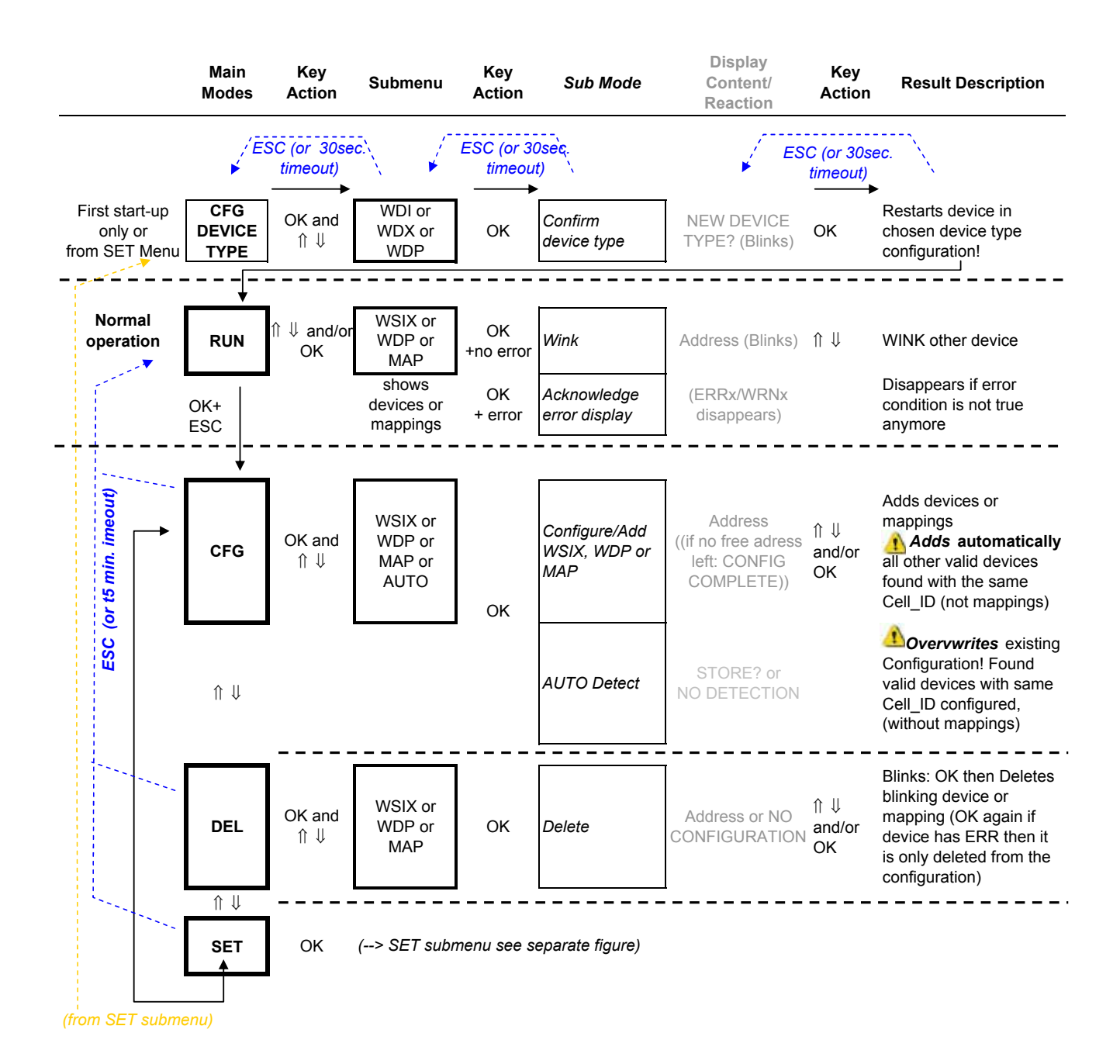

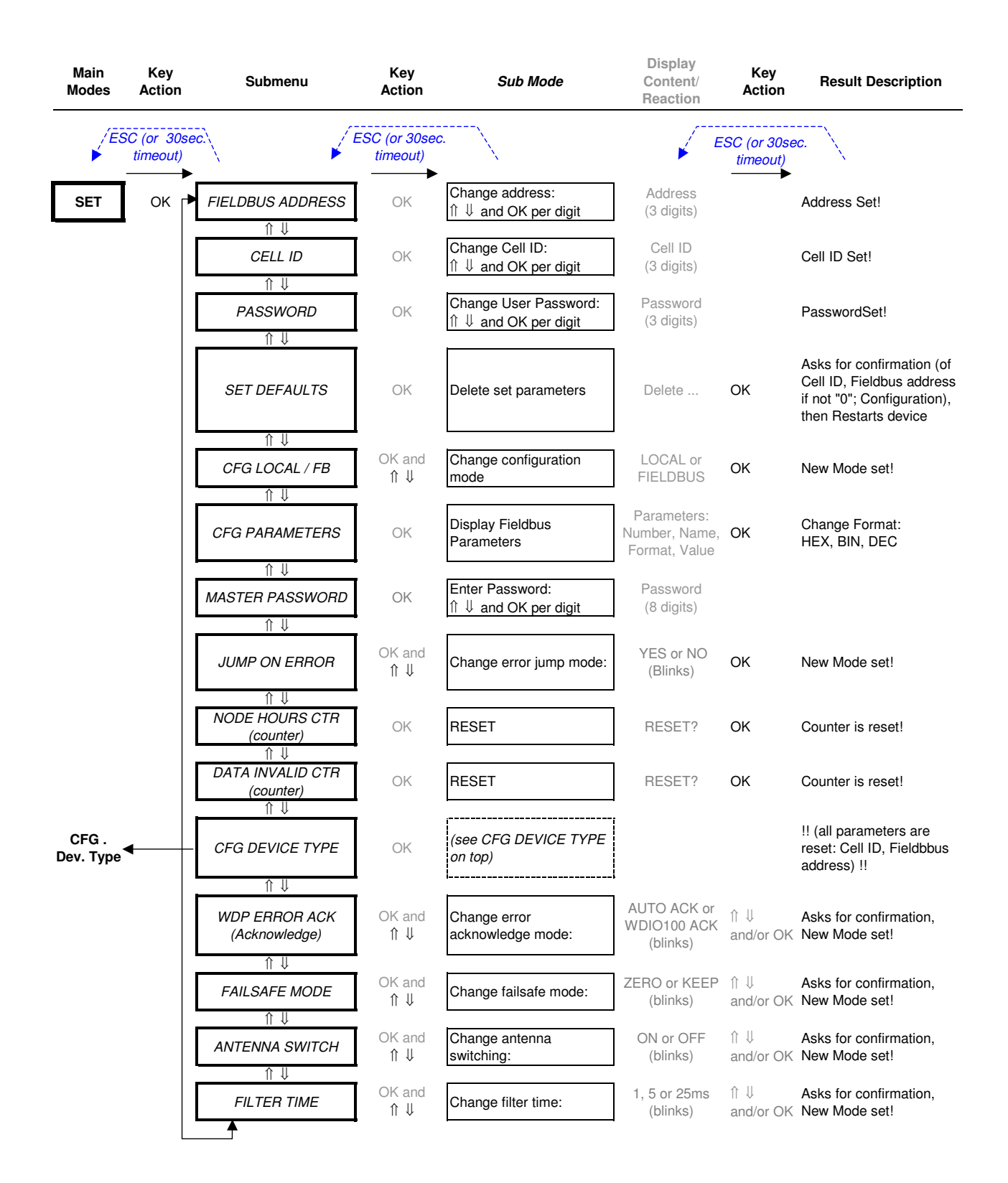

#### <span id="page-35-0"></span>**3.3 Switching on the module**

The module is switched on by supplying the supply voltage (+24 V) to the screw-type terminals. The device then performs a self-test. If the device is switched on for the first time, or after a reset, first the operation type (WDI, WDX, or WDP) has to be chosen.

If devices have been already configured, the WDIO waits for messages from each configured device (for max. 45 seconds, and then goes to RUN-mode and shows error messages). If valid telegramms have been received from all configured devices, the WDIO goes to RUN mode after approximately five seconds

#### **3.4 RUN Mode Operation**

The RUN-mode is the normal continuous operation mode of the input module.

In this mode of operation

- the display shows the data and conditions of the wireless devices configured in the system.
- • the device type has to be selected first ( /\ \/ and **OK** ).
- it is possible to change between the devices configured in the system with the keys  $\wedge$  and  $V_{\cdot}$
- the error message of a Wireless Automation device can be acknowledged with OK.
- • by pressing **OK** an error-free device can be triggered to provide the WINK-mode, so that its green LED blinks.
- • by simultaneous pressing of the keys **ESC** and **OK**, the mode can be changed to configure devices or set parameters.

#### Error Messages

If the input/output module does have an connection error to at least one of the wireless devices configured, the display indicates the data of this device. If several devices are incorrect, then the device with the lowest number is indicated. All disturbed devices stand successively at the beginning of the internal list of the input/output module, so that with  $\wedge$  and  $\vee$  the display can be scrolled.

Error messages are acknowledged individually for each device with one single **OK**. After acknowledgement, the **Err** remains displayed with the address if the device is not error-free again.

#### **WINK-Mode**

For the clear allocation of the address number indicated in the display to one in the field installed wireless device the WINK-mode exists.

As long as a device without disturbance is displayed, this device's wink-mode can be triggered by pressing **OK** so that its green LED blinks. At the same time the device number in the display of the input module blinks. If an Error message is shown it has to be acknowledged first by pressing OK.

The WINK-mode ends automatically after 60 seconds or as soon as it is started for another device. Likewise the WINK-mode can be triggered by pressing of the membrane switch on a wireless device (if there is no ERR message from this device on the WDIO display).
### **3.5 Password inquiry**

If a password (001... 999) had been assigned to the input/output module, then this is queried after each change out of the RUN-mode, before the first change of the settings of the input module can be done. After 30 seconds without input, the password inquiry will be left automatically.

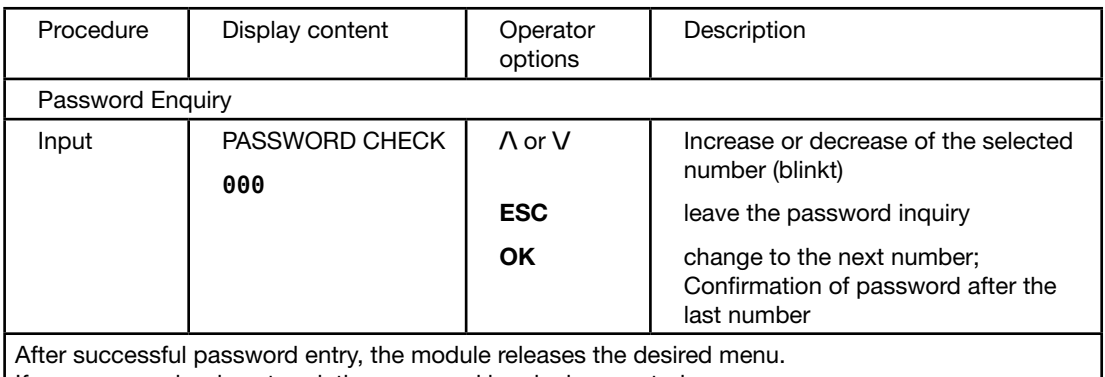

If a wrong number is entered, the password inquiry is repeated.

### **3.6 CFG Mode Configuration of wireless devices and mappings**

By simultaneousles pressing **ESC** and **OK**, one changes from the RUN mode into the CFG mode.

As long as less than the max. number of devices or mappings are configured, in this mode of operation further devices or mappings can be added to the existing system. Differentiated is between: WSIX (Sensors), WDP (Distribution boxes: "Pads") and MAP (Mappings).

The CFG mode is left by **ESC** or terminated automatically by the input module, if none of its four keys has been operated within 5 minutes. In all submenues the input module changes after 30 seconds without manipulation of a key into the mode, which is reached also by **ESC**.

If in the CFG mode, an input/output module automatically seizes all configured devices in its reception range, which carry its Cell-ID. They are added to the configuration. If the CFG mode "auto detect" is used, the so far stored configuration is **overwritten** (-> only found devices are stored, all other are deleted ! In this way, when exchanging the input/output module, a very fast recognition of all the wireless devices installed in a machine by the new module is possible, and can be stored as valid configuration. Mappings cannot be automatically restored as they are only known to the WDIO).

For configuration of a mapping, first the mapping numer can be chosen (max. 4 possible),

- then the two mapping partners are chosen
- (G symbolises a sensor group of 8 WSIX, P a pad /distribution box )
- then a possible mapping direction can be chosen (see arrows in Display).
- to store press "OK" when the correct mapping is blinking.

### **3.7 DEL Mode Delete configured Wireless Automation devices or mappings**

By simultaneously pressing **ESC** and **OK** from within the RUN mode, the CFG mode is reached. From there the DEL mode is reached via  $\vee$ .

As long as in the input module wireless devices and mappings are configured, they can be deleted from the existing configuration in the WDIO in this mode of operation. Furthermore also the wireless connected device is set back to factory status (if it is reachable...otherwise an error message is asking for further confirmation).

If the communication to a configured device is disturbed or the device is just not there (**ERR**), it can be nevertheless deleted from the configuration of the input module with a further confirmation. Then the device itself is not set back to factory status and keeps its adress and Cell\_ID.

The DEL mode is again left by ESC or terminated automatically by the input module, if none of its four keys has been operated within 5 minutes. In all submenues, the input module changes after 30 seconds without manipulation of a key into the mode, which is reached also by **ESC**

Deleting mapped devices deletes also the mapping. Deletion of a mapping does not delete the devices.

### **3.8 SET Mode System settings**

By simultaneously pressing of **ESC** and **OK** from the RUN mode, the CFG mode is reached. From there the SET mode is reached via **\/**.

### **Setting of the FIELDBUS ADDRESS for the input/output module**

The module communicates over a FieldBusPlug and a fieldbus with a machine control.

The system menus permits addresses between 0 and 255. Which address ranges are actually available for the integration into a field bus structure, depends on the installed field bus and the already existing field bus participants.

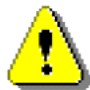

The address ..000" is preset, which is invalid with PROFIBUS® in general. The FieldBusPlug uses its previous field bus address automatically in this case!

### **Cell-ID**

### **Setting of the range identification**

During comissioning, each module needs an individual Cell-ID range identification between 1 and 59. This Cell-ID range identification guarantees that also in large installations with more than 120 wireless devices (i.e. also more than one input/output module) the devices communicate reliably with their assigned input/output module. The Cell-ID determines the frequency hopping sequence.

To minimize interference between several closely located Wireless Automation System within a 10 m radius, the following rule for defining Cell-IDs should be observed :

- The upper digit of the Cell-IDs must all be different.
- The lower digit of the Cell-IDs must all be different

Not more than six Wireless Automation cells must be installed , close' to each other (within a 15 m radius). Examples for Cell-IDs: 06, 11, 22, 33, 44, 55 or 05, 16, 27, 38, 49 or 09, 18, 27, 36, 45.

In the case of repeated use of a Cell-ID range identification (i.e. already more than 60 input/output modules are installed) the distance, between the devices and the pair of antennas of the not assigned input/output module with the same Cell-ID - range identification, should amount to at least 40 m (depending on antenna orientation)

For parallel WLANs with time critical telegrams, it is recommended to use Cell-Ids out of the 10 - 49 range (ensures a large frequency-hopping distance).

A delay of up to 2 ms for a WLAN telegramm may occur eventually, otherwise of up to 4 ms.

### **PASSWORD**

#### **Setting of a password**

For each input/output module a password can be set between 001 and 999, in order to prevent the change of system settings and system parameters by unauthorized persons.

If the password "000" is chosen in the following dialogue, then the system is not protected by a password.

### **SET DEFAULTS**

#### **Reset all parameters of the input/output module to factory settings**

With this menu option the input module is set back to the factory settings:

- Field bus address: 000
- Cell-ID range identification: 01
- Password: 000
- No configuration
- No device configured
- Filter 1 ms • JUMP ON ERROR on
- FALE SAFE zero
- ANTENNA SWITCH on
- AUTO ACK on

### **CFG LOCAL FB**

### **Change of the reference for the configuration between local and field bus**

After the commissioning is finished, its configuration can be stored in the machine control (e.g. PLC). With each restart, the module gets this configuration downloaded via the fieldbus. In this way, it is guaranteed, that the machine control and the input/output module work with the same information, even if the module was exchanged. The exact proceeding for this procedure depends on the used field bus and therefore has to be looked up in the relevant documentation.

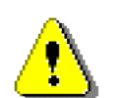

If this downloading of the configuration via the field bus should be prevented, "Local" has to be used and is the recommanded mode during commissioning. Otherwise, with each startup (e.g. applying 24V) the local configuration might be overwritten by the controller.

### **CFG PARAMETERS**

### **Display of the field bus parameters for the configuration**

The field bus parameters contain in the first parameter set the Cell-ID - range identification of the module (CELL ID). The further eight (CFG 01... CFG 08) show for 16 sensors numbers each, whether these are configured or not.

The display can change between hexadecimal, binary and decimal representation. In the binary representation 16 sensors each, from right to the left ascending, are indicated as "1" for configured" and as "0" for "not configured".

If the input/output module is connected via a field bus, which does not permit upload of the field bus parameters into the machine control, but however in reverse direction, then the field bus parameters can be manually copied from this display and be entered manually into the control program (see 3.11.2).

### **MASTER PASSWORD**

### **Setting of the master password**

In the set main menue, input of an eight-digit master-password is offered as last menu option.

This option can be used only by system specialists of ABB. It serves to allow system access again, if the set three-digit user-password has been forgotten by the user.

The setting is handled according to the same principle as with the setting of the user-password.

### **JUMP ON ERROR**

This SET parameter determines if the WDIO display should jump in the RUN mode to the devices display and show its specific error message

### **NODE HOURS CTR**

The node hours counter counts the hours of the operation of the WDIO multiplied by the configured number of devices. The counter can be reset here.

### **DATA INVALID CTR (counter)**

The data invalid counter counts the amount of  $err1 + err2$  messages indicating communication or event lost errors. The counter can be reset here.

### **CFG DEVICE TYPE**

At the first start-up of the WDIO a device type has to be chosen:

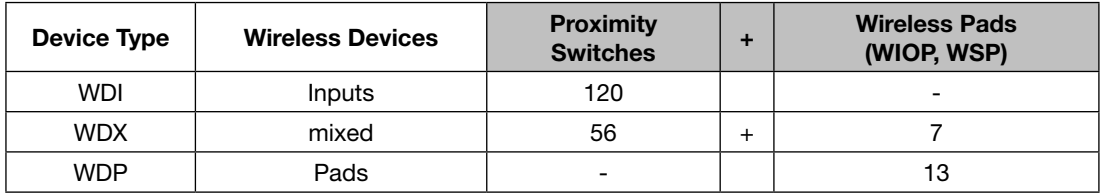

### **WDP ERROR ACK (Acknowledge)**

The WDIO is normally preset to "AUTO ACK", the wireless pads with outputs resume normal operation if the communication has been OK for at least three telegrams (=1,5 sec.).

If the parameter is set to "WDIO100 ACK" error acknowledge, an communication error ERR1 or event lost ERR2 immediately set the pad into the fail safe mode. In order to resume normal operation after the error reason has been solved the error has to be acknowledge on the WDIO100 display by pressing "OK".

The WDIO Display anyway keeps all Errors displayed and stored for a device , also if the error condition is not true anymore ,until acknowledged by pressing the OK button at the WDIO.

This is to enable the operator/service person also to catch short time communication errors or have a defined static output status after errors: The outputs remain in the chosen failsafe state (see FAILSA-FE MODE) until the "OK" button is pressed, input signals are always active on the bus if three correct telegrams have been received again.

The respective valid bit on the bus for this device then is also not "1" again, until the acknowledgement has been done on the WDIO "OK" button.

ERR1 Communication has been lost (Timeout: no communication within 500ms)).

- ERR2 Event lost :
	- event could not be transmitted within 15ms (7 retries) or
	- too many events to transmit, e. g. if more than 2 events occur within 10-15ms)

For more details of these errors see error table and timing in chapter "3.11.3 Errorhandling".

If the setting is changed to AUTO acknowledge, then ERR2 (event lost = event overflow) messages are not stored in the display anymore as they are typically less critical errors not directly related to a communication problem (e.g. triggered by contact bouncing).

### **FAILSAFE MODE**

The failsafe mode is important for devices with outputs. In case of an communication error both the WDIO and the device with outputs (e.g. WIOP) changes to the failsafe mode, regardless if the fieldbus or the wireless communication is interrupted.

Two possible reactions of the output mode can be set: KEEP or ZERO. In the KEEP mode, the WIOP keeps the last state of all outputs until three valid telegrams have been received. In the ZERO Mode the outputs are all reset to Zero (Preset).

The inputs on the fieldbus always keep the last correct received state.

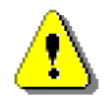

After the communication is error free again, the ouputs resume operation automatically or only after confirmation on the WDIO100 "OK" key - in dependence of the WDP ERROR ACK setting (see above).

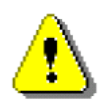

This setting is only transmitted once to a pad during configuration of this pad. Later changes will not affect the pad! It has to be ensured, that all pads have the same fail safe mode!

### **ANTENNA SWITCH**

ABB´s Wireless Automation concept uses antenna switching (preset = ON) in order to combat shading and multipath effects through reflections (fading) to the most possible degree, as several frequency bands can be faded ("no received field strength") at the same time in industrial environement.

"ON" means Antenna ANT1 and ANT2 connectors switch receiving and sending function every 2 ms.

Nevertheles for special applications (e. g. using a booster/amplifier on TX to increase range) this can be switched OFF.

Then the ANT1 connector on the WDIO is continuously receiving (Rx) and ANT2 is continuously sending (Tx) .

### **FILTER TIME**

For the wireless input pads a filter timing can be set: 1 ms, 5 ms, 25 ms (Preset is 1 ms).

Furthermore all inputs have a blank time of 5 ms while a first event is processed, in order to avoid unnecessary event lost error messages (ERR2) by contat bouncing.

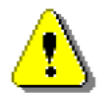

This setting is only transmitted once to a pad during the configuration of this pad. Later changes at the WDIO will not affect the pad!

For change the device must be deleted from the WDIO and again configured!

### **3.9 Antennas and antenna cables**

Communication between the input/output module and the configured wireless devices is performed via a pair of antennas where one antenna has right-handed and one has left-handed circular polarization. The antennas are labeled beside the socket for the antenna cable with the letter "R" for righthanded circular polarization and/or "L" for left handed circular polarization. Both antennas are working alternating as transmitting and receiving antennas. Each antenna is connected to the input module by a separate up to 5 m long coaxial cable. One pair of antennas should be mounted with a distance of approx. 0.5 m to each other.

In order to obtain as good as possible connection between the antennas and the wireless devices, the antennas should be mounted above the machine or manufacturing cell in a way that they can cover all configured wireless devices with their main radiation direction, similar to a spotlight (see fig. 3.2), but are not directed towards each other.

It is not necessary to have direct line-of-sight connection to the antennas for all wireless devices. Reflexions on more far away obstacles, floor or ceiling lead to an improvement in range and coverage in typical industrial environment. The antennas should not be pointed directly on a nearby large metal object (compare the spotlight - most energy would be reflected in the opposite direction. The distance between the antennas and devices in an industrial environment with large obstacles should be between 0.5 m and 5 m. Typical range is 10-15 m, longer ranges are possible but with a detoriation in statistical long term reliability of the link.

If several pairs of WAT-antennas are mounted in an installation, they should not be positioned opposite each other and with same inclination or only with a minimum distance of 5 m.

For more information see technical description "WAT100 Antenna".

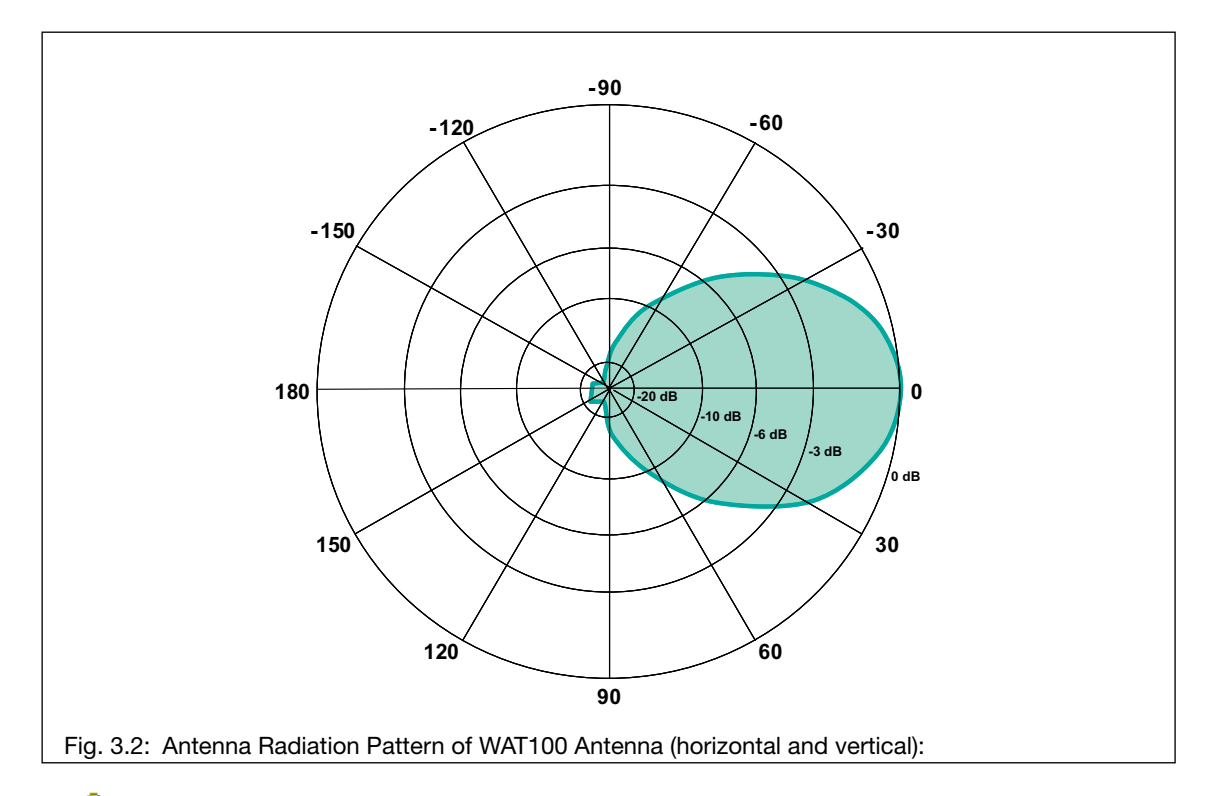

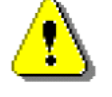

In many applications a larger range can be achieved but not guaranteed in industrial environment

Observe the directional pattern of the Antennas.

### **3.10 Field Bus Integration**

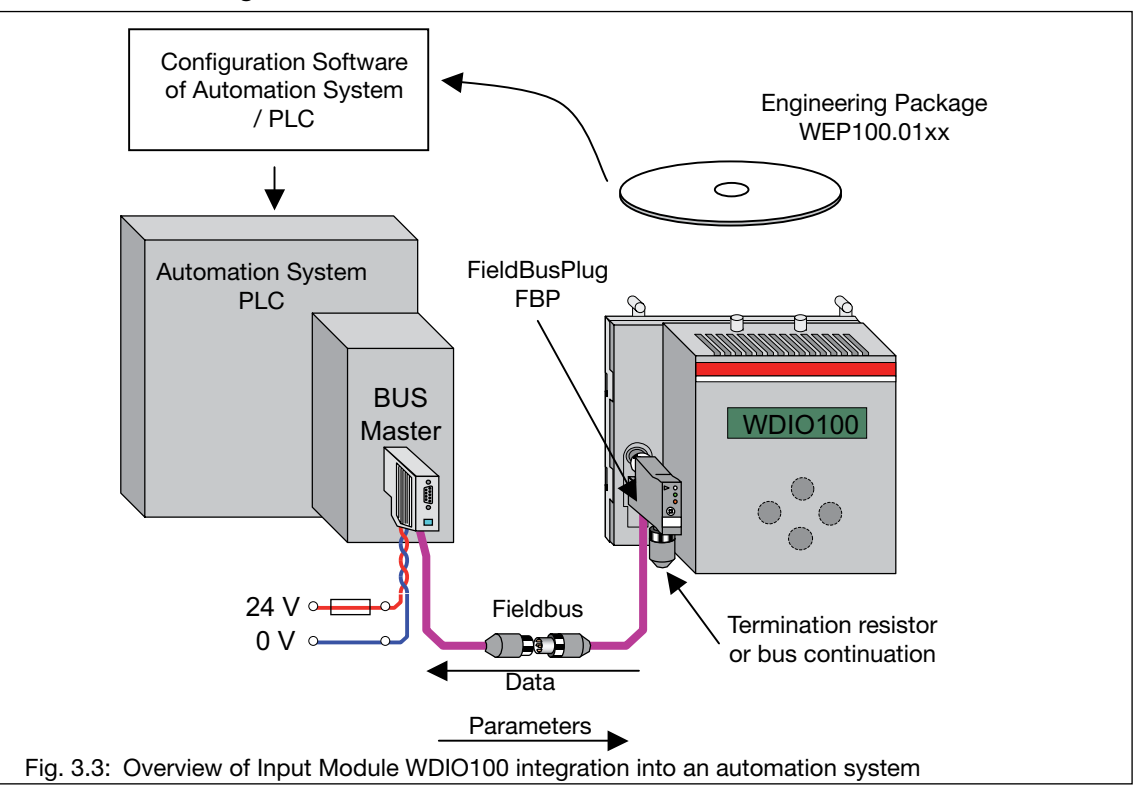

The data sent via field bus from the WDIO100 to the PLC are organized as WORD (16Bit, see picture below). The structure is the same for every field bus used (PROFIBUS®, DeviceNet™...).

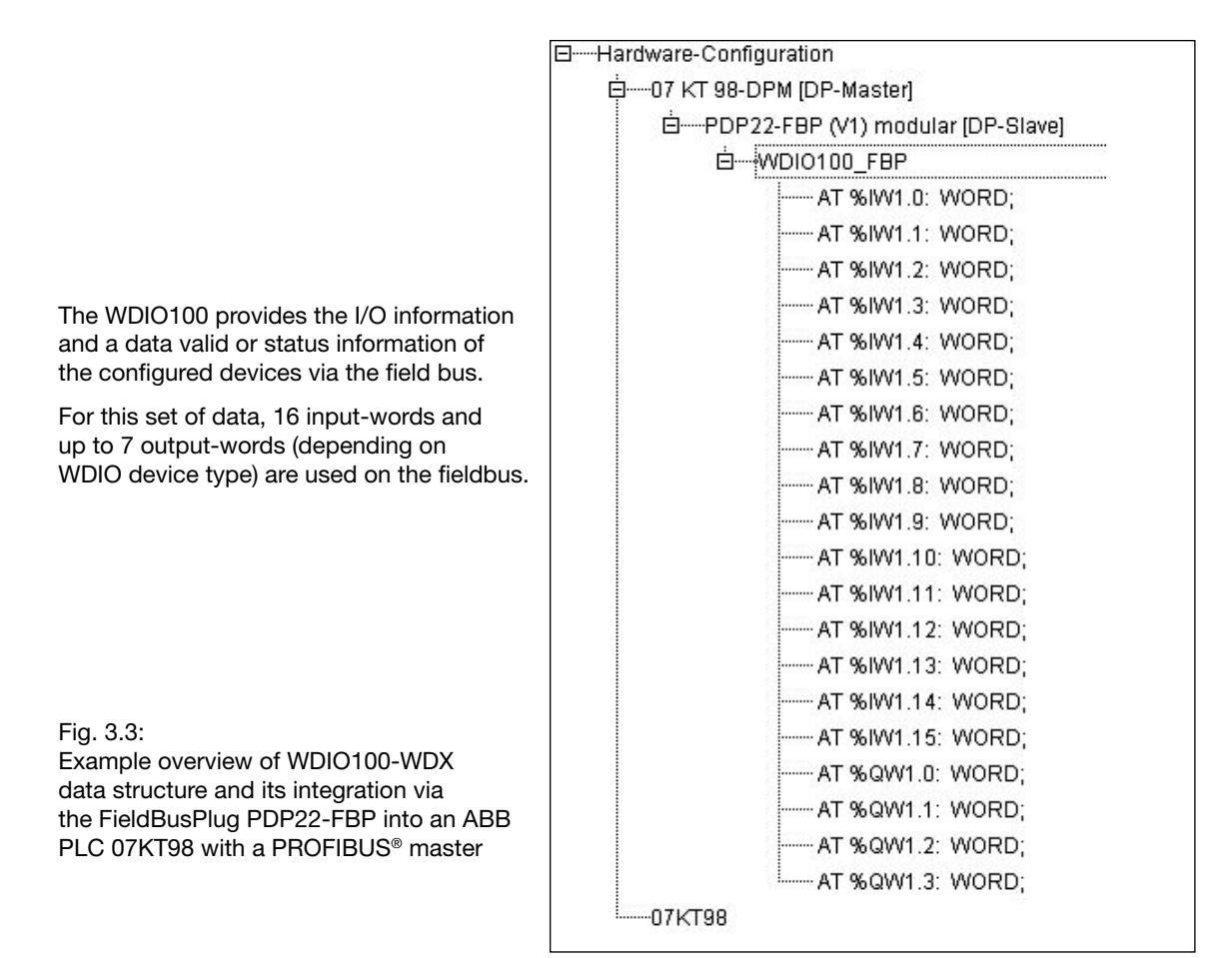

### **3.11 WDIO100 data structure at the PLC**

The data structure can be seen in the following table, dependent on the chosen device tpye.

### **3.11.1 Data of the Wireless Automation devices**

For each wireless device two kinds of information are exchanged via the fieldbus:

- The data bit(s) contains the input/output information.
- The "Valid"-bit gives the automation system / PLC the possibility to check, if this data information is "valid". The "DataValid"-Bit should be normally 1 and is set to "0" as long as at least one of the two conditions below is pending.
	- The input/output module WDIO has not received a telegram within the last 600 ms from this device (missing "I´am alive signal" of this communication module).
	- The "Event Lost"-bit in the device telegram was set. This happens: - if too many changes occur, to be transmitted correctly (more than two within  $\sim$  20 ms). Example: One change is transmitted, which may take up to 20 ms, a second change during that time will be stored and processed if the first transmission has been finished successfully.
		- if an event cannot be transmitted with 8 retransmitts

WSP and WIOP devices are handled both in a similar way as WDP (wireless digital pad) and have an additional status bit (see chapter 3.12).

For a WSP the 8 input bits are provided in the low byte of the input data range for a WDP. The WIOP additionally uses the output data range  $(8 \text{ bits} = 1 \text{ byte})$ .

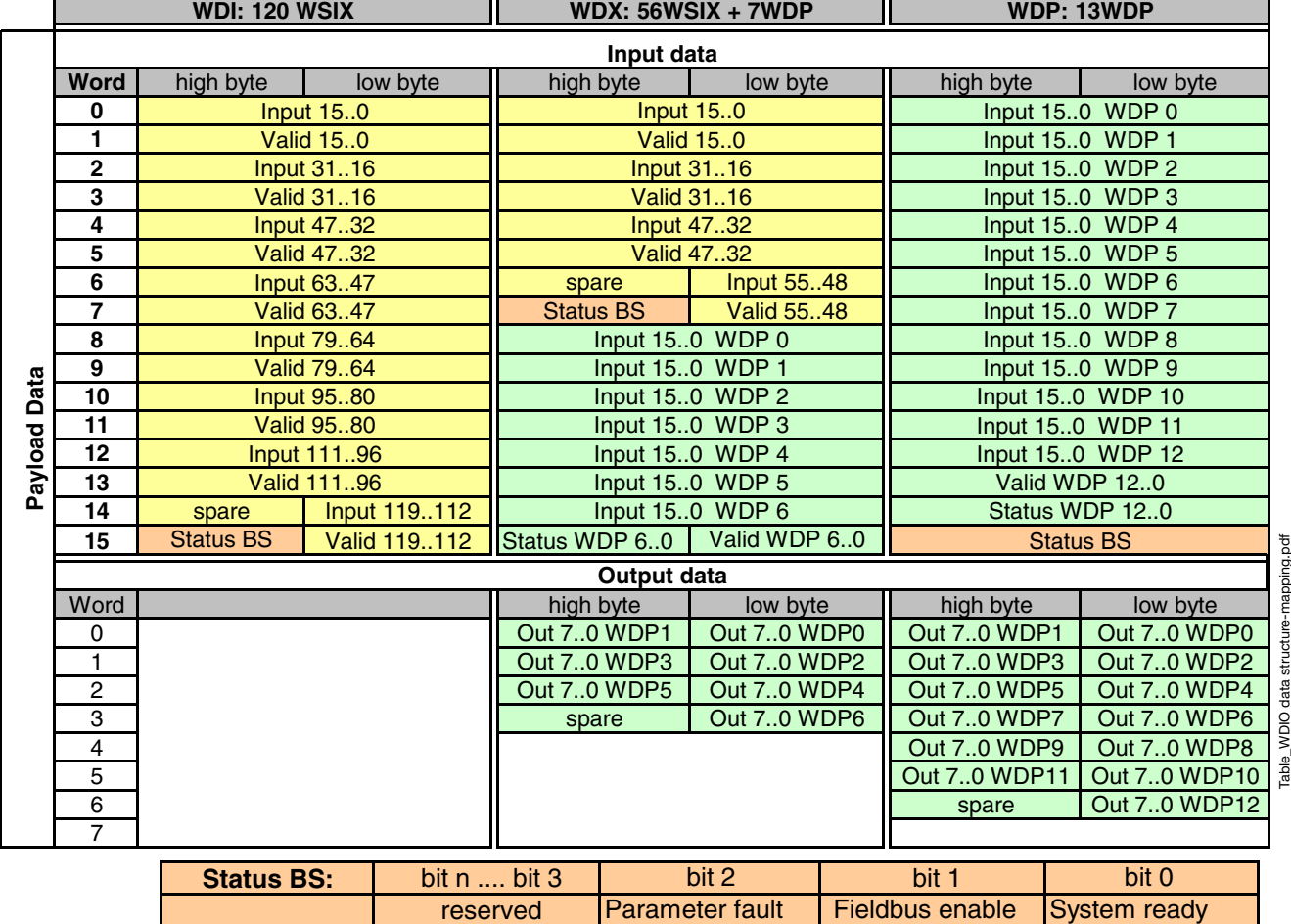

### **Table: WDIO data structure and mapping**

Status BS.pdf

### **Meaning of the status bits of the WDIO**

### **"SystemReady"-Bit (bit 0)**

- "1" If all "Valid"-Bits of all configured devices in the local configuration of the WDIO100 are "1".
- "0" If at least one on the "Valid"-Bits of the configured device is "0"

### **"Fieldbus Enable"-Bit (bit 1)**

Set via the SET-Menu of the WDIO100, item "CFG LOCAL / FB" to choose which configuration is used after start-up:

- "1" the option is set to FIELDBUS (preconfigured!), to indicate that the parameters sent by the PLC will be stored at the WDIO100 if they are valid.
- "0" the option is set to LOCAL, to indicate to the PLC that the parameters, that are downloaded to the WDIO100 at start-up will not be used.
	- The bit is also set to "0", in case the WDIO100 is in SET, DEL or CFG Mode, to indicate the PLC that Parameters are blocked during this time. This function is to prevent local changes to be overwritten by the PLC.

### **"ParameterFault"-Bit (bit 2)**

- "1" to indicate the PLC a Parameter Error in case the Parameters are not stored because of the "FieldbusWriteEnable"-Bit or if a Parameter is out of range:
	- A range check of the parameter value is done for the Cell-ID (1-59) and for the last configuration word (<=255) because this word is only half full.
	- The bit is also set to "1", if there was a something wrong in the field bus telegram (Package number or Parameter number does not match).
- "0" if valid parameters from the PLC are stored as local configuration.

### **3.11.2 Parameter to be downloaded to the WDIO100**

At each start-up of a field bus node or of the whole system, Block-parameters are downloaded to the WDIO100 field bus slave. This ensures a simple exchange of the WDIO without loosing the configuration/settings made.

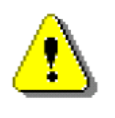

 They are only used if the WDIO Parameter "CFG LOCAL / FB" is set to the "FIELDBUS" (which is the default setting).

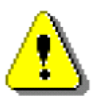

 During commissioning of an application this parameter should be set to LOCAL, otherwise the configuration is deleted at the next startup (unless the configuration has been entered or uploaded as fieldbus parameters in the PLC).

The parameters according to the table below (except the counter values) should be entered manually in the PLC after an application is finished or uploaded from the WDIO device if the bus master and PLC supports this functionality.

The parameters contain the Cell-ID, one bit per possible wireless device and some other parameters needed for the correct function of the system. The bit will be "1" if a device is configured, "0" if not used in this configuration.

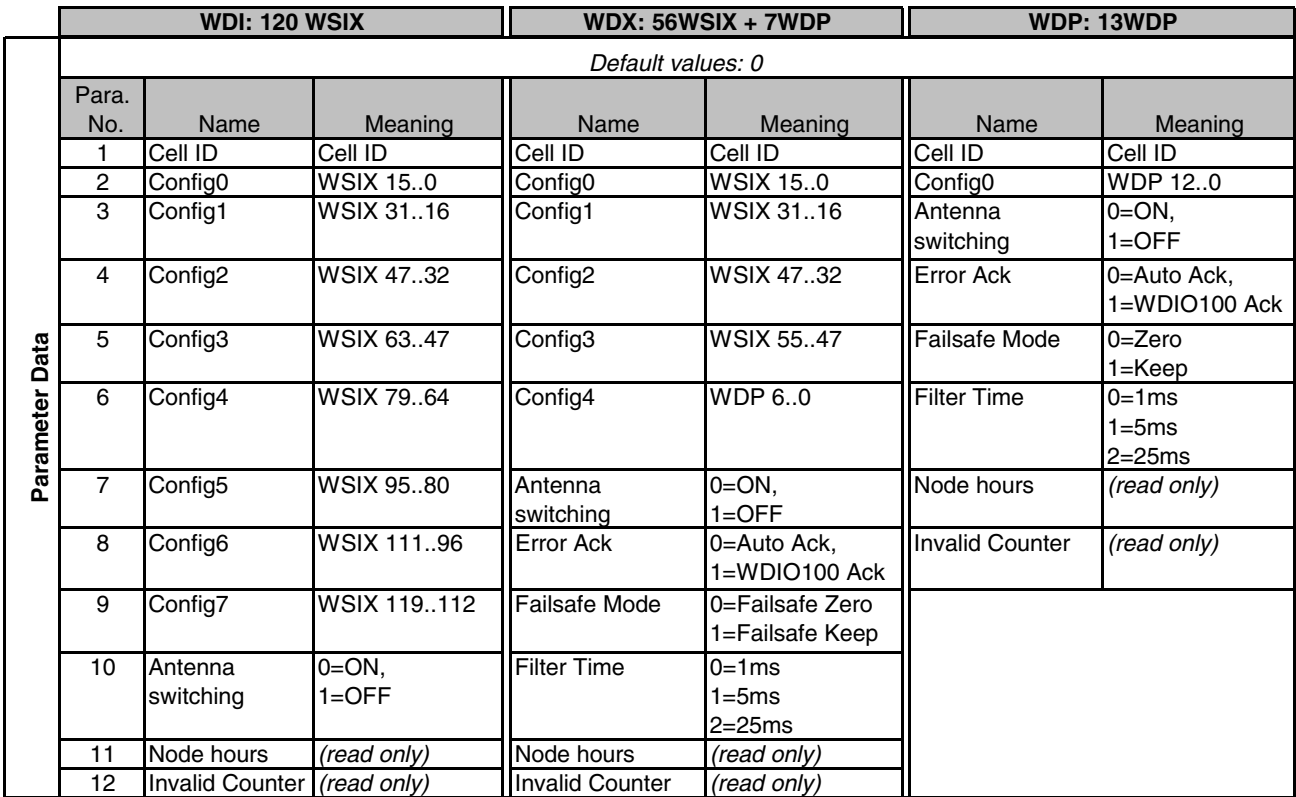

Table\_WDIO-Parameter\_1-12.pdf

### **3.12 Diagnosis and Error handling and timing**

The WDIO Display keeps warnings and errors (ERRx WARNy) displayed and stored for each device, also if the condition is not true anymore, until acknowledged by pressing the OK button for this device.

This is to inform the operator/service person also about short time errors. The diagnosis bits on the bus for this device directly follows the actual state of the device, e.g. the devices valid bit is set to valid=1 again, if the communication has been OK for 3 Telegramms.

The error messages can be bulk cleared from the PLC side by:

- starting up the device again (via 24 V power), or
- sending the cell-ID as parameter again to the device, this leads to a reset of the device.

It takes then 5 seconds for the new SYSTEM CHECK in both cases, where the WDIO waits for 10 valid telegrams for each configured device (timeout is 40 seconds: then the timeout devices have an ERR1 message).

For Outputs the "WDP ERROR ACK" parameter can be changed to "WDIO100 ACK", so that the system stays in failsafe mode after ERR1 or ERR2, in order to have a defined static output status after communication errors: The outputs remain in the chosen failsafe state until the "OK" button is pressed. Input signals are always active on the bus if three correct telegrams have been received.

The respective valid bit on the bus for this device then is also not "1" again, until the acknowledgement has been done on the WDIO100 "OK" button.

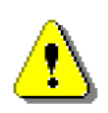

The event lost ERR2 only leads to a short invalid pulse of the respective valid and system status bits on the bus of 100 ms. Therefore the "WDIO100 ACK" setting of the parameter "WDP ERROR ACK" helps to detect correct application timing.

There are two main groups of diagnosis messages as can be seen from the Error -Table. The timing in dependence of the Setting and Error cases can be seen from the error timing table.

### **ERR1/ ERR2/ ERR3 Messages**

ERR1 Communication has been lost (Timeout, has highest priority).

ERR2 Event lost :

- event could not be transmitted within 15 ms (7 retries);
- too many events to transmit, e. g. if more than 2 events occur within 10-15 ms.
- Only these two errors do affect the valid bit, only ERR1 signals a real communication error.
	- ERR3 Parameter download error, occurs only during addressing/configuration of a wireless device via the WDIO if the download of the needed parameters (e.g. filter time) has failed. This message cannot be acknowledged, the device has to be deleted at the WDIO and has to be configured again.

#### **WARN4 ….WARN7 Messages**

Diagnosis messages from the pads lead to warnings (see error-table ), which lead to a "0" of the status bit of the device, but do not affect the system ready bit (as the communication is OK).

WSIX devices:

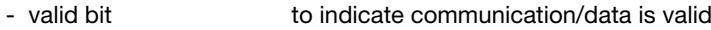

- (System ready bit for all configured devices in total)

WDP devices :

- valid bit to indicate the communication/data is valid
- status bit to indicate the device status (function AND data communication OK)
- (System ready bit for all configured devices in total)

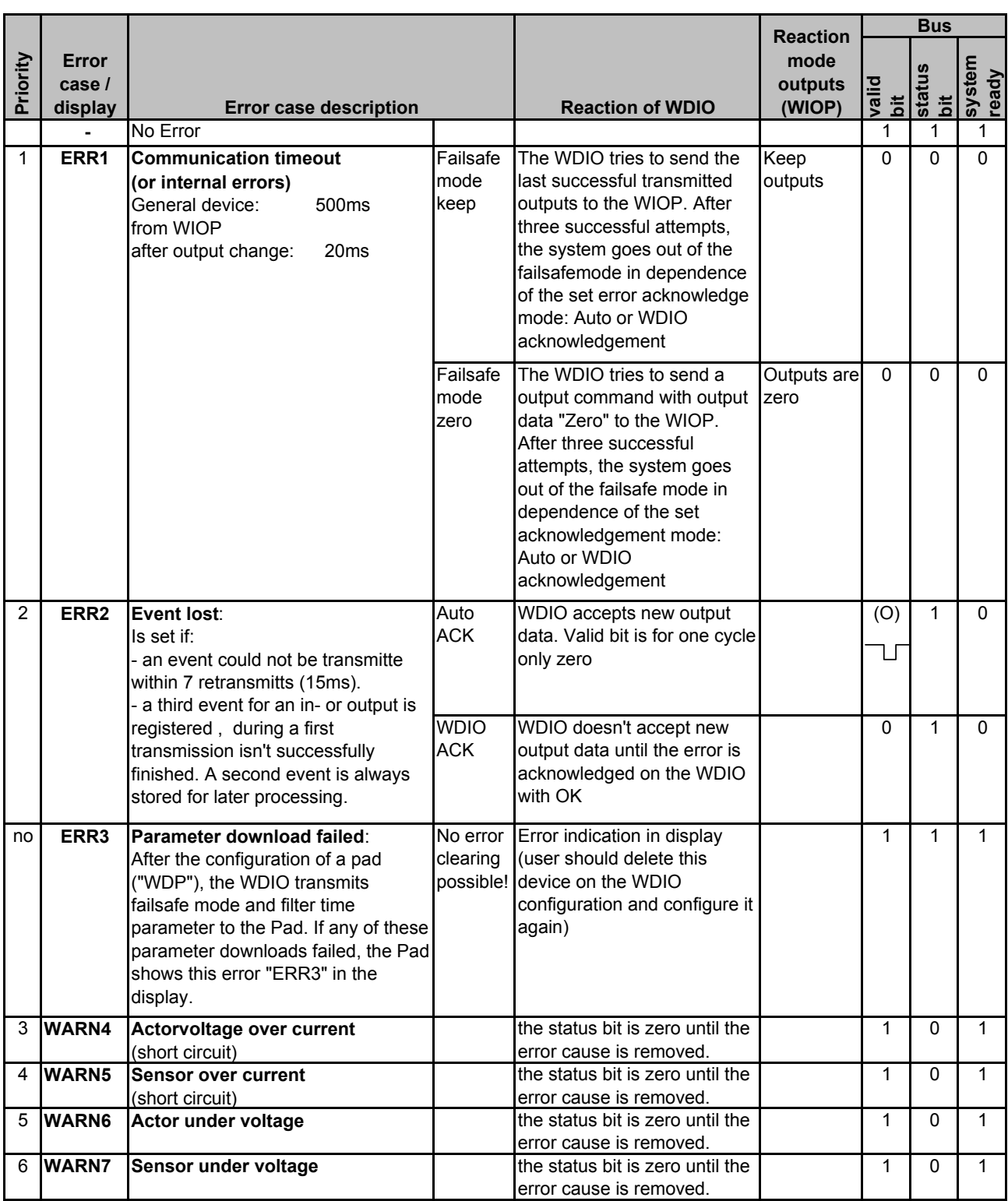

### **WDIO error indication Bus/ PLC**

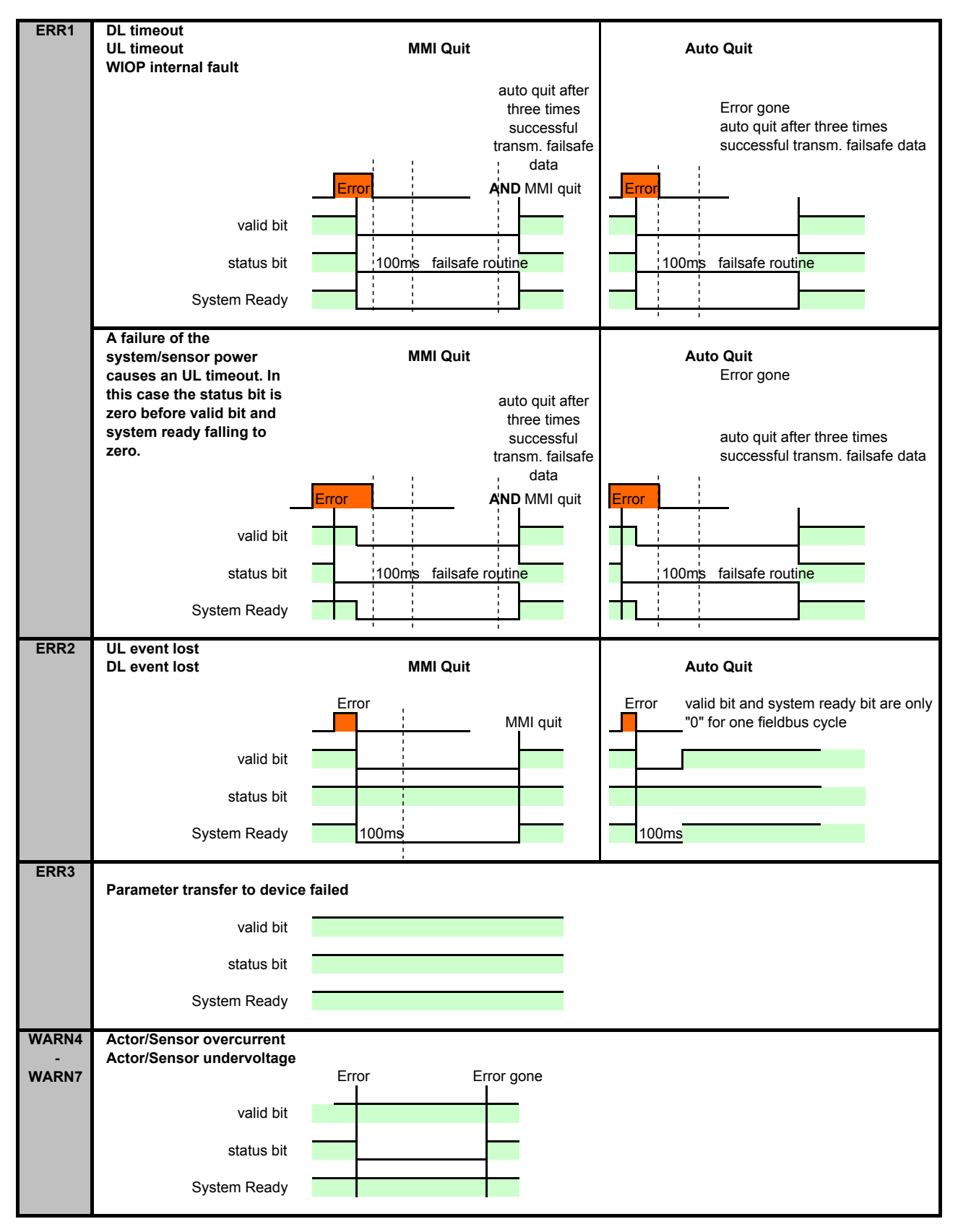

### **3.13 Quick-Start of Communication**

Assumption: The power supply for the wireless input / output devices is connected and already commissioned (compare chapter 4.4 for the Wireless Power Supply).

### **Installation**

- Mount Input/Output Module WDIO100
- Mount antennas
- Install and connect antenna cables
- Connect Input Module to 24 V DC
- Plug-in FieldBusPlug at WDIO100
- Ensure Supply of FieldBusPlug (has to be supplied separately via the 5 pole cable!)
- Connect field devices WSIX/WSP/WIOP and e. g. sensor
- Switch on the power supply for the wireless input / output devices (e.g. the magnetic power supplies WPU100).

### **Settings of Input Module WDIO100**

- Select configuration type of WDIO (e. g. WDX=56WSXI+7 pads possible)
- Set parameters in SET Menu (press ESC + OK; use  $\wedge$  and  $\vee$  buttons and OK to chose)
	- Set a suited field-bus-address on the WDIO
	- Set Cell-ID, set the desired ID-number for this Cell / WDIO (1 ….59)
	- Set "CFG LOCAL/FB" to LOCAL (device uses locally stored configuration, otherwise configuration data is read from Block parameters on fieldbus at start-up which may be "0" if not yet configured in controller))

### **Configuration of Devices**

- • CFG-Menu: Configure a device in the CFG Menu (depends on configuration type chosen e.g. WDX) (WISX = Sensor; WDP = WIOP/WSP)
	- Select a device address
	- Press Button at a selected device to receive this address (and the Cell-ID)
- RUN-Mode:

Check device function in the respective submenu (use  $\wedge$  and  $\vee$  buttons and OK to chose) e. g. by triggering a sensor.

• WINK – Mode:

Press button on wireless field device, observe address appearing in the WDIO display.

### **Configuration of a Mapping (optional)**

CFG-Menu: Minimum two devices have to be configured (e.g.: 1 WSIX, 1 WDP/WIOP).

- Chose a mapping adresse (only free addresses are shown),
- Chose the mapping partners to be connected, chose the connection direction

Check the correct device function (e.g. trigger a Sensor -> WIOP Output is set)

### **Configuration of connection to a controller, PLC**

- • Copy the ABB\*.gsd or the matching WDIO100\*.eds files for the chosen FieldBusPlug into the subdirectory of the host/PLC software. The files can e.g. be obtained from the FieldBusPlug pages of ABB (e.g. Zip files for PROFIBUS® PBE91-FBP, DeviceNet™ DNE91-FBP, CANopen® COE91-FBP).
- Start the host/PLC software, (or actualize the directory to choose the file from in the host software)
- Map the wireless input module into the field bus network (assign field bus address)
- In the host/PLC software, select the WDIO100 as the I/O for that node and set I/O addresses

### **Configuration of connection to an IRC 5 Robot controller with help of RobotStudio**

A signal configuration file of the Robot (EIO, CFG needs to be created (or available).

1. The Robot system must have a filedbus option DeviceNet™ Master/Slave Single.

### **Neues Steuerungssystem Ontionen ändern** Optionen mit Unteroptionen können durch Anklicken des + Zeichens au einzelnen Ebenen erweitert werden, auf denen dann eine Auswahl<br>durchgeführt werden kann. Der Steuerungsmodul-Key und die zusätzlich Options-Keys legen fest, welche Optionen verfügbar sind. + G44-17 Hungarian  $\overline{+}$  644-18 Romanian **B Ca** Hardware F V 709-x DeviceNet **E** Master/Slave ⊙ 709-1 Master/Slave Single C 709-2/709-5 Master/Slave Dual

748-1 DeviceNet Lean

[Ungespeicherle Station]"  $= 12$  System2 E LA-System **EB** Ereignisprotokol Exergesprotokoli<br>Konfiguration<br>Controller<br>Controller<br>Controller **Konfiguration** 

 $\blacksquare$ 

Motion **EL TELEPID** 

亩

C 709-4 Master/Slave Quadruple

2. Connect the robot control in RobotStudio and double-click in the controller view under configuration on "I/O".

3. Right-click on "Unit Type" and in the contextmenü "Add Unit Type". By this a template (Driver) for a physcal IO Unit is generated.

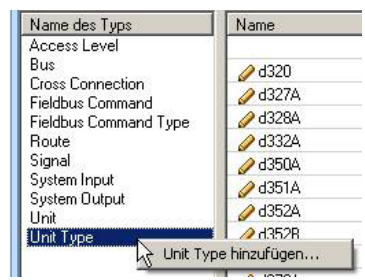

Manmachine communication

- 4. Enter in the opening window the data from the correct EDS file (depends on your configuration type set at starting up the WDIO100 e.g. WDP, WDX, or WDI). Here, note that decimal values must be entered, i.e. the hex values from the EDS file must first be converted. The name is arbitrary. After pressing the OK button, the robot system will now request a reboot. Do NOT do yet the reboot now.
- 5. A new unit based on the new unit types needs to be produced. The new unit represents the actual EA unit and uses the new unit type as a driver. To do this right-click on "Unit" and choose "Add Unit" option.

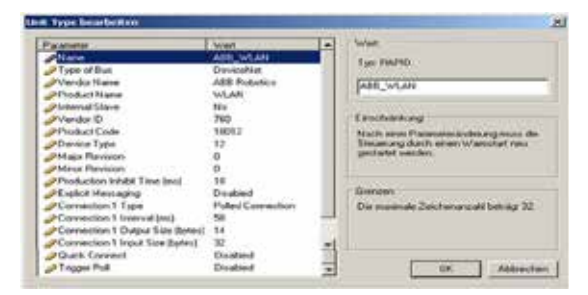

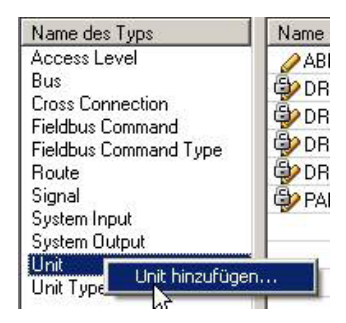

6. The name is arbitrary. After pressing the OK button, the robot system will now request a reboot. Do NOT do yet the reboot now.

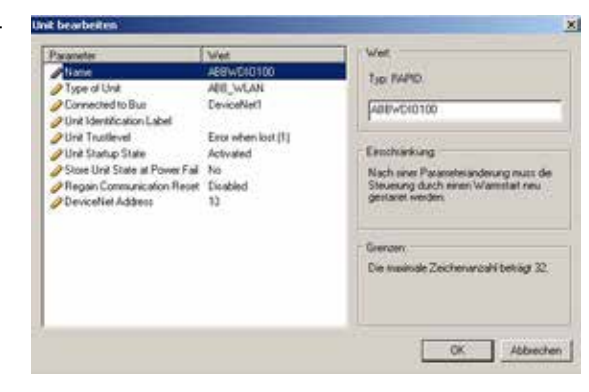

Name

SPAS1

SPAS2

**ED** AUT

DAUT

**OD** CH1

 $\partial$  diD1

 $2$  diD1

 $2dD1$ 

Name des Typs

Cross Connection

Fieldbus Command

Fieldbus Command Type

System Irks Signal hinzufügen...<br>System Output

Access Level

Bus

Route Signal

Unit

Unit Type

7. Now, digital input and output signals based on the new unit need to be created. For this rightclick the entry "signal" and in the context menu, select "Add Signal".

8. Create the digital signal. After pressing the OK button, the robot system will now request a reboot. Now this can be performed.

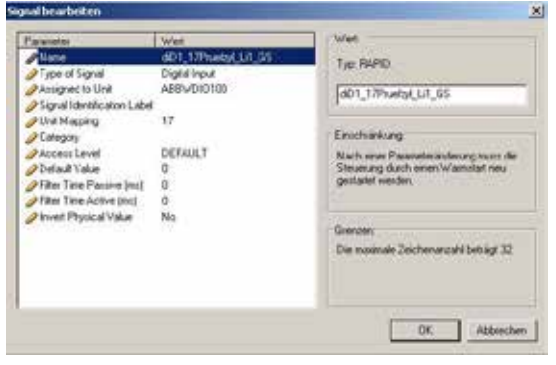

### **4. Power Supply**

- For primary loop pairs up to a size of 3 m x 4.5 m one power supply per loop pair is required. For larger loops up to 3 m x 6 m one power supply per loop is required. The power supplies are installed near the primary loops outside the control cabinets.
- The power supplies are installed in the proximity of the primary loops, outside of cabinets with a maximum wiring length (twisted primary loop cable) between power supply and each primary loop of 5 m.
- • A space of 200 mm has to be kept above and below each power supply in order to guarantee sufficient air circulation and heat dissipation (see V6, 'Power Supply WPU100').
- All power supplies of a setup (and adjacent setups) have to be connected one after the other by a synchronization cable.
- For synchronization one power supply is set to master mode and all other power supplies connected via synchronization cables are set to slave mode.
- All power supplies of one setup have to be switched on/off via one switch.
- To obtain a rotating electromagnetic field, all slave devices for primary loops which are turned by 90° against the primary loops of the master device (=0° !) have to be set to a phase of 90°.
- At all other Slave-devices and at the Master, a phase of  $0^\circ$  has to be selected.
- For designe with more than two WPU100 units, the WPU100-24M has to be used. The WPU100-24M enables modular cells or parallel loops with different power supplies and can cope with higher magnatic coupling factors

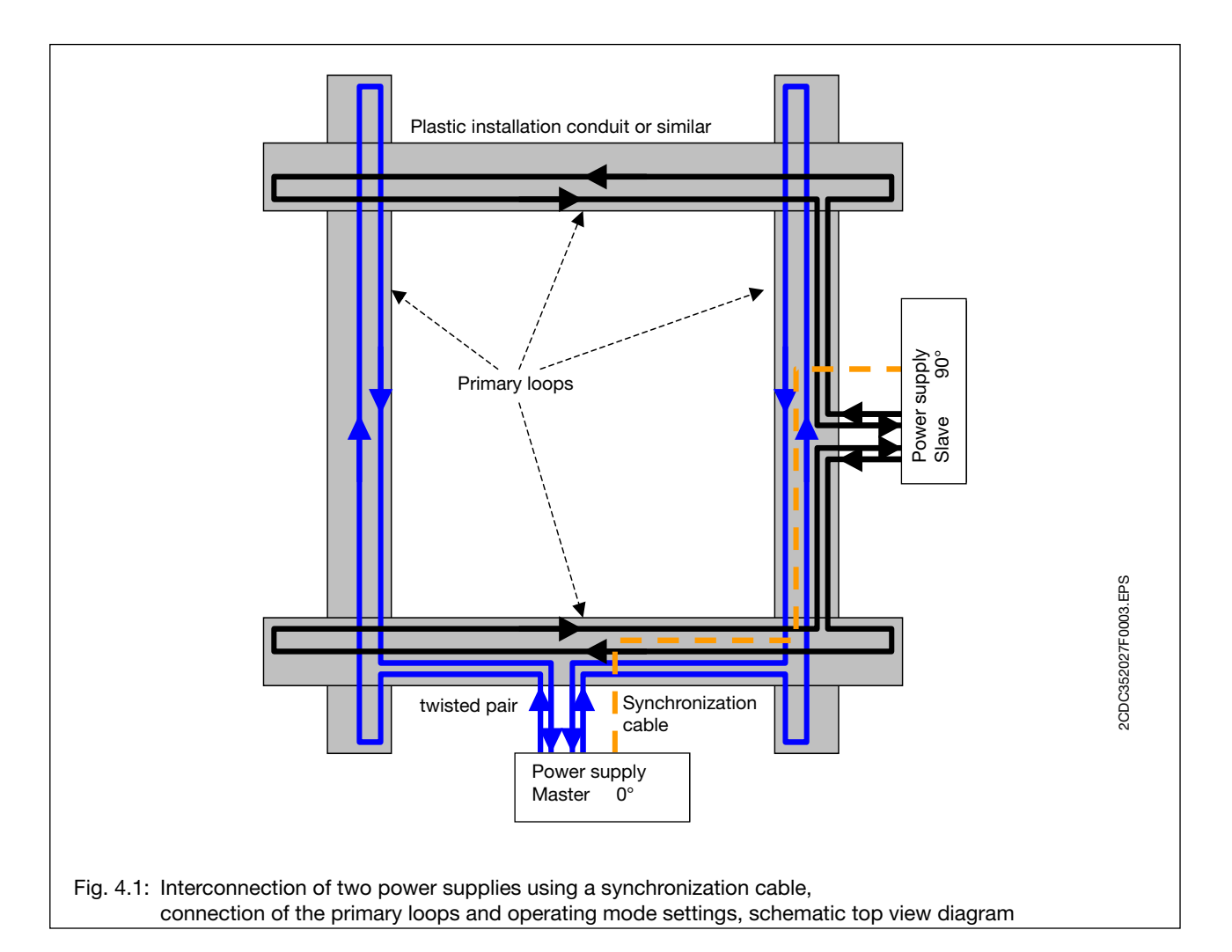

### **4.1 Electrical connections**

All electrical connections and settings of DIL switches are under the cover plate underneath the heat sink area.

This cover plate can be removed after loosening of the six fixing screws.

All cables are brought into the housing by PG glands through the bottom surface.

- OThe device only fulfills the IP 65 degree of protection, if the cover plate is mounted, the fixing screws and all PG glands are firmly bolted (unused also covered).
- For fulfilment of the VDE regulations, an external protective grounding must be additionally connected from the cabinet common connection point to the mains.

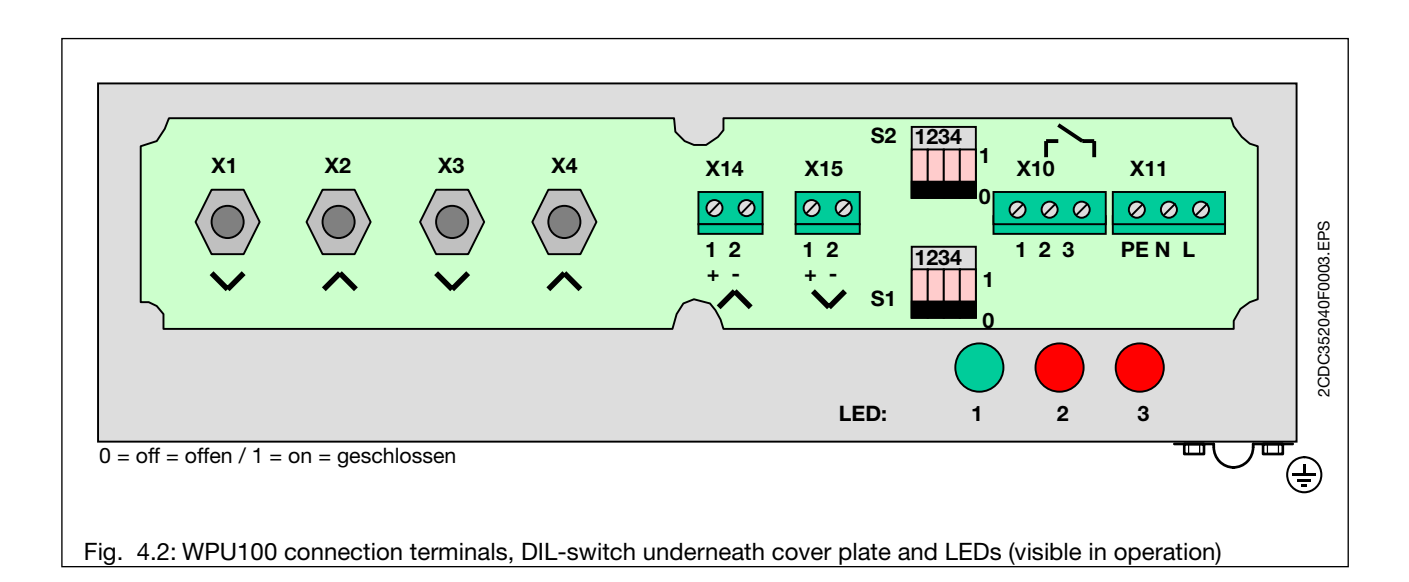

### **Allocation**

### **Connection terminals**

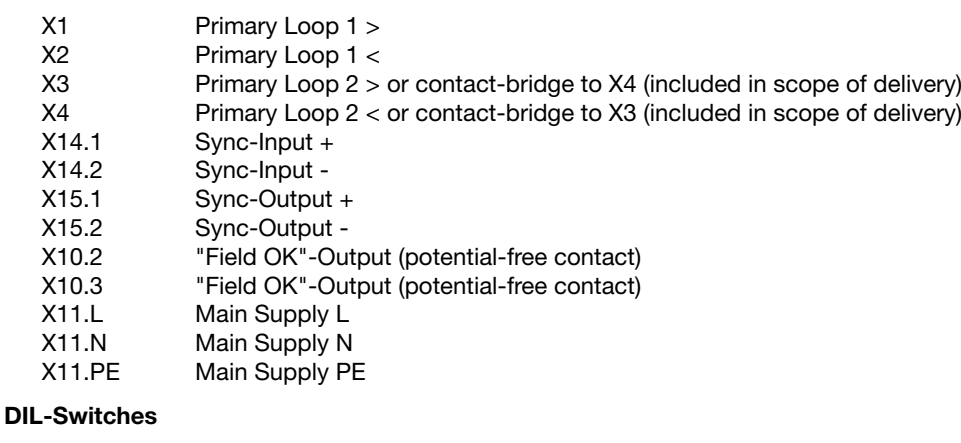

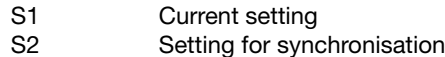

### **LEDs**

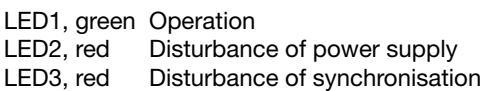

- The sync-connections are a non-isolated functional DC-voltage (FELV).
- The sync-connections may be connected via plastic-sheated cable to the sync connections of other power supplies WPU100.
- The 2nd PE-connection (at the housing) has to be connected in a star type configuration to the common connection point / cabinet.
- In installations with a residual-current circuit breaker a type B-switch has to be used.
- In typical machine constructions, and a primary loop arrangement according to the rules of chapter 1, a power consumption of the WPU power supply units of 5 - 15 W/m<sup>3</sup> of supplied/surrounded machine volume occurs (2D-supply with rotating magnetic field assumed). The losses are determined mainly by the proximity of the primary loops to conducting larger objects (metall, especially steel) and the adjusted current.

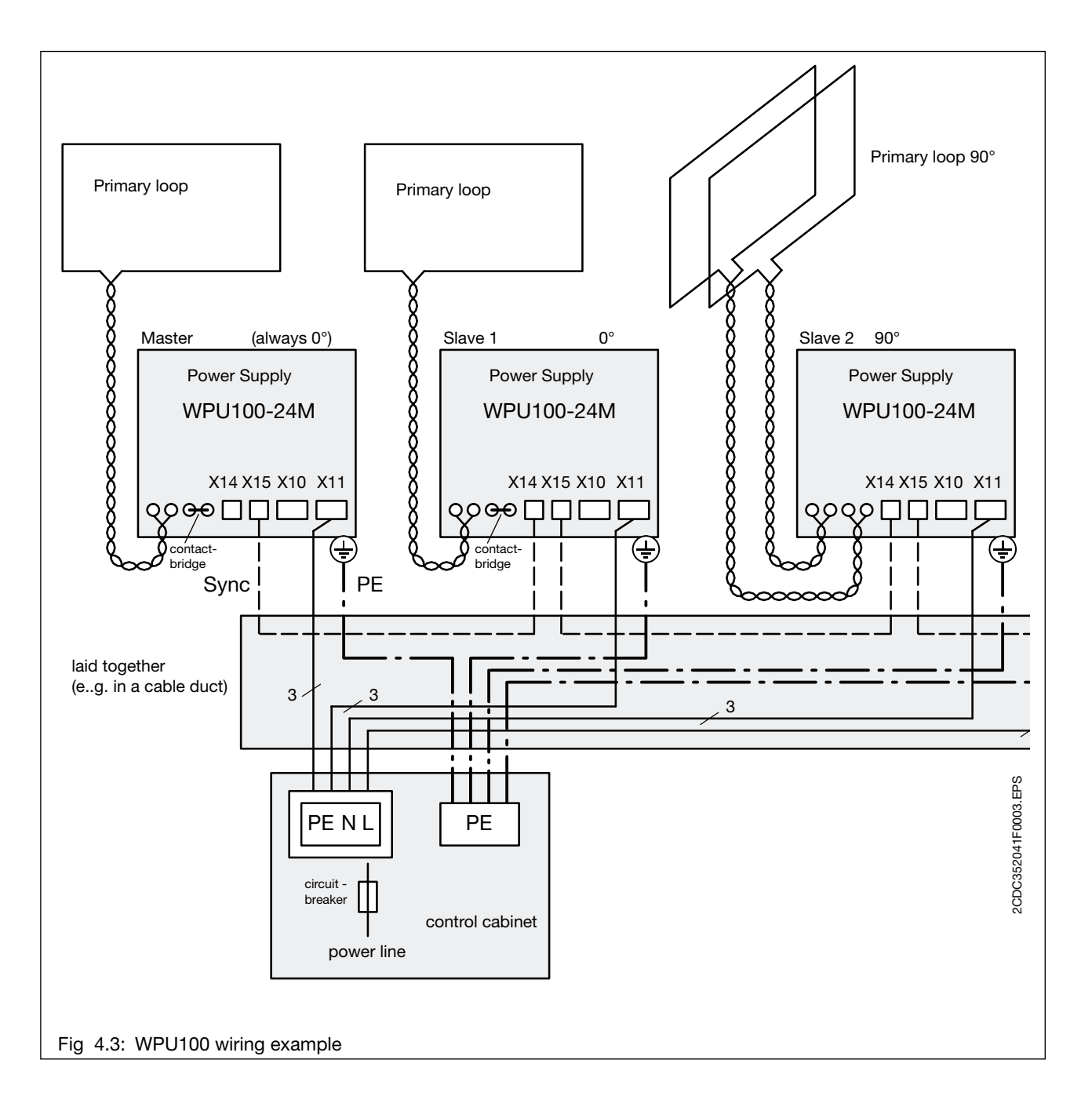

### **4.2 Primary loop sizes and current values**

Primary loops which are connected to the same primary supply, should have the same side-length.

The current value which has to be chosen for the power supply is defined by the short side of a primary loop, in very small setups additionally by the number of turns (1 or 2).

The values are listed in the following table.

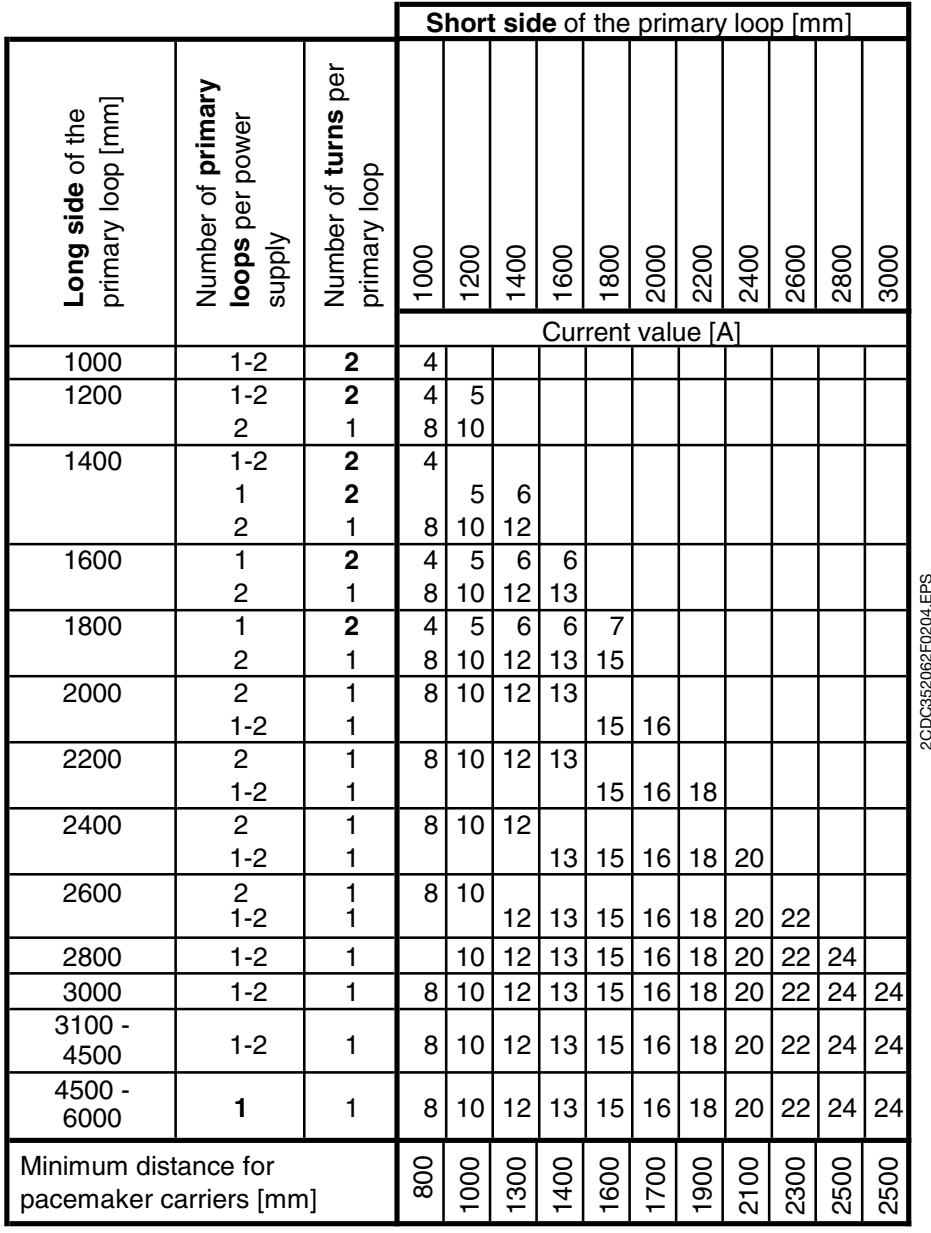

Table: Dependence of primary loop size, turns and current value to be set.

The feeding to the primary loops should be max. 5m (twisted part of the primary loop cable).

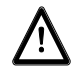

Too high current values, particularly with several turns, may lead to not allowed high field strength for humans, especially pace maker carriers.

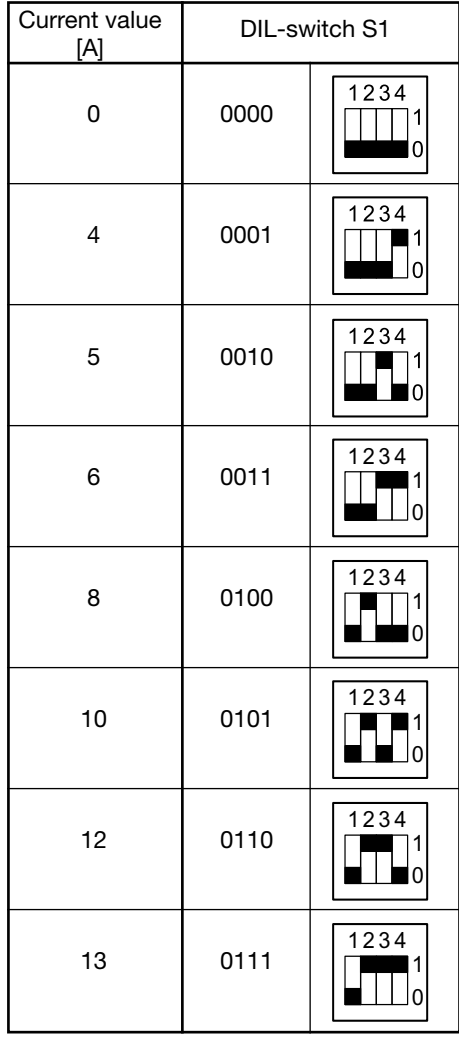

The current values are set at DIL-switch S1 as followed

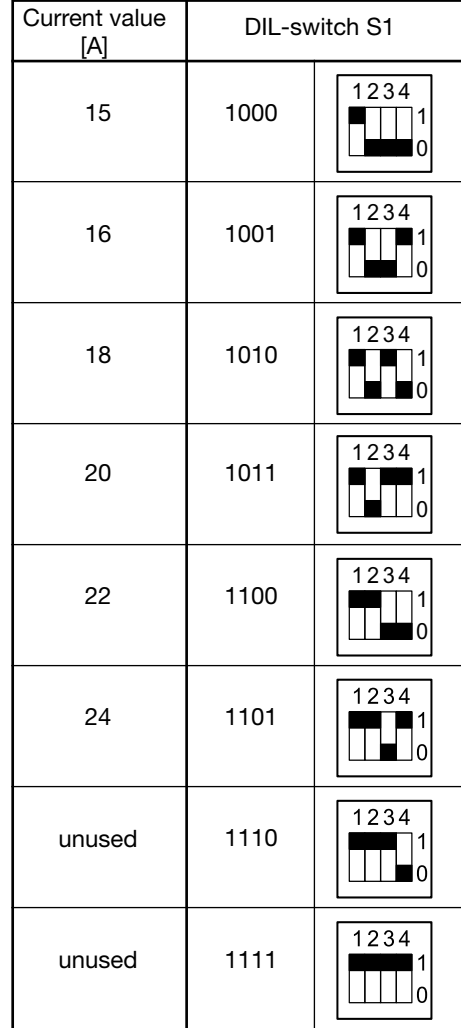

 $0 = \text{off} = \text{open} / 1 = \text{on} = \text{closed}$ 

The synchronisation is set at DIL-switch S2 as followed:

| Synchronisation                       | DIL-switch S2 |           |  |
|---------------------------------------|---------------|-----------|--|
| Master $(= 0°!)$                      | 0000          | 1234<br>Ω |  |
| Slave - $0^\circ$                     | 1000          | 1234<br>П |  |
| Slave - $90^\circ$                    | 1100          | 1234      |  |
| All other settings are<br>not allowed |               |           |  |

 $0 = \text{off} = \text{open} / 1 = \text{on} = \text{closed}$ 

**4.3 Power Supply LED Signals** 

| <b>LED signal</b> | <b>Explanation</b>                                                                                                    | <b>Recommended Action</b>                                                                                                    |
|-------------------|----------------------------------------------------------------------------------------------------|----------------------------------------------------------------------------------------------------|
|                   | All LEDs off:<br>Power Supply is switched off (no mains supply!)                                                                                                    |                                                                                                    |
|                   | The left LED blinks green:<br>After switching on, the power supply is in the<br>Start-mode (for approx. 20 - 30 sec.).                                                                                                    |                                                                                                    |
|                   | The left LED is green:<br>Power Supply is in normal operation mode.                                                                                                    |                                                                                                    |
|                   | The LED in the middle blinks red:<br>Disturbance due to one of the following:<br>• Over-temperature<br>Instability of control<br>Difference in internal current measurements<br>$\bullet$<br>These errors turn off the power supply                         | • Switch Device off and on again.<br>If the error occurs again:<br>--> Exchange Device                                                                                                    |
|                   | The LED in the middle is red:<br>Disturbance due to one of the following:<br>Cut cable in the primary loop(s)<br>Short-circuit in the primary loop(s)<br>Set current can not be achieved<br>High coupling between two loops/devices:<br>Device switches off | • Check primary loops regarding<br>cut cables or short-circuits,<br>eliminate fault.<br>• Check geometry / symmetry<br>of primary loops according<br>to the installation guidelines           |
|                   | The right LED blinks red:<br>Disturbance due to one of the following<br>• Wrong setting of DIL-switch S1<br>(Current)                                                                                                    | • Check and correct setting of<br>DIL-switch S1                                                                                                    |
|                   | The right LED is red:<br>Sync-error due to one of the following:<br>• Cable cut, short circuit, wrong polarity, mistaken<br>in-/output connection via sync-cable<br>• All devices connected via sync-wire are slaves<br>Several Masters present             | • Check the synchronisation-<br>cables and correct possible<br>errors<br>• Check the DIL-switch S2 of<br>all devices regarding correct<br>Master/Slave setting with<br>respect to the wiring. |

With each the specified disturbances, and without power, the contact of the malfunction signal output opens.

### **4.4 Comissioning**

The commissioning of the power supply of one setup or a machine is carried out in the following steps:

- Connect the primary loops to the power supplies.
- • Connect the sync-cables, starting at the master device, one after the other to the Slave devices, by connecting the output of one device with the following input.
- • Chose "Master" operation mode at the first device, "Slave" at all other devices and choose a phase value (0°/90°) matching the orientation in relation to the "Master" primary loop.
- Choose the appropriate current value matching the size of the connected primary loop(s) for each power supply.
- • Connect the alarm/error-output with a suited alarm-input of the control system.
- • Connect all power supplies of the setup, so that they can be switched with one main switch.
- Connect the external PE-connections of the power supplies (star configuration).
- Tighten all the glands.
- Mount the cover on the terminal board.
- Switch on the mains voltage.
- The operation LEDs of the connected power supplies start to blink green.

The power supplies are in normal operation if their green LEDs are continuously on (after ~20-30 seconds). The housing, especially the heat sinks, of the power supplies heat up considerably in operation.

### **5. Abbreviations**

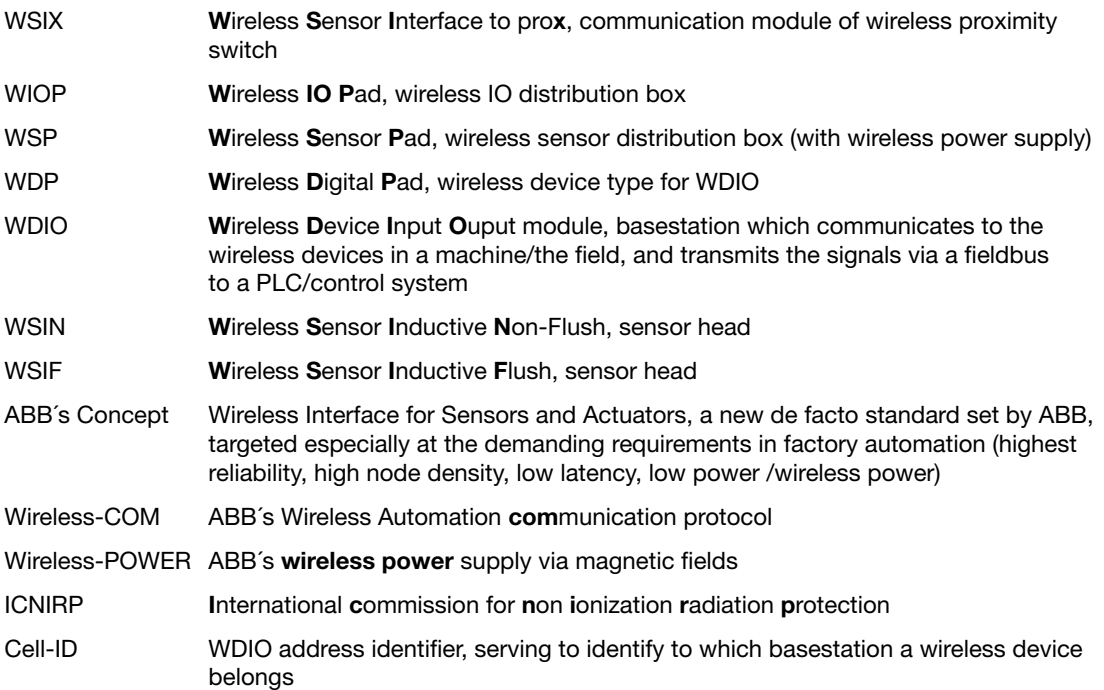

### **Appendix**

- **A Checklist**
- **B WDIO100 Basic Menu Structure** (Overview)

### **A Checklist**

This list contains all important steps for the planning, installation and commissioning of a system with wireless proximity switches WPS. It additionally contains hints and references to the relevant chapters in the handbook.

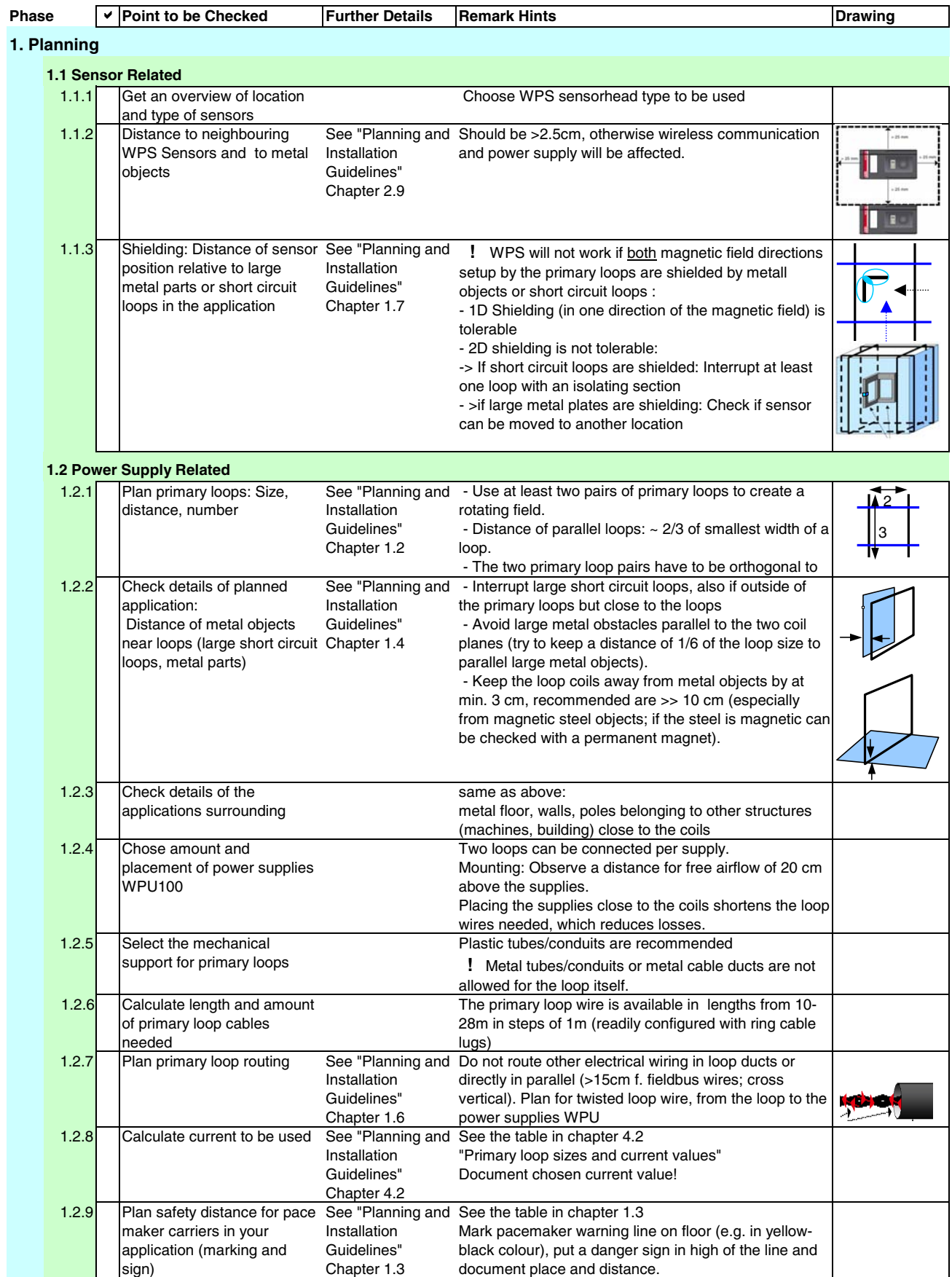

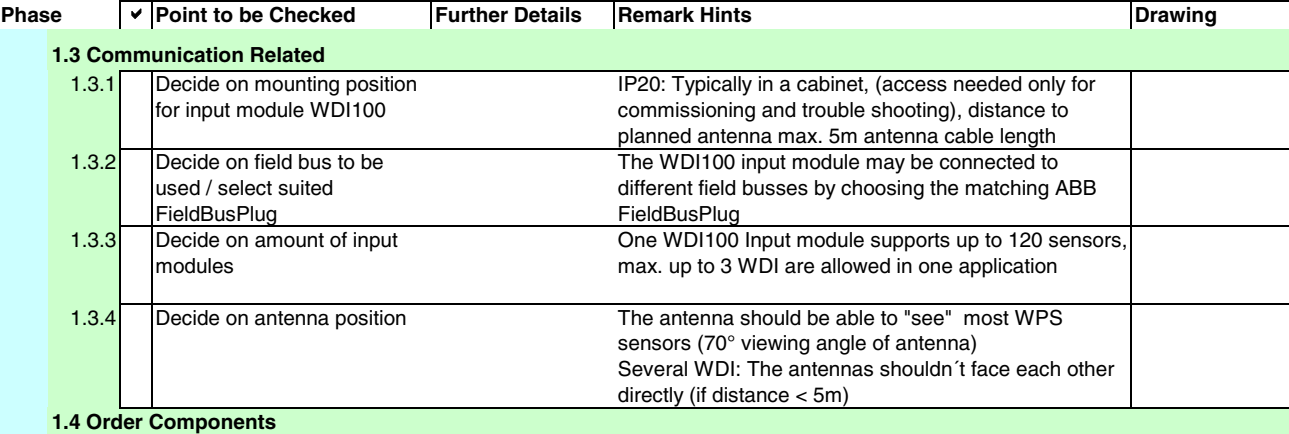

#### **2. Mechanical Mounting**

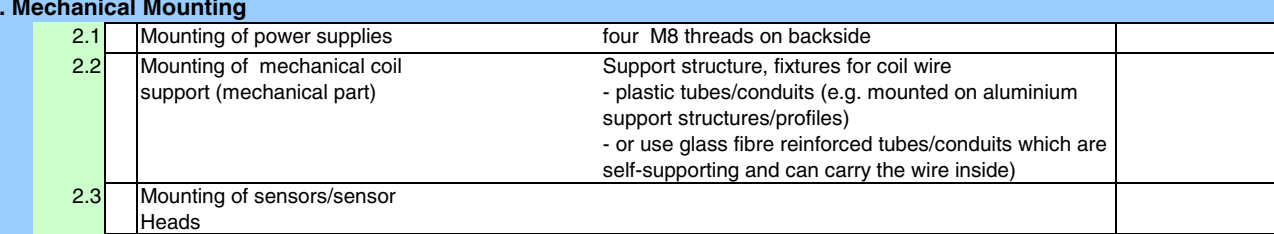

### **3. Electrical installation**

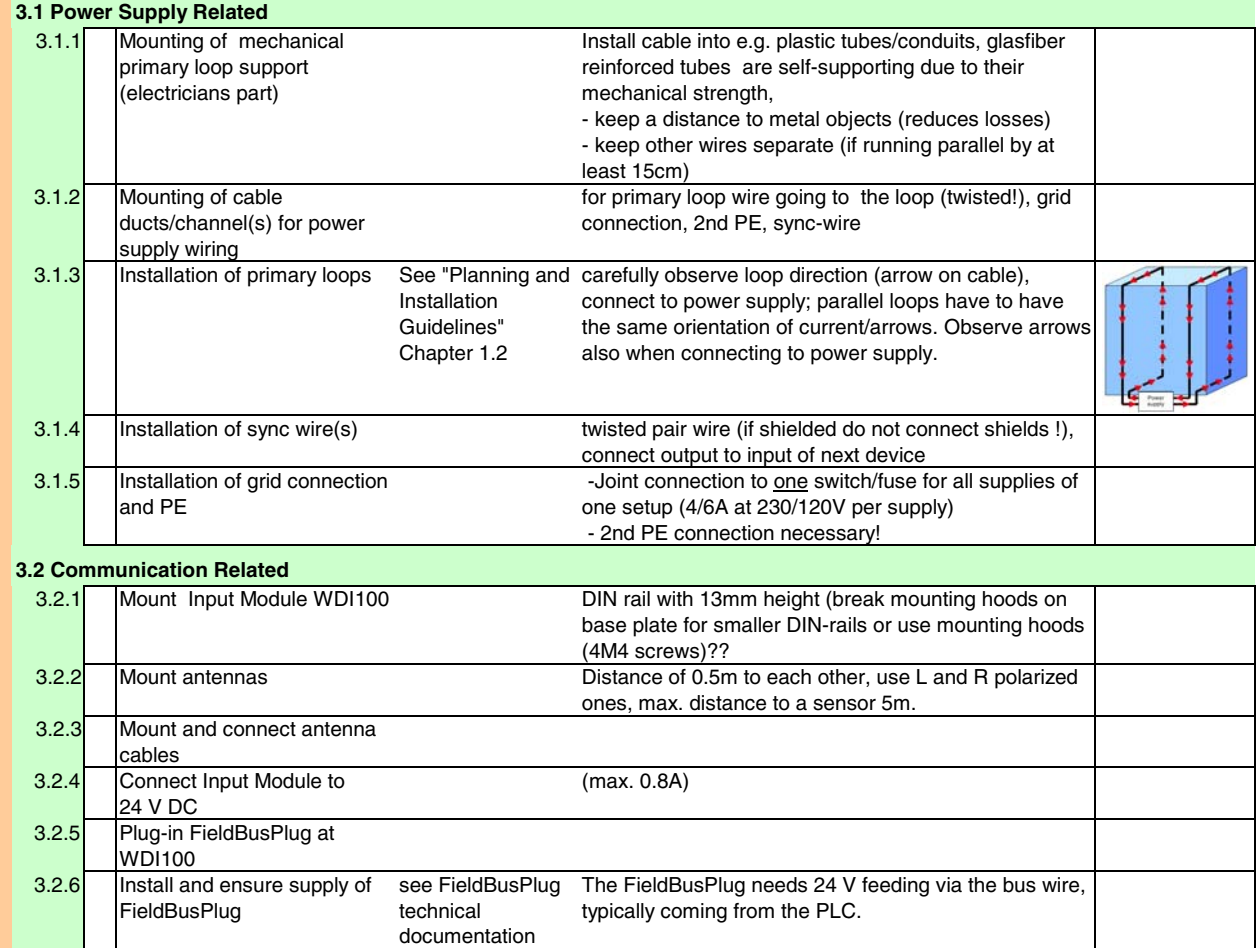

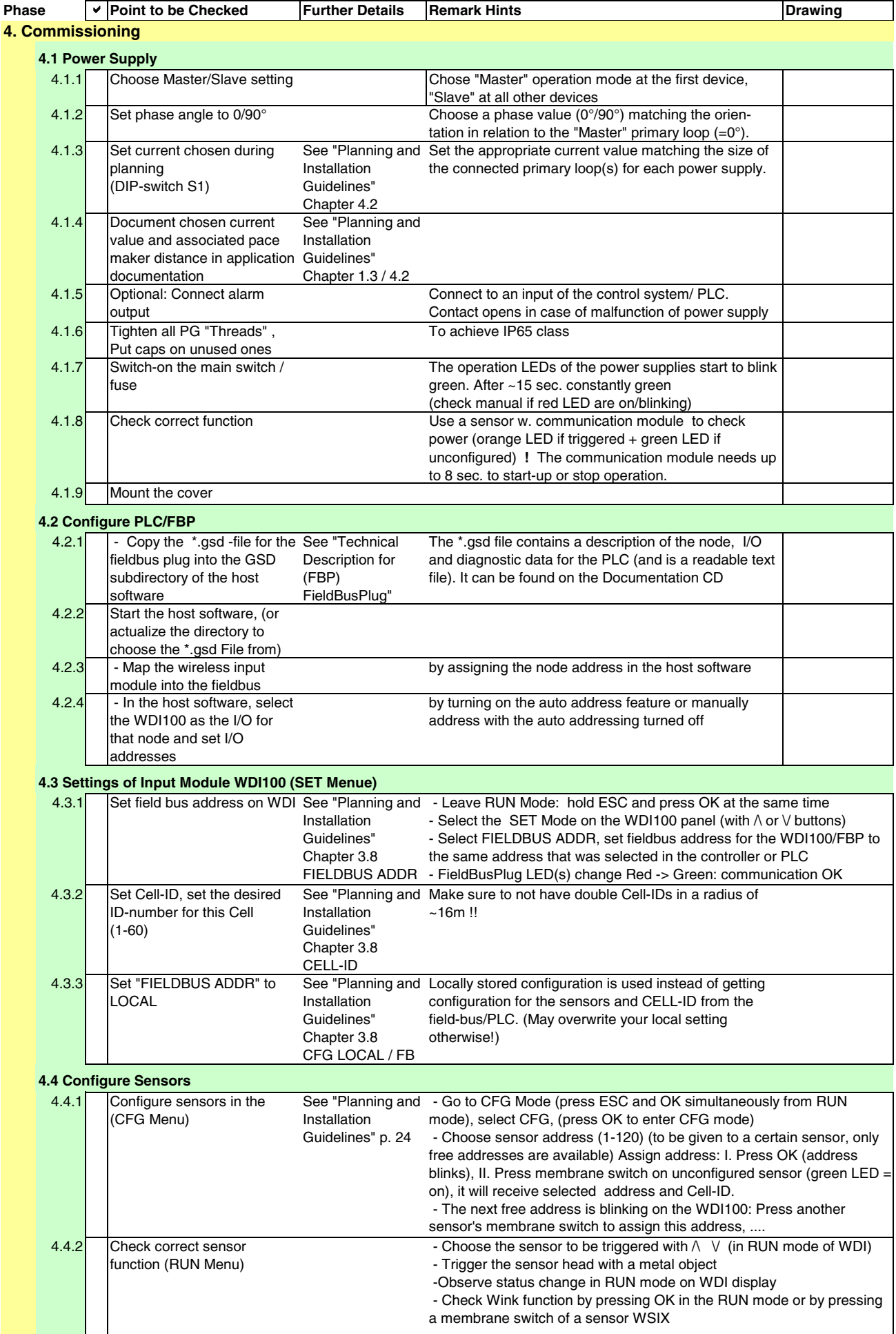

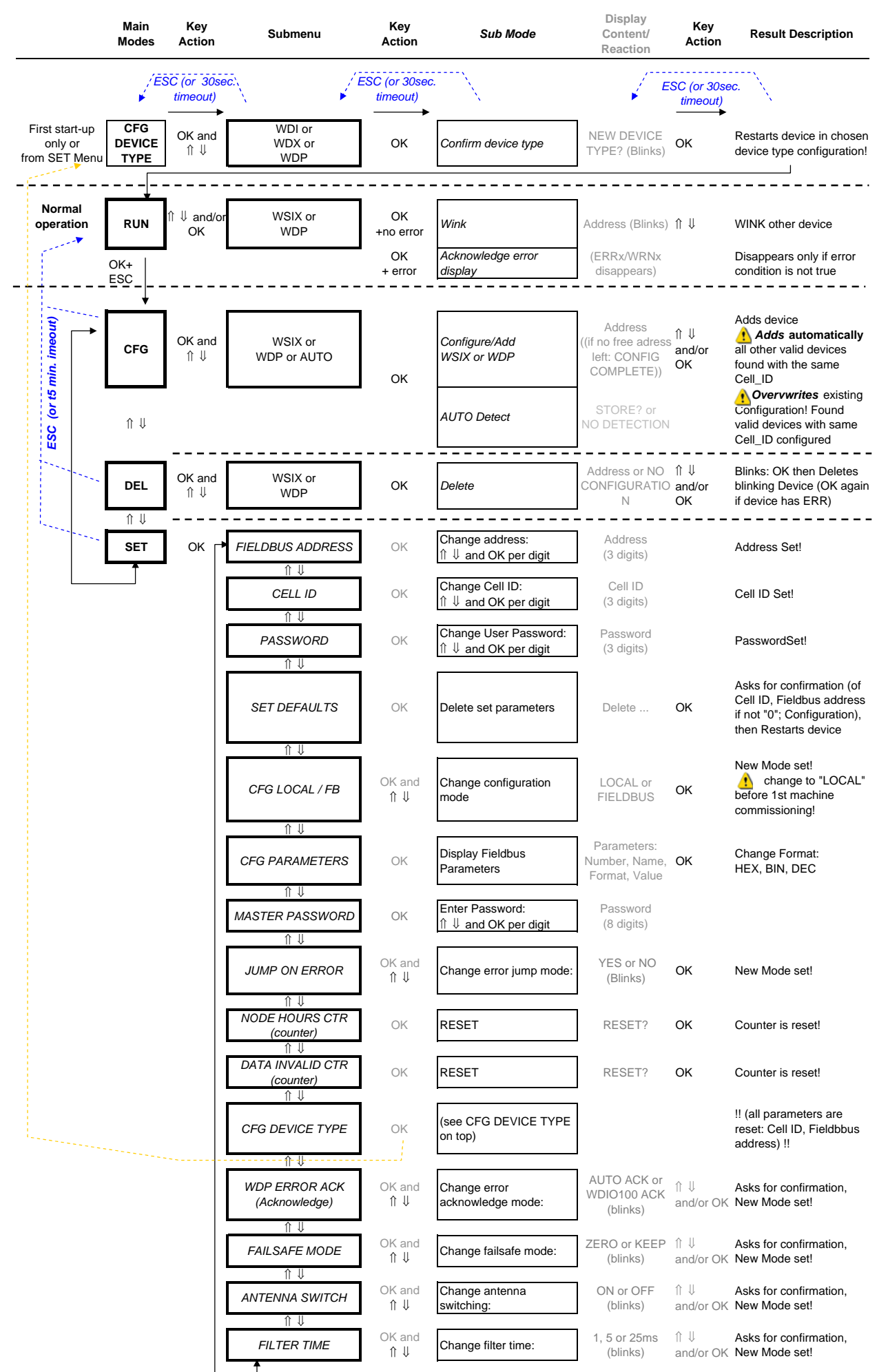

Guidelines Wireless Automation / Issue 05.2006

# Contact us

### ABB Automation Products GmbH

Wallstadter Str. 59 68526 Ladenburg, Germany Phone: +49 62 21 701 1444 Fax : +49 62 21 701 1382 E-Mail: plc.sales@de.abb.com

www.abb.com/plc

#### Note:

We reserve the right to make technical changes or modify the contents of this document without prior notice. With regard to purchase orders, the agreed particulars shall prevail. ABB AG does not accept any responsibility whatsoever for potential errors or possible lack of information in this document.

We reserve all rights in this document and in the subject matter and illustrations contained therein. Any reproduction, disclosure to third parties or utilization of its contents – in whole or in parts – is forbidden without prior written consent of ABB AG.

Copyright© 2012 ABB All rights reserved

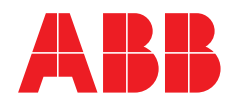